## **Cloud Search Service**

## **User Guide**

Issue 04

**Date** 2023-06-20

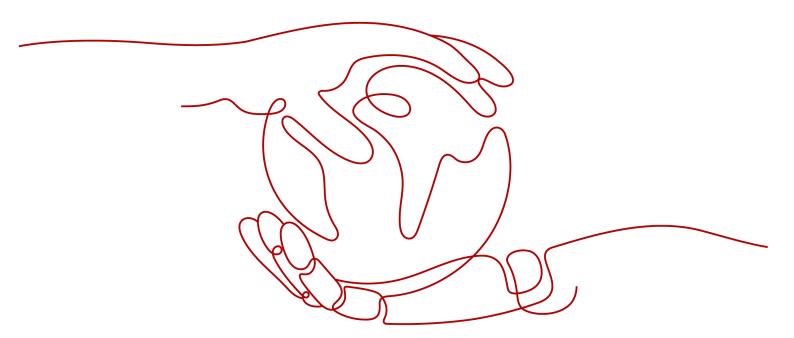

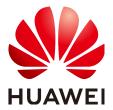

#### Copyright © Huawei Technologies Co., Ltd. 2023. All rights reserved.

No part of this document may be reproduced or transmitted in any form or by any means without prior written consent of Huawei Technologies Co., Ltd.

#### **Trademarks and Permissions**

HUAWEI and other Huawei trademarks are trademarks of Huawei Technologies Co., Ltd. All other trademarks and trade names mentioned in this document are the property of their respective holders.

#### **Notice**

The purchased products, services and features are stipulated by the contract made between Huawei and the customer. All or part of the products, services and features described in this document may not be within the purchase scope or the usage scope. Unless otherwise specified in the contract, all statements, information, and recommendations in this document are provided "AS IS" without warranties, guarantees or representations of any kind, either express or implied.

The information in this document is subject to change without notice. Every effort has been made in the preparation of this document to ensure accuracy of the contents, but all statements, information, and recommendations in this document do not constitute a warranty of any kind, express or implied.

## **Contents**

| 1 Service Overview                                         | 1  |
|------------------------------------------------------------|----|
| 1.1 What Is Cloud Search Service?                          | 1  |
| 1.2 Advantages                                             | 2  |
| 1.3 Product Components                                     | 3  |
| 1.4 Scenarios                                              | 4  |
| 1.5 Billing                                                | 5  |
| 1.6 Permissions Management                                 | 7  |
| 1.7 Quotas                                                 | 10 |
| 1.8 Constraints                                            | 10 |
| 1.9 Related Services                                       | 11 |
| 1.10 Basic Concepts                                        | 12 |
| 2 Getting Started                                          | 14 |
| 2.1 Getting Started with Elasticsearch                     |    |
| 3 Permissions Management                                   | 20 |
| 3.1 Creating a User and Granting Permissions               |    |
| 3.2 CSS Custom Policies                                    |    |
| 4 Creating and Accessing a Cluster                         | 24 |
| 4.1 Deploying a Cross-AZ Cluster                           |    |
| 4.2 Clusters in Security Mode                              |    |
| 4.3 Creating an Elasticsearch Cluster in Security Mode     | 31 |
| 4.4 Creating an Elasticsearch Cluster in Non-Security Mode | 38 |
| 4.5 Accessing an Elasticsearch Cluster                     |    |
| 4.6 Access Cluster                                         | 46 |
| 4.7 Viewing Cluster Information                            | 57 |
| 5 Scaling In/Out a Cluster                                 | 60 |
| 5.1 Overview                                               | 60 |
| 5.2 Scaling Out a Cluster                                  | 61 |
| 5.3 Changing Specifications                                | 62 |
| 5.4 Scaling in a Cluster                                   | 64 |
| 5.5 Removing Specified Nodes                               | 66 |
| 6 Importing Data to Elasticsearch                          | 67 |

| 6.1 Using Logstash to Import Data to Elasticsearch                 |     |
|--------------------------------------------------------------------|-----|
| 6.2 Using Kibana or APIs to Import Data to Elasticsearch           | 74  |
| 7 Managing Elasticsearch Clusters                                  | 78  |
| 7.1 Cluster and Storage Capacity Statuses                          | 78  |
| 7.2 Introduction to the Cluster List                               | 79  |
| 7.3 Index Backup and Restoration                                   | 80  |
| 7.4 Binding an Enterprise Project                                  | 87  |
| 7.5 Restarting a Cluster                                           | 88  |
| 7.6 Migrating Cluster Data                                         | 89  |
| 7.7 Deleting a Cluster                                             | 91  |
| 7.8 Managing Tags                                                  | 91  |
| 7.9 Public Network Access                                          | 93  |
| 7.10 Managing Logs                                                 | 94  |
| 7.11 Managing Plugins                                              | 97  |
| 7.12 Hot and Cold Data Storage                                     | 97  |
| 7.13 Configuring Parameters                                        | 98  |
| 8 Vector Retrieval                                                 | 101 |
| 8.1 Description                                                    | 101 |
| 8.2 Cluster Planning for Vector Retrieval                          | 102 |
| 8.3 Creating a Vector Index                                        | 103 |
| 8.4 Querying Vectors                                               | 109 |
| 8.5 Optimizing the Performance of Vector Retrieval                 | 113 |
| 8.6 (Optional) Pre-Building and Registering a Center Point Vector  | 114 |
| 8.7 Managing the Vector Index Cache                                | 115 |
| 8.8 Sample Code for Vector Search on a Client                      | 116 |
| 9 Working with Kibana                                              | 120 |
| 9.1 Logging In to Kibana                                           | 120 |
| 9.2 Creating a User and Granting Permissions by Using KibanaKibana | 120 |
| 9.3 Managing Index Statuses                                        | 126 |
| 9.3.1 Creating and Managing Indexes                                | 126 |
| 9.3.2 Changing Policies                                            | 128 |
| 9.4 Kibana Usage Restrictions                                      | 129 |
| 10 Elasticsearch SQL                                               | 130 |
| 11 Enhanced Features                                               | 135 |
| 11.1 Storage-Compute Decoupling                                    |     |
| 11.1.1 Context                                                     |     |
| 11.1.2 Freezing an Index                                           |     |
| 11.1.3 Configuring Cache                                           | 143 |
| 11.1.4 Enhanced Cold Data Query Performance                        |     |
| 11.1.5 Monitoring OBS Operations                                   | 148 |

| 11.2 Flow Control                                                                         | 150 |
|-------------------------------------------------------------------------------------------|-----|
| 11.2.1 Context                                                                            |     |
| 11.2.2 HTTP/HTTPS Flow Control                                                            |     |
| 11.2.3 Memory Flow Control                                                                |     |
| 11.2.4 Global Path Whitelist for Flow Control                                             |     |
| 11.2.5 Request Sampling                                                                   | 157 |
| 11.2.6 Flow Control                                                                       |     |
| 11.2.7 Access Logs                                                                        | 161 |
| 11.2.8 CPU Flow Control                                                                   | 163 |
| 11.2.9 One-click Traffic Blocking                                                         | 165 |
| 11.3 Large Query Isolation                                                                | 166 |
| 11.3.1 Context                                                                            | 166 |
| 11.3.2 Procedure                                                                          | 166 |
| 11.4 Index Monitoring                                                                     | 171 |
| 11.4.1 Context                                                                            | 171 |
| 11.4.2 Enabling Index Monitoring                                                          | 171 |
| 11.4.3 Checking the Index Read and Write Traffic                                          | 172 |
| 11.4.4 Checking Index Monitoring Information                                              | 174 |
| 11.4.5 kibana-monitor                                                                     | 178 |
| 11.5 Enhanced Monitoring                                                                  | 182 |
| 11.5.1 P99 Latency Monitoring                                                             | 182 |
| 11.5.2 HTTP Status Code Monitoring                                                        | 183 |
| 12 Monitoring                                                                             | 185 |
| 12.1 Supported Metrics                                                                    | 185 |
| 12.2 Configuring Cluster Monitoring                                                       | 194 |
| 13 Auditing                                                                               | 197 |
| 13.1 Key Operations Recorded by CTS                                                       |     |
| 13.2 Viewing Audit Logs                                                                   |     |
| 14 FAQs                                                                                   |     |
| 14.1 General Consulting                                                                   |     |
| 14.1.1 What Are Regions and AZs?                                                          |     |
| 14.1.2 How Does CSS Ensure Data and Service Security?                                     |     |
| 14.1.3 Which CSS Metrics Should I Focus On?                                               |     |
| 14.1.4 What Storage Options Does CSS Provide?                                             |     |
| 14.1.5 What Is the Maximum Storage Capacity of CSS?                                       |     |
| 14.1.6 How Can I Manage CSS?                                                              |     |
| 14.1.7 What Can the Disk Space of a CSS Cluster Be Used For?                              |     |
| 14.1.8 How Do I Check the Numbers of Shards and Replicas in a Cluster on the CSS Console? |     |
| 14.1.9 What Data Compression Algorithms Does CSS Use?                                     |     |
| 14.2 Functions                                                                            |     |
| 14.2.1 Can Elasticsearch Data Be Migrated Between VPCs?                                   |     |

| 14.2.2 How Do I Migrate a CSS Cluster Across Regions?                                                | 204 |
|----------------------------------------------------------------------------------------------------|-----|
| 14.2.3 How Do I Configure the Threshold for CSS Slow Query Logs?                                     | 204 |
| 14.2.4 How Do I Update the CSS Lifecycle Policy?                                                     |     |
| 14.2.5 How Do I Set the Numbers of Index Copies to 0 in Batches?                                     | 206 |
| 14.2.6 Why All New Index Shards Are Allocated to the Same Node?                                      | 207 |
| 14.2.7 How Do I Query Snapshot Information?                                                          | 208 |
| 14.2.8 Can I Upgrade a Cluster from an Earlier Version to a Later Version?                           | 209 |
| 14.2.9 Can I Restore a Deleted Cluster?                                                              | 210 |
| 14.2.10 Can I Modify the TLS Algorithm of an Elasticsearch Cluster?                                  | 211 |
| 14.2.11 How Do I Set the search.max_buckets Parameter for an ES Cluster?                             | 212 |
| 14.2.12 Does the Value i of node.roles Indicate an Injest Node?                                      | 212 |
| 14.2.13 How Do I Create a Type Under an Index in an Elasticsearch 7.x Cluster?                       | 212 |
| 14.3 Clusters in Security Mode                                                                       | 213 |
| 14.3.1 What Is the Relationship Between the Filebeat Version and Cluster Version?                    | 213 |
| 14.3.2 How Do I Obtain the Security Certificate of CSS?                                              | 213 |
| 14.3.3 How Do I Convert the Format of a CER Security Certificate?                                    | 213 |
| 14.4 Resource Usage and Change                                                                       | 214 |
| 14.4.1 How Do I Clear Expired Data to Release Storage Space?                                         | 214 |
| 14.4.2 How Do I Configure a Two-Replica CSS Cluster?                                                 | 214 |
| 14.4.3 How Do I Delete Index Data?                                                                   | 214 |
| 14.4.4 Can I Change the Number of Shards to Four with Two Replicas When There Is One Sthe JSON File? |     |
| 14.4.5 What Are the Impacts If an Elasticsearch Cluster Has Too Many Shards?                         | 215 |
| 14.4.6 How Do I Set the Default Maximum Number of Records Displayed on a Page for an Cluster         |     |
| 14.4.7 Why Does the Disk Usage Increase After the delete_by_query Command Was Execut Data?           |     |
| 14.4.8 How Do I Clear the Cache of a CSS Cluster?                                                    | 216 |
| 14.4.9 The Average Memory Usage of an Elasticsearch Cluster Reaches 98%                              | 217 |
| 14.5 Components                                                                                      |     |
| 14.5.1 Can I Install Search Guard on CSS?                                                            | 217 |
| 14.6 Kibana                                                                                          | 217 |
| 14.6.1 Can I Export Data from Kibana?                                                                |     |
| 14.6.2 How Do I Query Index Data on Kibana in an ES Cluster?                                         |     |
| 14.6.3 How Do I Configure openId via Kibana?                                                         | 219 |
| 14.7 Clusters                                                                                        | 225 |
| 14.7.1 Why Does My ECS Fail to Connect to a Cluster?                                                 | 225 |
| 14.7.2 Can a New Cluster Use the IP Address of the Old Cluster?                                      | 225 |
| 14.7.3 Can I Associate My EIP If I Want to Access the Cluster from the Internet?                     |     |
| 14.7.4 Can I Use x-pack-sql-jdbc to Access CSS Clusters and Query Data?                              |     |
| 14.8 Ports                                                                                           |     |
| 14.8.1 Do Ports 9200 and 9300 Both Open?                                                             |     |

| Cloud  | Search | Service |
|--------|--------|---------|
| User ( | Tuide  |         |

Contents

A Change History......227

## 1 Service Overview

#### 1.1 What Is Cloud Search Service?

#### **CSS**

Cloud Search Service (CSS) is a fully hosted distributed search service based on Elasticsearch. You can use it for structured and unstructured data search, and use AI vectors for combine search, statistics, and reports. CSS is a fully managed cloud service of the ELK Stack and is compatible with open-source Elasticsearch, Kibana, and Cerebro.

Elasticsearch is a distributed search engine that can be deployed in standalone or cluster mode. The heart of the ELK Stack, Elasticsearch clusters support multicondition search, statistical analysis, and create visualized reports of structured and unstructured text. For details about Elasticsearch, see the **Elasticsearch: The Definitive Guide**.

CSS can be automatically deployed, allowing you to quickly create Elasticsearch clusters. It provides the search engine optimization practices and does not require your O&M. Additionally, it has a robust monitoring system to present you key metrics, including clusters and query performance so that you can focus on the business logic.

#### **Functions**

- Compatible with Elasticsearch
  - Freely use native Elasticsearch APIs and other software in the ecosystem, such as Beats and Kibana.
- Support various data sources
  - A few simple configurations can allow you to smoothly connect to multiple data sources, such as FTP, OBS, HBase, and Kafka. No extra coding is required.
- One-click operation
  - One-click cluster application, capacity expansion, and restart from small-scale testing to large-scale rollout
- User-defined snapshot policies

Trigger backup snapshots manually or configure an automated schedule.

## 1.2 Advantages

CSS has the following features and advantages.

#### Efficient and Ease of Use

You can get insights from terabyte-scale data in milliseconds. In addition, you can use the visualized platform for data display and analysis.

#### Flexible and Scalable

You can request resources as needed and perform capacity expansion online with zero service interruption.

#### Easy O&M

CSS is a fully-managed, out-of-the-box service. You can start using it with several clicks, instead of managing clusters.

#### **Kernel Enhancement**

Speed up data import, decouple storage and computing resources, isolate read and write requests, and take advantage of our high-performance vector search engine – all these at an affordable price.

#### **High Reliability**

You can choose to trigger snapshots manually or on a periodic basis for backup and restore snapshots to the current or other clusters. Snapshots of a cluster can be restored to another cluster to implement cluster data migration.

Automatic backup using snapshots

CSS provides the backup function. You can enable the automatic backup function on the CSS management console and set the backup period based on the actual requirements.

Automatic backup is to back up the index data of a cluster. Index backup is implemented by creating cluster snapshots. For backup of the first time, you are advised to back up all index data.

CSS allows you to store the snapshot data of Elasticsearch instances to OBS, thereby achieving cross-region backup with the cross-region replication function of OBS.

Restoring data using snapshots

If data loss occurs or you want to retrieve data of a certain period, click **Restore** in the **Operation** column in the **Snapshots** area to restore the backup index data to the specified cluster by using existing snapshots.

#### **High Security**

CSS ensures secure running of data and services from the following aspects:

#### Network isolation

The network is divided into two planes, service plane and management plane. The two planes are deployed and isolated physically to ensure the security of the service and management networks.

- Service plane: refers to the network plane of the cluster. It provides service channels for users and delivers data definition, index, and search capabilities.
- Management plane: refers to the management console. It is used to manage CSS.
- VPC security groups or isolated networks ensure the security of hosts.

#### Access control

- Using the network access control list (ACL), you can permit or deny the network traffic entering and exiting the subnets.
- Internal security infrastructure (including the network firewall, intrusion detection system, and protection system) can monitor all network traffic that enters or exits the VPC through the IPsec VPN.
- User authentication and index-level authentication are supported. CSS also supports interconnection with third-party user management systems.

#### Data security

- In CSS, the multi-replica mechanism is used to ensure user data security.
- Communication between the client and server can be encrypted using SSL.

#### Operation audit

Cloud Trace Service (CTS) can be used to perform auditing on key logs and operations.

#### **High Availability**

To prevent data loss and minimize the cluster downtime in case of service interruption, CSS supports cross-AZ cluster deployment. When creating a cluster, you can select two or three AZs in the same region. The system will automatically allocate nodes to these AZs. If an AZ is faulty, the remaining AZs can still run properly, significantly enhancing cluster availability and improving service stability.

### 1.3 Product Components

CSS supports Kibana and Cerebro.

#### Kibana

Kibana is an open-source data analytics and visualization platform that works with Elasticsearch. You can use Kibana to search for and view data stored in Elasticsearch indexes and display data in charts and maps. For details about Kibana, visit <a href="https://www.elastic.co/guide/en/kibana/current/index.html">https://www.elastic.co/guide/en/kibana/current/index.html</a>.

By default, the Elasticsearch cluster of CSS provides the access channel to Kibana. You can quickly access Kibana without installing it. CSS is compatible with Kibana visualizations and Elasticsearch statistical and analysis capabilities.

- Over 10 data presentation modes
- Nearly 20 data statistics methods
- Classification in various dimensions, such as time and tag

#### Cerebro

Cerebro is an open-source Elasticsearch web admin tool built using Scala, Play Framework, AngularJS, and Bootstrap. Cerebro allows you to manage clusters on a visualized page, such as executing REST requests, modifying Elasticsearch configurations, monitoring real-time disks, cluster loads, and memory usage.

By default, the Elasticsearch cluster of CSS provides the access channel to Cerebro. You can quickly access Cerebro without installing it. CSS is fully compatible with the open-source Cerebro and adapts to the latest 0.8.4 version.

- Elasticsearch visualized and real-time load monitoring
- Elasticsearch visualized data management

#### 1.4 Scenarios

CSS can be used to build search boxes for websites and apps to improve user experience. You can also build a log analysis platform with it, facilitating datadriven O&M and business operations. CSS vector search can help you quickly build smart applications, such as AI-based image search, recommendation, and semantic search.

#### Site Search

CSS can be used to search for website content by keyword as well as search for and recommend commodities on e-commerce sites.

- Real-time search: When site content is updated, you can find the updated content in your search within minutes, or even just seconds.
- Categorized statistics: You can apply search filters to sort products by category.
- Custom highlight style: You can define how the search results are highlighted.

#### **All-Scenario Log Analysis**

Analyze the logs of Elastic Load Balance (ELB), servers, containers, and applications. In CSS, the Kafka message buffer queue is used to balance loads in peak and off-peak hours. Logstash is used for data extract, transform and load (ETL). Elasticsearch retrieves and analyzes data. The analysis results are visualized by Kibana and presented to you.

- High cost-effectiveness: CSS uses the Kunpeng computing power, separates cold and hot storage, and decouples computing and storage resources, achieving high performance and reducing costs by over 30%.
- Ease of use: Perform queries in a GUI editor. Easily create reports using dragand-drop components.
- Powerful processing capability: CSS can import hundreds of terabytes of data per day, and can process petabytes of data.

#### **Database Query Acceleration**

CSS can be used to accelerate database queries. E-commerce and logistics companies have to respond to a huge number of concurrent order queries within a short period of time. Relational databases, although having good transaction atomicity, are weak in transaction processing, and can rely on CSS to enhance OLTP and OLAP capabilities.

- High performance: Retrieve data from hundreds of millions of records within milliseconds. Text, time, numeric, and spatial data types are supported.
- High scalability: CSS can be scaled to have over 200 data nodes and over 1000 columns.
- Zero service interruption: The rolling restart and dual-copy mechanisms can avoid service interruption in case of specifications change or configuration update.

#### **Vector Search**

When you search for unstructured data, such as images, videos, and corpuses, the nearest neighbors or approximate nearest neighbors are searched based on feature vectors. This has the following advantages:

- Efficiency and reliability: The vector search engine provides ultimate search performance and distributed disaster recovery capabilities.
- Abundant indexes: Multiple indexing algorithms and similarity measurement methods are available and can meet diverse needs.
- Easy learning: CSS is fully compatible with the open-source Elasticsearch ecosystem.

## 1.5 Billing

#### **Billing Items**

CSS bills you for your selected instance specifications and usage duration.

Table 1-1 CSS billing

| Billing Item  | Description                                                                                                    |
|---------------|----------------------------------------------------------------------------------------------------|
| Node instance | Includes the instance type and specifications (vCPUs and memory), required duration, and the number of purchased instances. You can choose pay-per-use as the billing mode. |

| Billing Item | Description                                                                                                    |  |
|--------------|----------------------------------------------------------------------------------------------------|--|
| Node storage | Specifies the disk type. You can select disks of a type based on your business scenario. The billing standard varies depending on the disk type.        |  |
|              | Currently, CSS supports three billing options: pay-per-use.                                                                                             |  |
|              | CSS provides the following types of disks:                                                                                                    |  |
|              | High I/O                                                                                                    |  |
|              | Ultra-High I/O                                                                                                    |  |
| Bandwidth    | Specifies the bandwidth. When you enable the public IP address function or Kibana public IP address for a cluster you will be billed for the bandwidth. |  |
|              | Currently, CSS supports three billing options: pay-per-use.                                                                                             |  |
|              | CSS provides the following types of bandwidth:                                                                                                    |  |
|              | • Low bandwidth (1 to 5 Mbit/s)                                                                                                    |  |
|              | High bandwidth (6 to 2,000 Mbit/s)                                                                                                    |  |
|              | The billing automatically falls into low or high bandwidth based on the bandwidth you select.                                                           |  |

#### **Billing Modes**

Pay-per-use

In pay-per-use mode, you are billed for a full hour even though you use CSS for less than 1 hour. You can enable or disable CSS as you like.

#### **Changing the Billing Mode**

CSS provides multiple node instance specifications. You can choose a certain number of node instances of specific specifications to suit your business needs. You can configure the node storage capacity within the configurable range based on the site requirements.

Scaling out

The new nodes and node storage capacity added to the cluster are also billed in pay-per-use mode.

• Modifying node specifications

After node specifications are modified, nodes are billed based on new node specifications.

You can add new nodes or modify node specifications for a cluster in runtime. For details, see section **Modifying Specifications** in the *Cloud Search Service User Guide*.

Bandwidth change

If you change the Internet access bandwidth for a cluster or Kibana, you will be billed based on the new bandwidth.

## 1.6 Permissions Management

If you need to assign different permissions to employees in your organization to access your CSS resources, IAM is a good choice for fine-grained permissions management. IAM provides identity authentication, permissions management, and access control.

If the current account has met your requirements, you do not need to create an independent IAM user for permission management. Then you can skip this section. This will not affect other functions of CSS.

With IAM, you can use your account to create IAM users for your employees and assign permissions to the users to control their access to your resources. IAM is free of charge. You pay only for the resources you purchase. For more information about IAM, see "IAM Service Overview".

#### **Permissions Management**

By default, new IAM users do not have any permissions assigned. To grant permissions to a user, add the user to one or more groups and attach permissions, policies or roles to these groups. The user then inherits permissions from its groups. This process is called authorization. and can perform specified operations on cloud services based on these permissions.

CSS is a project-level service deployed in specific physical regions. Therefore, CSS permissions are assigned to projects in specific regions and only take effect in these regions. If you want the permissions to take effect in all regions, you need to assign the permissions to projects in each region. When accessing CSS, the users need to switch to a region where they have been authorized to use cloud services.

You can use roles and policies to grant users permissions.

- Roles are a type of coarse-grained authorization mechanism that defines permissions related to user responsibilities. There are only a limited number of service-level roles for granting permissions to users. When using roles to grant permissions, you need to also assign dependency roles. Roles are not ideal for fine-grained authorization and secure access control.
- Policies are a type of fine-grained authorization mechanism that defines the permissions for performing operations on specific cloud resources under certain conditions. This mechanism allows for more flexible authorization. Policies allow you to meet requirements for more secure access control. For example, CSS administrators can only grant CSS users the permissions needed for managing a particular type of CSS resources. Most policies define permissions based on APIs. For the API actions supported by CSS, see Permissions Policies and Supported Actions.

**Table 1-2** lists all the system-defined roles and policies supported by CSS.

- Elasticsearch Administrator depends on the roles of other services to execute its permissions. Therefore, if you assign the Elasticsearch Administrator role to a user, assign its dependency roles at the same time.
- CSS FullAccess and CSS ReadOnlyAccess can be used to control the resources that users can access. For example, if you want your software

developers to use CSS resources but not delete them or perform any high-risk operations, you can create IAM users for these software developers and assign them only the permissions required for using CSS resources.

**Table 1-2** CSS system permission

| Role/Policy<br>Name                    | Туре                         | Role/Policy Description                                                                                                    | Dependency                                                                                                    |
|----------------------------------------|------------------------------|----------------------------------------------------------------------------------------------------|----------------------------------------------------------------------------------------------------|
| Elasticsearc<br>h<br>Administrat<br>or | System-<br>defined<br>role   | Full permissions for CSS. This role depends on the Tenant Guest and Server Administrator roles in the same project.        | <ul> <li>Tenant Guest: A global role, which must be assigned in the global project.</li> <li>Server Administrator: A project-level role, which must be assigned in the same project</li> </ul> |
| CSS<br>FullAccess                      | System-<br>defined<br>policy | Full CSS permissions<br>granted through policies.<br>Users with these<br>permissions can perform all<br>operations on CSS. | None                                                                                                    |
| CSS<br>ReadOnlyAc<br>cess              | System-<br>defined<br>policy | Read-only permissions for CSS. Users with these permissions can only view CSS data.                                        | None                                                                                                    |

**Table 1-3** lists the common operations supported by each system permission of CSS. Please choose proper system permissions according to this table.

Table 1-3 Common operations supported by each system-defined policy

| Operation                      | CSS<br>FullAccess | CSS<br>ReadOnlyAcc<br>ess | Elasticsearch<br>Administrator | Remarks |
|--------------------------------|-------------------|---------------------------|--------------------------------|---------|
| Creating a cluster             | √                 | x                         | √                              | -       |
| Querying a cluster list        | √                 | √                         | √                              | -       |
| Querying<br>cluster<br>details | √                 | √                         | √                              | -       |
| Deleting a cluster             | √                 | х                         | √                              | -       |

| Operation                                                                            | CSS<br>FullAccess | CSS<br>ReadOnlyAcc<br>ess | Elasticsearch<br>Administrator | Remarks                                  |
|--------------------------------------------------------------------------------------|-------------------|---------------------------|--------------------------------|------------------------------------------|
| Restarting<br>a cluster                                                              | √                 | х                         | √                              | -                                        |
| Expanding cluster capacity                                                           | √                 | x                         | √                              | -                                        |
| Adding instances and expanding instance storage capacity                             | <b>√</b>          | X                         | √                              | -                                        |
| Querying<br>tags of a<br>specified<br>cluster                                        | √                 | √                         | <b>√</b>                       | -                                        |
| Querying<br>all tags                                                                 | √                 | √                         | √                              | -                                        |
| Automatic<br>ally setting<br>basic<br>configurati<br>ons of a<br>cluster<br>snapshot | √                 | x                         | <b>√</b>                       | Depends on OBS<br>and IAM<br>permissions |
| Modifying basic configurati ons of a cluster snapshot                                | √                 | х                         | <b>√</b>                       | Depends on OBS<br>and IAM<br>permissions |
| Setting the<br>automatic<br>snapshot<br>creation<br>policy                           | √                 | х                         | <b>√</b>                       | -                                        |
| Querying<br>the<br>automatic<br>snapshot<br>creation<br>policy                       | √                 | √                         | √                              | -                                        |

| Operation                                | CSS<br>FullAccess | CSS<br>ReadOnlyAcc<br>ess | Elasticsearch<br>Administrator | Remarks |
|------------------------------------------|-------------------|---------------------------|--------------------------------|---------|
| Manually creating a snapshot             | √                 | x                         | √                              | -       |
| Querying<br>the<br>snapshot<br>list      | √                 | <b>√</b>                  | <b>√</b>                       | -       |
| Restoring<br>a snapshot                  | √                 | х                         | √                              | -       |
| Deleting a snapshot                      | √                 | х                         | √                              | -       |
| Disabling<br>the<br>snapshot<br>function | √                 | х                         | <b>√</b>                       | -       |
| Modifying specifications                 | √                 | х                         | <b>√</b>                       | -       |
| Scaling in clusters                      | √                 | х                         | √                              | -       |

## 1.7 Quotas

CSS uses the following resources:

- Instance
- CPU
- Memory (GB)
- Disk quantity
- Disk size (GB)

## 1.8 Constraints

#### **Restrictions on Clusters and Nodes**

The following table describes restrictions on clusters and nodes in CSS.

Table 1-4 Restrictions on Elasticsearch clusters and nodes

| Cluster and Node                     | Restriction                                                                        |
|--------------------------------------|------------------------------------------------------------------------------------|
| Maximum number of nodes in a cluster | Default: 32. Maximum: 200. To change the default value, contact technical support. |
| Minimum number of nodes in a cluster | 1                                                                                  |

#### **Restrictions on Browsers**

- You are advised to use the following browsers to access the CSS management console:
  - Google Chrome 36.0 or later
  - Mozilla Firefox 35.0 or later
- You are advised to use the following browsers to access Kibana integrated in CSS:
  - Google Chrome 36.0 or later
  - Mozilla Firefox 35.0 or later

#### 1.9 Related Services

Figure 1-1 shows the relationships between CSS and other services.

Figure 1-1 Relationships between CSS and other services

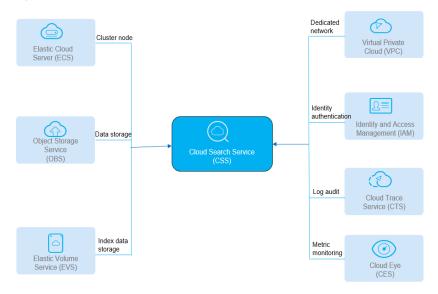

**Table 1-5** Relationships between CSS and other services

| Service                                 | Description                                                                                                    |
|-----------------------------------------|----------------------------------------------------------------------------------------------------|
| Virtual Private Cloud<br>(VPC)          | CSS clusters are created in the subnets of a VPC. VPCs provide a secure, isolated, and logical network environment for your clusters.                                                                                                    |
| Elastic Cloud Server<br>(ECS)           | In a CSS cluster, each node represents an ECS. When you create a cluster, ECSs are automatically created.                                                                                                    |
| Elastic Volume Service<br>(EVS)         | CSS uses EVS to store index data. When you create a cluster, EVSs are automatically created for cluster data storage.                                                                                                    |
| Object Storage Service (OBS)            | Snapshots of CSS clusters are stored in OBS buckets.                                                                                                    |
| Identity and Access<br>Management (IAM) | IAM authenticates access to CSS.                                                                                                    |
| Cloud Eye                               | CSS uses Cloud Eye to monitor cluster metrics in real time. The supported CSS metrics include the disk usage and cluster health status. You can learn about the disk usage of the cluster based on the disk usage metric. You can learn about the health status of a cluster based on the cluster health status metric. |
| Cloud Trace Service<br>(CTS)            | With CTS, you can record operations associated with CSS for query, audit, and backtracking operations.                                                                                                    |

## 1.10 Basic Concepts

#### Cluster

CSS provides functions on a per cluster basis. A cluster represents an independent search service that consists of multiple nodes.

#### Index

An index stores Elasticsearch data. It is a logical space in which one or more shards are grouped.

#### Shard

An index can potentially store a large amount of data that can exceed the hardware limits of a single node. To solve this problem, Elasticsearch provides the ability to subdivide your index into multiple pieces called shards. When you create an index, you can simply define the number of shards that you want. Each shard is in itself a fully-functional and independent "index" that can be hosted on any node in the cluster.

You need to specify the number of shards before creating an index and cannot change the number after the index is successfully created.

#### Replica

A replica is a copy of the actual storage index in a shard. It can be understood as a backup of the shard. Replicas help prevent single point of failures (SPOFs). You can increase or decrease the number of replicas based on your service requirements.

#### **Document**

An entity for Elasticsearch storage. Equivalent to the row in the RDB, the document is the basic unit that can be indexed.

#### **Document Type**

Similar to a table in the RDB, type is used to distinguish between different data.

In versions earlier than Elasticsearch 7.x, each index can contain multiple document types. Elasticsearch defines a type for each document.

Elasticsearch 7.x and later versions only support documents of the .doc type.

#### Mapping

A mapping is used to restrict the type of a field and can be automatically created based on data. It is similar to the schema in the database.

#### **Field**

The field is the minimum unit of a document. It is similar to the column in the database.

## **2** Getting Started

## 2.1 Getting Started with Elasticsearch

This section describes how to use Elasticsearch for product search. You can use the Elasticsearch search engine of CSS to search for data based on the scenario example. The basic operation process is as follows:

- Step 1: Create a Cluster
- Step 2: Import Data
- Step 3: Search for Data
- Step 4: Delete the Cluster

#### **Scenario Description**

A women's clothing brand builds an e-commerce website. It uses traditional databases to provide a product search function for users. However, due to an increase in the number of users and business growth, the traditional databases have slow response and low accuracy. To improve user experience and user retention, the e-commerce website plans to use Elasticsearch to provide the product search function for users.

This section describes how to use Elasticsearch to provide the search function for users.

Assume that the e-commerce website provides the following data:

```
{
"products":[
{"productName":"Latest art shirts for women in autumn 2017","size":"L"}
{"productName":"Latest art shirts for women in autumn 2017","size":"M"}
{"productName":"Latest art shirts for women in autumn 2017","size":"S"}
{"productName":"Latest jeans for women in spring 2018","size":"M"}
{"productName":"Latest jeans for women in spring 2018","size":"S"}
{"productName":"Latest jeans for women in spring 2017","size":"L"}
{"productName":"Latest casual pants for women in spring 2017","size":"S"}
]
```

#### Step 1: Create a Cluster

Create a cluster using Elasticsearch as the search engine. In this example, suppose that you create a cluster named **Sample-ESCluster**. This cluster is used only for getting started with Elasticsearch. For this cluster, you are advised to select **ess.spec-4u8g** for **Node Specifications**, **High I/O** for **Node Storage Type**, and **40 GB** for **Node Storage Capacity**. For details, see **Creating an Elasticsearch Cluster in Non-Security Mode**.

Create a cluster using Elasticsearch as the search engine. In this example, suppose that you create a cluster named **Sample-ESCluster**. This cluster is used only for getting started with Elasticsearch. For this cluster, you are advised to select **ess.spec-4u8g** for **Node Specifications**, **High I/O** for **Node Storage Type**, and **40 GB** for **Node Storage Capacity**. For details, see **Creating an Elasticsearch Cluster in Security Mode**.

After you create the cluster, switch to the cluster list to view the created cluster. If the **Status** of the cluster is **Available**, the cluster is created successfully.

#### Step 2: Import Data

CSS supports importing data to Elasticsearch using Logstash, Kibana, or APIs. Kibana lets you visualize your Elasticsearch data. The following procedure illustrates how to import data to Elasticsearch using Kibana.

- 1. On the **Clusters** page, locate the target cluster and click **Access Kibana** in the **Operation** column to go to the Kibana login page.
  - Non-security cluster: The Kibana console is displayed.
  - Security cluster: Enter the username and password on the login page and click Log In to go to the Kibana console. The default username is admin and the password is the one specified during cluster creation.
- 2. In the navigation pane of Kibana on the left, choose **Dev Tools**.

The text box on the left is the input box. The triangle icon in the upper right corner of the input box is the command execution button. The text box on the right area is the result output box.

Figure 2-1 Console page

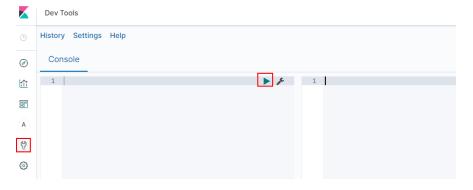

**◯** NOTE

The Kibana UI varies depending on the Kibana version.

3. On the **Console** page, run the following command to create index named **my store**:

(Versions later than 7.x)

The command output is similar to the following:

```
{
    "acknowledged" : true,
    "shards_acknowledged" : true,
    "index" : "my_store"
}
```

4. On the **Console** page, run the following command to import data to index named **my\_store**:

(Versions later than 7.x)

```
POST /my_store/_doc/_bulk

{"index":{}}

{"productName":"Latest art shirts for women in autumn 2017","size":"L"}

{"index":{}}

{"productName":"Latest art shirts for women in autumn 2017","size":"M"}

{"index":{}}

{"productName":"Latest art shirts for women in autumn 2017","size":"S"}

{"index":{}}

{"productName":"Latest jeans for women in spring 2018","size":"M"}

{"index":{}}

{"productName":"Latest jeans for women in spring 2018","size":"S"}

{"index":{}}

{"productName":"Latest casual pants for women in spring 2017","size":"L"}

{"index":{}}

{"productName":"Latest casual pants for women in spring 2017","size":"S"}

{"productName":"Latest casual pants for women in spring 2017","size":"S"}
```

If the value of the **errors** field in the command output is **false**, the data is imported successfully.

#### **Step 3: Search for Data**

Full-text search

If you access the e-commerce website and want to search for commodities whose names include "spring jeans", enter "spring jeans" to begin your search. The following example shows the command to be executed on Kibana and the command output.

Command to be executed on Kibana:

(Versions later than 7.x)

```
GET /my_store/_search
{
    "query": {"match": {
```

```
"productName": "spring jeans"
}}
}
```

The command output is similar to the following:

```
"took" : 3,
 "timed_out": false,
  "_shards" : {
   _
"total" : 1,
   "successful": 1,
   "skipped": 0,
   "failed" : 0
},
"hits" : {
+al"
   "total" : {
     "value" : 4,
     "relation" : "eq"
   },
"max_score" : 1.7965372,
   "hits" : [
    {
    "_index" : "my_store",
    "_type" : "_doc",
    "_id" : "9xf6VHIBfClt6SDjw7H5",
    "__core" : 1.7965372,
       __source" : {
        "productName": "Latest jeans for women in spring 2018",
         "size" : "M"
     },
     {
      "_index" : "my_store",
"_type" : "_doc",
"_id" : "-Bf6VHIBfClt6SDjw7H5",
       _score" : 1.7965372,
       _____source" : {
         "productName": "Latest jeans for women in spring 2018",
         "size" : "S"
       }
     },
    {

"_index" : "my_store",

"_type" : "_doc",

..... Pf6VHIBfClt6
       " id" : "-Rf6VHIBfClt6SDjw7H5",
       _score" : 0.5945667,
       "_source" : {
         "productName": "Latest casual pants for women in spring 2017",
         "size" : "L"
       }
     },
    {
    "_index" : "my_store",
    "_type" : "_doc",
    "_id" : "-hf6VHIBfClt6SDjw7H5",
    "_core" : 0.5945667,
       " source" : {
         "productName": "Latest casual pants for women in spring 2017",
         "size" : "S"
}
```

- Elasticsearch supports word segmentation. The preceding command segments "spring jeans" into "spring" and "jeans".

- Elasticsearch supports full-text search. The preceding command searches for the information about all commodities whose names include "spring" or "jeans".
- Unlike traditional databases, Elasticsearch can return results in milliseconds by using inverted indexes.
- Elasticsearch supports sorting by score. In the command output, information about the first two commodities contains both "spring" and "jeans", while that about the last two products contain only "spring". Therefore, the first two commodities rank prior to the last two due to high keyword match.

#### Aggregation result display

The e-commerce website provides the function of displaying aggregation results. For example, it classifies commodities corresponding to "spring" based on the size so that you can collect the number of products of different sizes. The following example shows the command to be executed on Kibana and the command output.

Command to be executed on Kibana:

(Versions later than 7.x)

```
GET /my_store/_search
{
"query": {
"match": { "productName": "spring" }
},
"size": 0,
"aggs": {
"sizes": {
"terms": { "field": "size" }
}
}
```

The command output is similar to the following:

(Versions later than 7.x)

```
"took": 3,
"timed_out" : false,
"_shards" : {
 _
"total" : 1,
 "successful": 1,
 "skipped": 0,
 "failed" : 0
,,
"hits" : {
 "total" : {
   "value" : 4,
  "relation" : "eq"
 "max_score" : null,
 "hits" : [ ]
"aggregations" : {
  "sizes" : {
  "doc_count_error_upper_bound": 0,
   "sum_other_doc_count" : 0,
   "buckets" : [
      "key" : "S",
      "doc_count": 2
      "key" : "L",
```

```
"doc_count" : 1
},
{
    "key" : "M",
    "doc_count" : 1
}
]
}
```

#### Step 4: Delete the Cluster

Once you understand the process and method of using Elasticsearch, you can perform the following steps to delete the cluster you created for the example and its data to avoid resource wastage.

#### □ NOTE

After you delete a cluster, its data cannot be restored. Exercise caution when deleting a cluster.

- 1. Log in to the CSS management console. In the navigation pane on the left, choose **Clusters** > **Elasticsearch**.
- Locate the row that contains cluster Sample-ESCluster and click More > Delete in the Operation column.
- 3. In the displayed dialog box, enter the name of the cluster to be deleted and click **OK**.

# 3 Permissions Management

## 3.1 Creating a User and Granting Permissions

This section describes how to use a group to grant permissions to a user. **Figure 3-1** shows the process for granting permissions.

CSS has two types of user permissions: CSS administrator permission and readonly permission.

#### **Prerequisites**

Before assigning permissions to user groups, you have learned about the system policies listed in **Permissions Management**.

#### **Process Flow**

Figure 3-1 Process for granting CSS permissions

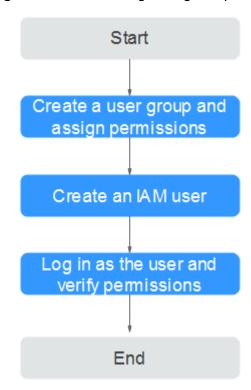

1. Create and authorize a user group.

Create a user group on the IAM console, and assign the CSS permission to the group.

2. Create a user and add it to a user group.

Create a user on the IAM console and add the user to the group created in 1. Create a user group and assign permissions.

3. Log in and verify permissions.

Log in to the CSS console as the created user, and verify that it only has read permissions for CSS.

### 3.2 CSS Custom Policies

Custom policies can be created to supplement the system-defined policies of CSS. For the actions supported for custom policies, see **Permissions Policies and Supported Actions**.

You can create custom policies in either of the following ways:

- Visual editor: Select cloud services, actions, resources, and request conditions. You do not need to have knowledge of the policy syntax.
- JSON: Create a JSON policy or edit based on an existing policy.

For details about how to create custom policies, see **Creating a Custom Policy**. The following section provides examples of common CSS custom policies.

#### **Ⅲ** NOTE

IAM permissions and data plane cluster permissions are managed separately. To enable the security capability of the data plane, you need to use the security mode.

#### **Example Custom Policies**

#### 

To let an IAM user access an OBS bucket, you need to grant the GetBucketStoragePolicy, GetBucketLocation, ListBucket, and ListAllMyBuckets permissions to the user.

Example 1: Allowing users to create a CSS cluster

```
"Version": "1.1",
"Statement": [
   {
      "Action": [
         "css:cluster:create",
         "vpc:securityGroups:get",
         "vpc:securityGroups:create",
         "vpc:securityGroups:delete",
         "vpc:securityGroupRules:get",
         "vpc:securityGroupRules:create",
         "vpc:securityGroupRules:delete",
         "vpc:vpcs:list",
         "vpc:privatelps:list",
         "vpc:ports:get",
         "vpc:ports:create",
         "vpc:ports:update",
         "vpc:ports:delete",
         "vpc:quotas:list",
         "vpc:subnets:get",
         "ecs:cloudServerFlavors:get",
         "ecs:serverInterfaces:use".
         "ecs:cloudServers:addNics",
         "ecs:quotas:get",
         "evs:types:get",
         "evs:quotas:get"
     ],
"Effect": "Allow"
   }
]
```

Example 2: Denying cluster deletion

A policy with only **Deny** permissions must be used in conjunction with other policies for it to take effect. If the permissions assigned to a user contain both **Allow** and **Deny**, the **Deny** permissions take precedence over the **Allow** permissions.

The following method can be used if you need to assign permissions of the **CSS Admin** policy to a user but you want to prevent the user from deleting clusters. Create a custom policy for denying cluster deletion, and attach both policies to the group to which the user belongs. Then, the user can perform all operations on CSS except deleting clusters. The following is an example of a deny policy:

```
]
}
]
```

Example 3: Defining permissions for multiple services in a policy

A custom policy can contain the actions of multiple services that are of the global or project-level type. The following is an example policy containing actions of multiple services:

# 4 Creating and Accessing a Cluster

## 4.1 Deploying a Cross-AZ Cluster

To prevent data loss and minimize the cluster downtime in case of service interruption, CSS supports cross-AZ cluster deployment. When creating a cluster, you can select two or three AZs in the same region. The system will automatically allocate nodes to these AZs.

#### **Allocating Nodes**

If you select two or three AZs when creating a cluster, CSS automatically enables the cross-AZ HA function and properly allocates nodes to different AZs. **Table 4-1** describes how the nodes are allocated.

#### □ NOTE

- When creating a cluster, ensure that the number of selected nodes is no less than the number of AZs. Otherwise, cross-AZ deployment is not supported.
- If you enable master nodes when deploying a cross-AZ cluster, the master nodes will also be distributed to different AZs.
- The node quantity difference between any two AZs is no more than one.

Table 4-1 Number of nodes and AZ distribution

| Nodes | Single AZ | Two AZs       |     | Three AZs     |     |     |
|-------|-----------|---------------|-----|---------------|-----|-----|
|       | AZ1       | AZ1           | AZ2 | AZ1           | AZ2 | AZ3 |
| 1     | 1         | Not supported |     | Not supported |     |     |
| 2     | 2         | 1             | 1   | Not supported |     |     |
| 3     | 3         | 2             | 1   | 1             | 1   | 1   |
| 4     | 4         | 2             | 2   | 2             | 1   | 1   |
|       |           |               |     |               |     |     |

#### **Setting Replicas**

To maximize HA performance, properly determine the number of replicas.

- In two-AZ deployment, if one AZ becomes unavailable, the other AZ continues to provide services. In this case, at least one replica is required. Elasticsearch has one replica by default. You can retain the default value if you do not require higher read performance.
- In three-AZ deployment, if one AZ becomes unavailable, the other AZs continue to provide services. In this case, at least one replica is required. Elasticsearch has one replica by default. If you need more replicas to improve the cluster's ability to handle queries, modify [/topic/body/section/ul/li/p/idp:point/strong {""}) settings (strong] to change the number of replicas.

You can run the following command to modify the number of index replicas:

curl -XPUT http://ip:9200/{index\_name}/\_settings -d
'{"number of replicas":2}'

Alternatively, run the following command to specify the number of replicas in the template:

curl -XPUT http://ip:9200/\_template/templatename -d '{ "template": "\*", "settings": {"number\_of\_replicas": 2}}'

#### ∩ NOTE

- ip: private network address
- index name: index name
- **number\_of\_replicas**: number of replicas after modification. The value in the preceding command indicates that two replicas are required.

#### **Possible Service Interruptions**

The following table describes the possible service interruptions when an AZ of a two- or three-AZ cluster is faulty.

**Table 4-2** Possible service interruptions

| AZs | Master<br>Nodes | Service Interruption Analysis                                                                                                    |
|-----|-----------------|----------------------------------------------------------------------------------------------------|
| 2   | 0               | <ul> <li>When the number of nodes is an even number: <ul> <li>If half of data nodes are faulty, replace one node in the faulty AZ before you select the master node.</li> </ul> </li> <li>When the number of nodes is an odd number: <ul> <li>If the faulty AZ contains one more node than the normal AZ, you need to replace one node in the faulty AZ before you select the master node. For details about how to replace nodes, contact technical support.</li> <li>If the faulty AZ contains one less node than the normal AZ, services will not be interrupted and you can select the master node.</li> </ul> </li> </ul> |

| AZs | Master<br>Nodes | Service Interruption Analysis                                                                                                    |
|-----|-----------------|----------------------------------------------------------------------------------------------------|
| 2   | 3               | There is a 50% possibility for service interruption. When two dedicated master nodes are allocated to one AZ and another master node is allocated to the other AZ:                                                                                                    |
|     |                 | <ul> <li>If service interruption happens in the AZ with one master<br/>node, you can select a master node from the AZ that has<br/>two dedicated master nodes.</li> </ul>                                                                                                   |
|     |                 | If service interruption happens in the AZ with two dedicated master nodes, you have no choice in the remaining AZ, because it has only one dedicated master node. In this case, services will be interrupted and you need to contact technical support.                     |
| 3   | 0               | If you configure four nodes in three AZs, each AZ will have at least one node. If the AZ with two nodes is faulty, the services will be interrupted. You are not advised to configure four nodes when selecting three AZs.  Generally, service interruption will not occur. |
| 3   | 3               | Service interruption does not occur.                                                                                                    |

## 4.2 Clusters in Security Mode

When creating an Elasticsearch cluster, you can enable the security mode for it. Identity authentication is required when users access a security cluster. You can also authorize and encrypt security clusters.

#### **Context**

You can create clusters in multiple security modes. For details about the differences between security modes, see **Table 4-3**.

Table 4-3 Cluster security modes

| Security<br>Mode         | Scenario                             | Advantage               | Disadvantage                                    |
|--------------------------|--------------------------------------|-------------------------|-------------------------------------------------|
| Non-<br>Security<br>Mode | Intranet services and test scenarios | Simple. Easy to access. | Poor security. Anyone can access such clusters. |

| Security<br>Mode                        | Scenario                                                                                             | Advantage                                                                                                    | Disadvantage                                                                              |
|-----------------------------------------|----------------------------------------------------------------------------------------------------|----------------------------------------------------------------------------------------------------|-------------------------------------------------------------------------------------------|
| Security<br>Mode +<br>HTTP<br>Protocol  | User permissions can be isolated, which is applicable to scenarios sensitive to cluster performance. | Security authentication is required for accessing such clusters, which improves cluster security. Accessing a cluster through HTTP protocol can retain the high performance of the cluster. | Cannot be accessed from the public network.                                               |
| Security<br>Mode +<br>HTTPS<br>Protocol | Scenarios that require high security and public network access.                                      | Security authentication is required for accessing such clusters, which improves cluster security. HTTPS protocol allows public network to access such clusters.                             | The performance<br>of clusters using<br>HTTPS is 20%<br>lower than that of<br>using HTTP. |

#### **Identity Verification**

To access a security cluster, you need to enter the username and password. The identity verification is required for the following two types of users:

- Administrator: The default administrator username is **admin**, and the password is the one specified during cluster creation.
- Users: Enter the username and password created through Kibana.

#### Authorization

On the **Kibana** console, click **Security** to control user permissions in Elasticsearch clusters. You can configure hierarchical user permissions by cluster, index, document, and field. For details, see **Creating a User and Granting Permissions by Using Kibana**.

You can add or delete users, and map users to different roles for permissions control.

Figure 4-1 Configuring users

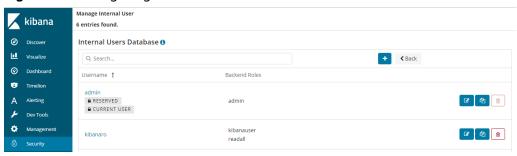

You can use role mapping to configure roles and map a user, backend role, and host name to a role.

Figure 4-2 Role mapping

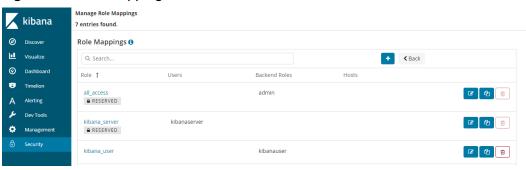

You can set permissions for each role to access clusters, indexes and documents and assign Kibana tenants different roles.

Figure 4-3 Configuring role permissions

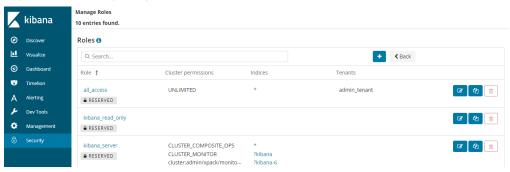

You can set action groups, assign the groups to roles, and configure the roles' permission for accessing indexes and documents.

Figure 4-4 Configuring action groups

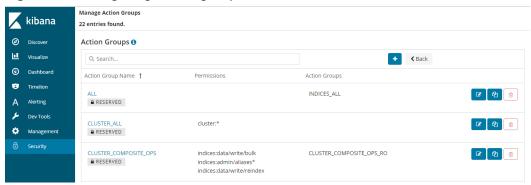

You can view the parameters of authentication and authorization for the current cluster. You can also run the **securityadmin** command to modify the configuration.

Figure 4-5 Viewing cluster parameters

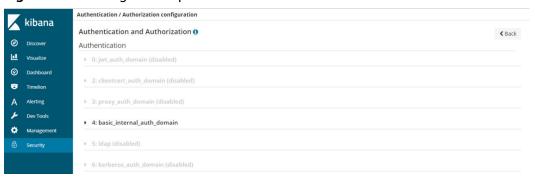

You can also clear the security cache.

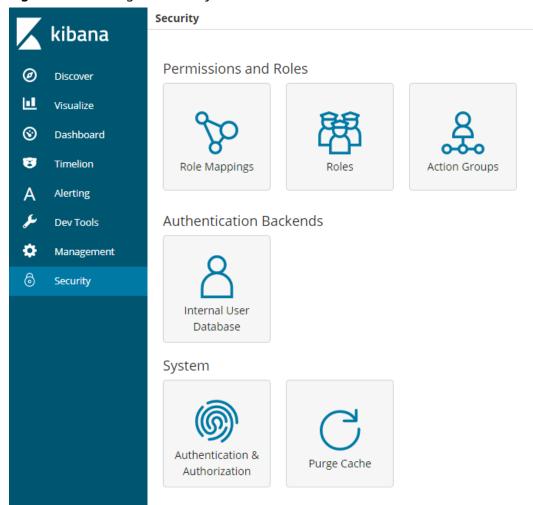

Figure 4-6 Clearing the security cache

## **Encryption**

When key data is transferred between nodes or through the HTTP protocol, SSL/TLS encryption is used to ensure data security.

You can perform the preceding functions on Kibana, using .yml files (not recommended), or by calling RESTful APIs. For more information about the security mode, see Security.

## **Resetting the Administrator Password**

If you want to change the administrator password of a security cluster or you have forgotten the password, reset the password.

- 1. On the **Clusters** page, locate the target cluster whose password you want to reset and click the cluster name. The **Cluster Information** page is displayed.
- 2. In the **Configuration** area, click **Reset** next to **Reset Password**.

#### **◯** NOTE

- The password can contain 8 to 32 characters.
- The password must contain at least three of the following character types: uppercase letters, lowercase letters, digits, and special characters. The following special characters are supported: ~!@#\$%^&\*()-\_=+\|[{}];;,<.>/?
- Do not use the administrator name, or the administrator name spelled backwards.
- You are advised to change the password periodically.

# 4.3 Creating an Elasticsearch Cluster in Security Mode

This section describes how to create an Elasticsearch cluster in security mode.

#### **◯** NOTE

• Public IP address access and Kibana public access can be used only after security mode is enabled.

#### **Context**

• When creating a cluster, the number of nodes that can be added varies according to the node type. For details, see **Table 4-4**.

**Table 4-4** Number of nodes in different types

| Node Type                   | Number                                        |
|-----------------------------|-----------------------------------------------|
| ess                         | ess: 1-32                                     |
| ess, ess-master             | ess: 1-200                                    |
|                             | ess-master: an odd number ranging from 3 to 9 |
| ess, ess-client             | ess: 1-32                                     |
|                             | ess-client: 1-32                              |
| ess, ess-cold               | ess: 1-32                                     |
|                             | ess-cold: 1-32                                |
| ess, ess-master, ess-client | ess: 1-200                                    |
|                             | ess-master: an odd number ranging from 3 to 9 |
|                             | ess-client: 1-32                              |
| ess, ess-master, ess-cold   | ess: 1-200                                    |
|                             | ess-master: an odd number ranging from 3 to 9 |
|                             | ess-cold: 1-32                                |
| ess, ess-client, ess-cold   | ess: 1-32                                     |
|                             | ess-client: 1-32                              |
|                             | ess-cold: 1-32                                |

| Node Type                             | Number                                        |
|---------------------------------------|-----------------------------------------------|
| ess, ess-master, ess-client, ess-cold | ess: 1-200                                    |
|                                       | ess-master: an odd number ranging from 3 to 9 |
|                                       | ess-client: 1-32                              |
|                                       | ess-cold: 1-32                                |

Details about the four node types:

• **ess**: the default node type that is mandatory for cluster creation. The other three node types are optional.

ess-master: master nodeess-client: client nodeess-cold: cold data node

#### **Procedure**

- 1. Log in to the CSS management console.
- 2. Click **Create Cluster** in the upper right corner. The **Create Cluster** page is displayed.
- 3. Specify **Region** and **AZ**.

Table 4-5 Parameter description for Region and AZ

| Parameter | Description                                                                                                    |
|-----------|----------------------------------------------------------------------------------------------------|
| Region    | Select a region for the cluster from the drop-down list on the right.                                                                        |
| AZ        | Select AZs associated with the cluster region. You can select a maximum of three AZs. For details, see <b>Deploying a Cross-AZ Cluster</b> . |

4. Configure basic cluster information.

**Table 4-6** Description of basic parameters

| Parameter | Description                                           |
|-----------|-------------------------------------------------------|
| Version   | Select a cluster version from the drop-down list box. |

| Parameter | Description                                                                                                    |
|-----------|----------------------------------------------------------------------------------------------------|
| Name      | Cluster name, which contains 4 to 32 characters. Only letters, numbers, hyphens (-), and underscores (_) are allowed and the value must start with a letter. |
|           | NOTE  After a cluster is created, you can modify the cluster name as required. Click the name of a cluster to be modified. On the                            |
|           | displayed <b>Basic Information</b> page, click next to the cluster name. After the modification is completed, click to save the                              |
|           | modification. If you want to cancel the modification, click $\stackrel{	extbf{X}}{\cdot}$ .                                                                  |

## 5. Configure cluster specifications.

Table 4-7 Parameter description

| Parameter                | Description                                                                                                    |
|--------------------------|----------------------------------------------------------------------------------------------------|
| Nodes                    | Number of nodes in a cluster.                                                                                                    |
|                          | If neither a master node nor client node is enabled, the nodes specified by this parameter are used to serve as both the master node and client node. Nodes provide the cluster management, data storage, cluster access, and data analysis functions. To ensure data stability in the cluster, it is recommended that you set this parameter to a value no less than 3. |
|                          | If only the master node function is enabled, nodes specified by this parameter are used to store data and provide functions of client nodes.                                                                                                    |
|                          | If both the master and client node functions are enabled, the nodes specified by this parameter are only used for storing data.                                                                                                    |
|                          | If only the client node function is enabled, nodes specified by this parameter are used to store data and provide functions of the master node.                                                                                                    |
| CPU Architecture         | Currently, <b>x86</b> and <b>Kunpeng</b> are supported. The supported type is determined by the actual regional environment.                                                                                                    |
| Node<br>Specifications   | Specifications of nodes in a cluster. You can select a specified specification based on your needs. Each cluster supports only one specification.                                                                                                    |
| Node Storage<br>Type     | In the current version, the following options are available: <b>Common I/O</b> , <b>High I/O</b> , and <b>Ultra-high I/O</b> .                                                                                                    |
| Node Storage<br>Capacity | Storage space. Its value varies with node specifications.  The node storage capacity must be a multiple of 20.                                                                                                    |

| Parameter      | Description                                                                                                    |
|----------------|----------------------------------------------------------------------------------------------------|
| Master node    | The master node manages all nodes in the cluster. If more than 20 nodes are required to store and analyze a large amount of data, you are advised to enable the master node to ensure cluster stability. Otherwise, you are advised to set only the <b>Nodes</b> parameter and use the nodes as both master and client nodes.                   |
|                | After enabling the master node, specify <b>Node Specifications</b> , <b>Nodes</b> , and <b>Node Storage Type</b> . The value of <b>Nodes</b> must be an odd number equal to or greater than 3. Up to nine nodes are supported. The value of <b>Node Storage Capacity</b> is fixed. You can select a storage type based on your needs.           |
| Client node    | The client node allows clients to access clusters and analyze data. If more than 20 nodes are required to store and analyze a large amount of data, you are advised to enable the client node to ensure cluster stability. Otherwise, you are advised to set only the <b>Nodes</b> parameter and use the nodes as both master and client nodes. |
|                | After enabling the client node, specify <b>Node Specifications</b> , <b>Nodes</b> and <b>Node Storage Type</b> . The value of <b>Nodes</b> ranges from 1 to 32. The value of <b>Node Storage Capacity</b> is fixed. You can select a storage type based on your needs.                                                                          |
| Cold data node | The cold data node is used to store historical data, for which query responses can be returned in minutes. If you do not quire a quick query response, store historical data on cold data nodes to reduce costs.                                                                                                    |
|                | After enabling cold data node, configure Node Specifications, Nodes, Node Storage Type, and Node Storage Capacity. The value of Nodes ranges from 1 to 32. Select Node Storage Type and Node Storage Capacity as requirement.                                                                                                    |
|                | After the cold data node is enabled, CSS automatically adds cold and hot tags to related nodes.                                                                                                    |

#### 6. Set the enterprise project.

When creating a CSS cluster, you can bind an enterprise project to the cluster if you have enabled the enterprise project function. You can select an enterprise project created by the current user from the drop-down list on the right or click **View Project Management** to go to the **Enterprise Project Management** console and create a new project or view existing projects.

7. Click **Next: Configure Network**. Configure the cluster network.

**Table 4-8** Network configuration parameters

| Parameter      | Description                                                                                                    |
|----------------|----------------------------------------------------------------------------------------------------|
| VPC            | A VPC is a secure, isolated, and logical network environment.                                                                                                    |
|                | Select the target VPC. Click <b>View VPC</b> to enter the VPC management console and view the created VPC names and IDs. If no VPCs are available, create one.                                                                                                    |
|                | NOTE  The VPC must contain CIDRs. Otherwise, cluster creation will fail. By default, a VPC will contain CIDRs.                                                                                                    |
| Subnet         | A subnet provides dedicated network resources that are isolated from other networks, improving network security.                                                                                                    |
|                | Select the target subnet. You can access the VPC management console to view the names and IDs of the existing subnets in the VPC.                                                                                                    |
| Security Group | A security group is a collection of access control rules for ECSs that have the same security protection requirements and are mutually trusted in a VPC. To view more details about the security group, click <b>View Security Group</b> .                                       |
|                | NOTE                                                                                                    |
|                | <ul> <li>For cluster access purposes, ensure that the security group<br/>contains port 9200.</li> </ul>                                                                                                    |
|                | <ul> <li>If your cluster version is 7.6.2 or later, ensure that all the<br/>ports used for communication between nodes in the same<br/>security group are allowed. If such settings cannot be<br/>configured, ensure at least the access to port 9300 is<br/>allowed.</li> </ul> |
| Security Mode  | After the security mode is enabled, communication will be encrypted and authentication required for the cluster.                                                                                                    |
|                | The default Administrator Username is admin.                                                                                                    |
|                | <ul> <li>Set and confirm the Administrator Password. This<br/>password will be required when you access this<br/>cluster.</li> </ul>                                                                                                    |

| Parameter         | Description                                                                                                    |
|-------------------|----------------------------------------------------------------------------------------------------|
| HTTPS Access      | HTTPS access can be enabled only after the security mode of the cluster is enabled. After HTTPS access is enabled, communication is encrypted when you access the cluster.                                                                                                    |
|                   | NOTE  Security clusters use HTTPS for communication, which is much slower than non-security clusters that use HTTP for communication. If you want fast read performance and the permission provided by the security mode to isolate resources (such as indexes, documents, and fields), you can disable the HTTPS Access function. After HTTPS Access is disabled, HTTP protocol is used for cluster communication. In this case, data security cannot be ensured and public IP address cannot be used. |
| Public IP Address | If HTTPS Access is enabled, you can configure Public Network Access and obtain an IP address for public network access. This IP address can be used to access this security cluster through the public network. For details, see Public Network Access.                                                                                                    |

- 8. Click **Next: Configure Advanced Settings**. Configure the automatic snapshot creation and other functions.
  - a. Configure **Cluster Snapshot**. Set basic configuration and snapshot configuration.

The cluster snapshot function is enabled by default. You can also disable this function as required. To store automatic snapshots in OBS, an agency will be created to access OBS. Additional cost will be incurred if snapshots are stored in standard storage.

**Table 4-9** Cluster snapshot parameter

| Paramete<br>r | Description                                                                                                    |
|---------------|----------------------------------------------------------------------------------------------------|
| OBS<br>bucket | Select an OBS bucket for storing snapshots from the drop-down list box. You can also click <b>Create Bucket</b> on the right to create an OBS bucket. |
|               | The created or existing OBS bucket must meet the following requirements:                                                                              |
|               | Storage Class is Standard.                                                                                                    |

| Paramete<br>r  | Description                                                                                                    |
|----------------|----------------------------------------------------------------------------------------------------|
| Backup<br>Path | <ul> <li>Storage path of the snapshot in the OBS bucket.</li> <li>The backup path configuration rules are as follows:</li> <li>The backup path cannot contain the following characters: \:*?"&lt;&gt; </li> <li>The backup path cannot start with a slash (/).</li> <li>The backup path cannot start or end with a period (.).</li> <li>The backup path cannot contain more than 1,023 characters.</li> </ul>                                     |
| IAM<br>Agency  | IAM agency authorized by the current account to CSS access or maintain data stored in the OBS bucket. You can also click Create IAM Agency on the right to create an IAM agency.  The created or existing IAM agency must meet the following requirements:  • Agency Type must be Cloud service.  • Set Cloud Service to Elasticsearch or CSS.  • The agency must have the Tenant Administrator permission for the OBS project in Global service. |

**Table 4-10** Automatic snapshot creation parameter

| Paramete<br>r                 | Description                                                                                                    |
|-------------------------------|----------------------------------------------------------------------------------------------------|
| Snapshot<br>Name<br>Prefix    | The snapshot name prefix contains 1 to 32 characters and must start with a lowercase letter. Only lowercase letters, digits, hyphens (-), and underscores (_) are allowed. A snapshot name consists of a snapshot name prefix and a timestamp, for example, snapshot-1566921603720. |
| Time<br>Zone                  | Time zone for the backup time, which cannot be changed. Specify <b>Backup Started Time</b> based on the time zone.                                                                                                    |
| Backup<br>Start<br>Time       | The time when the backup starts automatically every day. You can specify this parameter only in full hours, for example, 00:00 or 01:00. The value ranges from 00:00 to 23:00. Select a time from the drop-down list.                                                               |
| Retention<br>Period<br>(days) | The number of days that snapshots are retained in the OBS bucket. The value ranges from 1 to 90. You can specify this parameter as required. The system automatically deletes expired snapshots every hour at half past the hour.                                                   |

Snapshot Name Prefix snapshot

Figure 4-7 Setting parameters for automatic snapshot creation

Time Zone GMT+08:00 **Backup Start Time** 00:00 Retention Period (days) 35

- b. Configure advanced settings for the cluster.
  - **Default**: The **Tag** functions are disabled by default. You can manually enable these functions after the cluster is created.
  - **Custom**: You can enable the **Tag** functions as required.

**Table 4-11** Parameters for advanced settings

| Parameter | Description                                                                                                    |
|-----------|----------------------------------------------------------------------------------------------------|
| Tag       | Adding tags to clusters can help you identify and manage your cluster resources. You can customize tags or use tags predefined by Tag Management Service (TMS). For details, see Managing Tags. |

- Click **Next: Confirm**. Check the configuration and click **Next** to create a cluster.
- 10. Click **Back to Cluster List** to switch to the **Clusters** page. The cluster you created is listed on the displayed page and its status is **Creating**. If the cluster is successfully created, its status will change to Available. If the cluster creation fails, create the cluster again.

## 4.4 Creating an Elasticsearch Cluster in Non-Security Mode

This section describes how to create an Elasticsearch cluster in non-security mode.

#### Context

When creating a cluster, the number of nodes that can be added varies according to the node type. For details, see Table 4-12.

**Table 4-12** Number of nodes in different types

| Node Type                             | Number                                                                                   |
|---------------------------------------|------------------------------------------------------------------------------------------|
| ess                                   | ess: 1-32                                                                                |
| ess, ess-master                       | ess: 1-200<br>ess-master: an odd number ranging<br>from 3 to 9                           |
| ess, ess-client                       | ess: 1-32<br>ess-client: 1-32                                                            |
| ess, ess-cold                         | ess: 1-32<br>ess-cold: 1-32                                                              |
| ess, ess-master, ess-client           | ess: 1-200<br>ess-master: an odd number ranging<br>from 3 to 9<br>ess-client: 1-32       |
| ess, ess-master, ess-cold             | ess: 1-200<br>ess-master: an odd number ranging<br>from 3 to 9<br>ess-cold: 1-32         |
| ess, ess-client, ess-cold             | ess: 1-32<br>ess-client: 1-32<br>ess-cold: 1-32                                          |
| ess, ess-master, ess-client, ess-cold | ess: 1-200 ess-master: an odd number ranging from 3 to 9 ess-client: 1-32 ess-cold: 1-32 |

Details about the four node types:

- **ess**: the default node type that is mandatory for cluster creation. The other three node types are optional.
- ess-master: master node
- ess-client: client node
- ess-cold: cold data node

#### **Procedure**

- 1. Log in to the CSS management console.
- 2. Click **Create Cluster** in the upper right corner. The **Create Cluster** page is displayed.
- 3. Specify **Region** and **AZ**.

Table 4-13 Parameter description for Region and AZ

| Parameter | Description                                                                                                    |
|-----------|----------------------------------------------------------------------------------------------------|
| Region    | Select a region for the cluster from the drop-down list on the right.                                                                        |
| AZ        | Select AZs associated with the cluster region. You can select a maximum of three AZs. For details, see <b>Deploying a Cross-AZ Cluster</b> . |

4. Configure basic cluster information.

**Table 4-14** Description of basic parameters

| Parameter | Description                                                                                                    |
|-----------|----------------------------------------------------------------------------------------------------|
| Version   | Select a cluster version from the drop-down list box.                                                                                                    |
| Name      | Cluster name, which contains 4 to 32 characters. Only letters, numbers, hyphens (-), and underscores (_) are allowed and the value must start with a letter.                                  |
|           | NOTE  After a cluster is created, you can modify the cluster name as required. Click the name of a cluster to be modified. On the displayed Basic Information page, click next to the cluster |
|           | name. After the modification is completed, click 💙 to save the                                                                                                    |
|           | modification. If you want to cancel the modification, click $	imes$ .                                                                                                    |

5. Configure cluster specifications.

Table 4-15 Parameter description

| Parameter                | Description                                                                                                    |
|--------------------------|----------------------------------------------------------------------------------------------------|
| Nodes                    | Number of nodes in a cluster.                                                                                                    |
|                          | If neither a master node nor client node is enabled, the nodes specified by this parameter are used to serve as both the master node and client node. Nodes provide the cluster management, data storage, cluster access, and data analysis functions. To ensure data stability in the cluster, it is recommended that you set this parameter to a value no less than 3.           |
|                          | If only the master node function is enabled, nodes specified by this parameter are used to store data and provide functions of client nodes.                                                                                                    |
|                          | If both the master and client node functions are enabled, the nodes specified by this parameter are only used for storing data.                                                                                                    |
|                          | If only the client node function is enabled, nodes specified by this parameter are used to store data and provide functions of the master node.                                                                                                    |
| CPU Architecture         | Currently, <b>x86</b> and <b>Kunpeng</b> are supported. The supported type is determined by the actual regional environment.                                                                                                    |
| Node<br>Specifications   | Specifications of nodes in a cluster. You can select a specified specification based on your needs. Each cluster supports only one specification.                                                                                                    |
| Node Storage<br>Type     | In the current version, the following options are available: Common I/O, High I/O, and Ultra-high I/O.                                                                                                    |
| Node Storage<br>Capacity | Storage space. Its value varies with node specifications.  The node storage capacity must be a multiple of 20.                                                                                                    |
| Master node              | The master node manages all nodes in the cluster. If more than 20 nodes are required to store and analyze a large amount of data, you are advised to enable the master node to ensure cluster stability. Otherwise, you are advised to set only the <b>Nodes</b> parameter and use the nodes as both master and client nodes.  After enabling the master node, specify <b>Node</b> |
|                          | Specifications, Nodes, and Node Storage Type. The value of Nodes must be an odd number equal to or greater than 3. Up to nine nodes are supported. The value of Node Storage Capacity is fixed. You can select a storage type based on your needs.                                                                                                    |

| Parameter      | Description                                                                                                    |
|----------------|----------------------------------------------------------------------------------------------------|
| Client node    | The client node allows clients to access clusters and analyze data. If more than 20 nodes are required to store and analyze a large amount of data, you are advised to enable the client node to ensure cluster stability. Otherwise, you are advised to set only the <b>Nodes</b> parameter and use the nodes as both master and client nodes. |
|                | After enabling the client node, specify Node Specifications, Nodes and Node Storage Type. The value of Nodes ranges from 1 to 32. The value of Node Storage Capacity is fixed. You can select a storage type based on your needs.                                                                                                    |
| Cold data node | The cold data node is used to store historical data, for which query responses can be returned in minutes. If you do not quire a quick query response, store historical data on cold data nodes to reduce costs.                                                                                                    |
|                | After enabling cold data node, configure Node Specifications, Nodes, Node Storage Type, and Node Storage Capacity. The value of Nodes ranges from 1 to 32. Select Node Storage Type and Node Storage Capacity as requirement.                                                                                                    |
|                | After the cold data node is enabled, CSS automatically adds cold and hot tags to related nodes.                                                                                                    |

#### 6. Set the enterprise project.

When creating a CSS cluster, you can bind an enterprise project to the cluster if you have enabled the enterprise project function. You can select an enterprise project created by the current user from the drop-down list on the right or click **View Project Management** to go to the **Enterprise Project Management** console and create a new project or view existing projects.

7. Set network specifications of the cluster.

Table 4-16 Parameter description

| Parameter | Description                                                                                                    |
|-----------|----------------------------------------------------------------------------------------------------|
| VPC       | A VPC is a secure, isolated, and logical network environment.                                                                                                  |
|           | Select the target VPC. Click <b>View VPC</b> to enter the VPC management console and view the created VPC names and IDs. If no VPCs are available, create one. |
|           | NOTE The VPC must contain CIDRs. Otherwise, cluster creation will fail. By default, a VPC will contain CIDRs.                                                  |

| Parameter      | Description                                                                                                    |
|----------------|----------------------------------------------------------------------------------------------------|
| Subnet         | A subnet provides dedicated network resources that are isolated from other networks, improving network security.                                                                                                    |
|                | Select the target subnet. You can access the VPC management console to view the names and IDs of the existing subnets in the VPC.                                                                                                    |
| Security Group | A security group is a collection of access control rules for ECSs that have the same security protection requirements and are mutually trusted in a VPC. To view more details about the security group, click <b>View Security Group</b> .                                       |
|                | NOTE                                                                                                    |
|                | <ul> <li>For cluster access purposes, ensure that the security group<br/>contains port 9200.</li> </ul>                                                                                                    |
|                | <ul> <li>If your cluster version is 7.6.2 or later, ensure that all the<br/>ports used for communication between nodes in the same<br/>security group are allowed. If such settings cannot be<br/>configured, ensure at least the access to port 9300 is<br/>allowed.</li> </ul> |
| Security Mode  | Security mode is disabled.                                                                                                    |

- 8. Click **Next: Configure Advanced Settings**. Configure the automatic snapshot creation and other functions.
  - a. Configure **Cluster Snapshot**. Set basic configuration and snapshot configuration.

The cluster snapshot function is enabled by default. You can also disable this function as required. To store automatic snapshots in OBS, an agency will be created to access OBS. Additional cost will be incurred if snapshots are stored in standard storage.

**Table 4-17** Cluster snapshot parameter

| Paramete<br>r | Description                                                                                                    |
|---------------|----------------------------------------------------------------------------------------------------|
| OBS<br>bucket | Select an OBS bucket for storing snapshots from the drop-down list box. You can also click <b>Create Bucket</b> on the right to create an OBS bucket. |
|               | The created or existing OBS bucket must meet the following requirements:                                                                              |
|               | • Storage Class is Standard.                                                                                                    |

| Paramete<br>r  | Description                                                                                                    |
|----------------|----------------------------------------------------------------------------------------------------|
| Backup<br>Path | Storage path of the snapshot in the OBS bucket.  The backup path configuration rules are as follows:  The backup path cannot contain the following characters: \:*?"<>   The backup path cannot start with a slash (/).  The backup path cannot start or end with a period (.).  The backup path cannot contain more than 1,023 characters.                                                                                                    |
| IAM<br>Agency  | IAM agency authorized by the current account to CSS access or maintain data stored in the OBS bucket. You can also click Create IAM Agency on the right to create an IAM agency.  The created or existing IAM agency must meet the following requirements:  • Agency Type must be Cloud service.  • Set Cloud Service to Elasticsearch or CSS.  • The agency must have the Tenant Administrator permission for the OBS project in Global service. |

**Table 4-18** Automatic snapshot creation parameter

| Paramete<br>r                 | Description                                                                                                    |
|-------------------------------|----------------------------------------------------------------------------------------------------|
| Snapshot<br>Name<br>Prefix    | The snapshot name prefix contains 1 to 32 characters and must start with a lowercase letter. Only lowercase letters, digits, hyphens (-), and underscores (_) are allowed. A snapshot name consists of a snapshot name prefix and a timestamp, for example, <b>snapshot-1566921603720</b> . |
| Time<br>Zone                  | Time zone for the backup time, which cannot be changed. Specify <b>Backup Started Time</b> based on the time zone.                                                                                                    |
| Backup<br>Start<br>Time       | The time when the backup starts automatically every day. You can specify this parameter only in full hours, for example, 00:00 or 01:00. The value ranges from 00:00 to 23:00. Select a time from the drop-down list.                                                                       |
| Retention<br>Period<br>(days) | The number of days that snapshots are retained in the OBS bucket. The value ranges from 1 to 90. You can specify this parameter as required. The system automatically deletes expired snapshots every hour at half past the hour.                                                           |

Snapshot Name Prefix snapshot × ②

Time Zone GMT+08:00

00:00

Figure 4-8 Setting parameters for automatic snapshot creation

b. Configure advanced settings for the cluster.

**Backup Start Time** 

Retention Period (days)

 Default: The Kibana Public Access, and Tag functions are disabled by default. You can manually enable these functions after the cluster is created.

35

Custom: You can enable the Tag functions as required.

Table 4-19 Parameters for advanced settings

| Parameter | Description                                                                                                    |
|-----------|----------------------------------------------------------------------------------------------------|
| Tag       | Adding tags to clusters can help you identify and manage your cluster resources. You can customize tags or use tags predefined by Tag Management Service (TMS). For details, see Managing Tags. |

- Click Next: Confirm. Check the configuration and click Next to create a cluster.
- 10. Click **Back to Cluster List** to switch to the **Clusters** page. The cluster you created is listed on the displayed page and its status is **Creating**. If the cluster is successfully created, its status will change to **Available**.

If the cluster creation fails, create the cluster again.

# 4.5 Accessing an Elasticsearch Cluster

Elasticsearch clusters have built-in Kibana and Cerebro components. You can quickly access an Elasticsearch cluster through Kibana and Cerebro.

## Access a Cluster Through Kibana

- 1. Log in to the CSS management console.
- 2. On the **Clusters** page, locate the target cluster and click **Access Kibana** in the **Operation** column to go to the Kibana login page.
  - Non-security cluster: The Kibana console is displayed.

- Security cluster: Enter the username and password on the login page and click Log In to go to the Kibana console. The default username is admin and the password is the one specified during cluster creation.
- 3. After the login is successful, you can access the Elasticsearch cluster through Kihana

## **Accessing a Cluster Through Cerebro**

- 1. Log in to the CSS management console.
- 2. On the **Clusters** page, locate the target cluster and click **More** > **Cerebro** in the **Operation** column to go to the Cerebro login page.
  - Non-security cluster: Click the cluster name on the Cerebro login page to go to the Cerebro console.
  - Security cluster: Click the cluster name on the Cerebro login page, enter the username and password, and click **Authenticate** to go to the Cerebro console. The default username is **admin** and the password is the one specified during cluster creation.
- 3. After the login is successful, you can access the Elasticsearch cluster through Cerebro.

## 4.6 Access Cluster

After a cluster is created, you can access the cluster to use Elasticsearch and perform operations, such as, defining index data, importing data, and searching for data. For more information about Elasticsearch, see the **Elasticsearch Reference**. You can use any of the following methods to access a cluster:

- Accessing a Cluster Using Kibana on the Management Console
- Accessing a Cluster by Calling Elasticsearch APIs on the ECS That Is Located in the Same VPC as the Cluster
- Accessing a Cluster Using Java API in Non-security Mode
- Accessing a Cluster Using the Java API in Security Mode with Elasticsearch

## Accessing a Cluster Using Kibana on the Management Console

- 1. Log in to the CSS management console.
- 2. In the navigation pane on the left, choose **Clusters**.
- 3. On the displayed **Clusters** page, locate the row containing the target cluster and click **Access Kibana** in the **Operation** column.

#### ∩ NOTE

Normally when you click **Access Kibana**, a new window will be displayed. If no new window is displayed when you click **Access Kibana**, the pop-up has been blocked. In this case, manage pop-up blocking to allow access to the pop-up (the Kibana access address)

4. On the Kibana page that is displayed, you can create indexes, query indexes and documents, and analyze document fields. For details about how to import data to Elasticsearch, see the following sections:

- Using Logstash to Import Data to Elasticsearch
- Using Kibana or APIs to Import Data to Elasticsearch

# Accessing a Cluster by Calling Elasticsearch APIs on the ECS That Is Located in the Same VPC as the Cluster

The ECS that you use to access the cluster by calling Elasticsearch APIs, must meet the following requirements. For details about how to create and log in to an ECS, see Logging In to a Linux ECS in the *Elastic Cloud Server User Guide* or Logging In to a Windows ECS.

- Sufficient disk space is allocated for the ECS.
- The ECS and the cluster must be in the same VPC.
- The security group of the ECS must be the same as that of the cluster.
  - If this requirement is not met, modify the ECS security group or configure the inbound and outbound rules of the ECS security group to allow the ECS security group to be accessed by all security groups of the cluster. For details, see the *Virtual Private Cloud User Guide*.
- Configure security group rule settings of the target CSS cluster. Set Protocol
  to TCP and Port Range to 9200 or a port range including port 9200 for both
  the outbound and inbound directions.

To access a cluster by calling Elasticsearch APIs on the ECS that is located in the same VPC as the cluster, perform the following steps:

- 1. Create and then log in to an ECS that meets the requirements.
- 2. To access a cluster, use the private network address and port number of one node in the cluster. You can obtain the private network addresses of nodes from the **Private Network Address** column in the cluster list. If there is only one node in the cluster, the private network address and port number of this node are displayed. If there are multiple nodes in the cluster, private network addresses and port numbers of all nodes are displayed.
  - Assume that there are two nodes in a cluster. Value 10.62.179.32:9200 10.62.179.33:9200 indicates that the private network addresses of the two nodes are 10.62.179.32 and 10.62.179.33 respectively, and port 9200 is used to access both nodes.
- 3. Run the cURL command to execute the API or call the API by using a program before accessing the cluster. For details about Elasticsearch operations and APIs, see the **Elasticsearch Reference**.

For example, run the following cURL command to view the index information in the cluster. In this example, the private access IP address of one node in the cluster is **10.62.179.32** and the port number is **9200**.

- If the cluster you access does not have the security mode enabled, run the following command: curl 'http://10.62.179.32:9200/\_cat/indices'
- If the cluster you access has the security mode enabled, access the cluster using HTTPS and add the username, password and -u to the cURL command.

curl -u username:password -k 'https://10.62.179.32:9200/\_cat/indices'

#### □ NOTE

In the preceding command, the private network address and port number of only one node in the cluster are used. If the node fails, the command will fail to be executed. If the cluster contains multiple nodes, you can replace the private network address and port number of the faulty node with those of any available node in the cluster. If the cluster contains only one node, restore the node and execute the command again.

If encryption has not been enabled for the communication with the cluster, the command output is similar to that shown in the following figure.

Figure 4-9 Command output

## Accessing a Cluster Using Java API in Non-security Mode

For clusters in the non-security mode, you can use the TransportClient or RestHighLevelClient method to create a client. RestHighLevelClient is recommended.

- Create a client using the default method of the TransportClient class.
   Settings settings = ImmutableSettings.settingsBuilder().put("client.transport.sniff",false).build();
   TransportClient client = new TransportClient(settings) .addTransportAddress(new InetSocketTransportAddress("host1", 9300));
- Create a client using the default method of the RestHighLevelClient class.
   RestHighLevelClient client = new RestHighLevelClient(
   RestClient.builder(
   new HttpHost("localhost", 9200, "http")));

## Accessing a Cluster Using the Java API in Security Mode with Elasticsearch

After enabling the security mode function for a cluster, you need to access the cluster via HTTPS and enter your username and password for authentication.

#### Create a client using the RestHighLevelClient class.

Configure CredentialsProvider and SSLIOSessionStrategy as the member variables of the user-defined SecuredHttpClientConfigCallback class.

SecuredHttpClientConfigCallback: encapsulates all user-defined connection parameters.

CredentialsProvider: Elasticsearch API, which is used to encapsulate the username and password using the method provided by Elasticsearch.

SSLIOSessionStrategy: configures SSL parameters, including the SSL domain name authentication mode and certificate processing mode. The SSLContext class is used to encapsulate related settings.

You can access a cluster through either of the following modes: ignore certificates and use certificates.

Ignore all certificates and skip certificate authentication.

Use the default X509TrustManager to construct the TrustManager. You do not need to override any method.

Use the TrustManager created in the last step as the parameter to construct SSLContext using the default method.

```
static TrustManager[] trustAllCerts = new TrustManager[] {    new X509TrustManager() {
     @Override
     public void checkClientTrusted(X509Certificate[] chain, String authType) throws
CertificateException {
     @Override
     public void checkServerTrusted(X509Certificate[] chain, String authType) throws
CertificateException {
     @Override
     public X509Certificate[] getAcceptedIssuers() {
        return null;
  }};
final CredentialsProvider credentialsProvider = new BasicCredentialsProvider();
     credentialsProvider.setCredentials(AuthScope.ANY,
          new UsernamePasswordCredentials(userName, password));
     SSLContext sc = null;
     try{
        sc = SSLContext.getInstance("SSL");
       sc.init(null, trustAllCerts, new SecureRandom());
     }catch(KeyManagementException e){
          e.printStackTrace();
     }catch(NoSuchAlgorithmException e){
          e.printStackTrace();
     SSLIOSessionStrategy sessionStrategy = new SSLIOSessionStrategy(sc, new
NullHostNameVerifier());
     SecuredHttpClientConfigCallback httpClientConfigCallback = new
SecuredHttpClientConfigCallback(sessionStrategy,credentialsProvider);
     RestClientBuilder builder = RestClient.builder(new HttpHost(clusterAddress, 9200,
                     "https")).setHttpClientConfigCallback(httpClientConfigCallback);
     RestHighLevelClient client = new RestHighLevelClient(builder);
```

 Upload the downloaded certificate (CloudSearchService.cer) to access a cluster.

You need to download the certificate (**CloudSearchService.cer**) from the cluster management page.

Upload the certificate to the client and use the keytool to convert the certificate into a format that can be read by Java. (The default password of the keytool is **changeit**).

keytool -import -alias Alias -keystore Certificate\_output\_path\_and\_alias -file Certificate\_upload\_path

Customize the TrustManager class, which is inherited from the X509TrustManager. Read the certificate generated in the last step, add it to the trust certificate, and rewrite the three methods of the X509TrustManager interface.

Use the TrustManager created in the last step as the parameter to construct SSLContext using the default method.

```
public static class MyX509TrustManager implements X509TrustManager {

X509TrustManager sunJSSEX509TrustManager;

MyX509TrustManager() throws Exception {
```

```
File file = new File("certification file path");
        if (file.isFile() == false) {
          throw new Exception("Wrong Certification Path");
        System.out.println("Loading KeyStore " + file + "...");
        InputStream in = new FileInputStream(file);
        KeyStore ks = KeyStore.getInstance("JKS");
        ks.load(in, "changeit".toCharArray());
        TrustManagerFactory tmf =
             TrustManagerFactory.getInstance("SunX509", "SunJSSE");
        tmf.init(ks):
        TrustManager tms [] = tmf.getTrustManagers();
        for (int i = 0; i < tms.length; i++) {
          if (tms[i] instanceof X509TrustManager) {
             sunJSSEX509TrustManager = (X509TrustManager) tms[i];
             return:
          }
        throw new Exception("Couldn't initialize");
final CredentialsProvider credentialsProvider = new BasicCredentialsProvider();
     credentialsProvider.setCredentials(AuthScope.ANY,
          new UsernamePasswordCredentials(userName, password));
     SSLContext sc = null;
     try{
       TrustManager[] tm = {new MyX509TrustManager()};
        sc = SSLContext.getInstance("SSL", "SunJSSE");
       sc.init(null, tm, new SecureRandom());
     }catch (Exception e) {
        e.printStackTrace();
     SSLIOSessionStrategy sessionStrategy = new SSLIOSessionStrategy(sc, new
NullHostNameVerifier());
     SecuredHttpClientConfigCallback httpClientConfigCallback = new
SecuredHttpClientConfigCallback(sessionStrategy,credentialsProvider);
     RestClientBuilder builder = RestClient.builder(new HttpHost(clusterAddress, 9200, "https"))
          .setHttpClientConfigCallback(httpClientConfigCallback);
     RestHighLevelClient client = new RestHighLevelClient(builder);
```

#### Sample code

When the code is running, transfer three parameters: access address, cluster login username, and password. The request is **GET /\_search{"query": {"match\_all": {}}}**.

#### 

The client version in the POM file must be the same as the cluster version.

#### ESSecuredClient class (Ignore certificates)

```
import org.apache.http.auth.AuthScope;
import org.apache.http.auth.UsernamePasswordCredentials;
import org.apache.http.client.CredentialsProvider;
import org.apache.http.impl.client.BasicCredentialsProvider;
import org.apache.http.HttpHost;
import org.apache.http.nio.conn.ssl.SSLIOSessionStrategy;
import org.elasticsearch.action.search.SearchRequest;
import org.elasticsearch.action.search.SearchResponse;
import org.elasticsearch.client.RequestOptions;
import org.elasticsearch.client.RestClient;
import org.elasticsearch.client.RestClientBuilder;
import org.elasticsearch.client.RestHighLevelClient;
import org.elasticsearch.index.query.QueryBuilders;
import org.elasticsearch.search.SearchHit;
```

```
import org.elasticsearch.search.SearchHits;
import org.elasticsearch.search.builder.SearchSourceBuilder;
import java.io.IOException;
import java.security.KeyManagementException;
import java.security.NoSuchAlgorithmException;
import java.security.SecureRandom;
import java.security.cert.CertificateException;
import java.security.cert.X509Certificate;
import javax.net.ssl.HostnameVerifier;
import javax.net.ssl.SSLContext;
import javax.net.ssl.SSLSession;
import javax.net.ssl.TrustManager;
import javax.net.ssl.X509TrustManager;
public class ESSecuredClientIgnoreCerDemo {
  public static void main(String[] args) {
     String clusterAddress = args[0];
     String userName = args[1];
     String password = args[2];
    // Create a client.
     RestHighLevelClient client = initESClient(clusterAddress, userName, password);
     try {
      // Search match_all, which is equivalent to {\"query\": {\"match_all\": {}}}.
        SearchRequest searchRequest = new SearchRequest();
        SearchSourceBuilder searchSourceBuilder = new SearchSourceBuilder();
        searchSourceBuilder.query(QueryBuilders.matchAllQuery());
        searchRequest.source(searchSourceBuilder);
        SearchResponse searchResponse = client.search(searchRequest, RequestOptions.DEFAULT);
        System.out.println("query result: " + searchResponse.toString());
        SearchHits hits = searchResponse.getHits();
        for (SearchHit hit : hits) {
          System.out.println(hit.getSourceAsString());
        System.out.println("query success");
        Thread.sleep(2000L);
     } catch (InterruptedException | IOException e) {
        e.printStackTrace();
     } finally {
        try {
          client.close();
          System.out.println("close client");
        } catch (IOException e) {
          e.printStackTrace();
       }
    }
  private static RestHighLevelClient initESClient(String clusterAddress, String userName, String
password) {
     final CredentialsProvider credentialsProvider = new BasicCredentialsProvider();
     credentialsProvider.setCredentials(AuthScope.ANY, new
UsernamePasswordCredentials(userName, password));
     SSLContext sc = null;
     try {
        sc = SSLContext.getInstance("SSL");
        sc.init(null, trustAllCerts, new SecureRandom());
     } catch (KeyManagementException | NoSuchAlgorithmException e) {
        e.printStackTrace();
     SSLIOSessionStrategy sessionStrategy = new SSLIOSessionStrategy(sc, new
NullHostNameVerifier());
     SecuredHttpClientConfigCallback httpClientConfigCallback = new
SecuredHttpClientConfigCallback(sessionStrategy,
        credentialsProvider):
     RestClientBuilder builder = RestClient.builder(new HttpHost(clusterAddress, 9200, "https"))
```

```
.setHttpClientConfigCallback(httpClientConfigCallback);
     RestHighLevelClient client = new RestHighLevelClient(builder);
     return client;
  static TrustManager[] trustAllCerts = new TrustManager[] {
     new X509TrustManager() {
        @Override
        public void checkClientTrusted(X509Certificate[] chain, String authType) throws
CertificateException {
       }
        @Override
        public void checkServerTrusted(X509Certificate[] chain, String authType) throws
CertificateException {
        }
        @Override
        public X509Certificate[] getAcceptedIssuers() {
          return null;
     }
  };
  public static class NullHostNameVerifier implements HostnameVerifier {
     @Override
     public boolean verify(String arg0, SSLSession arg1) {
        return true;
  }
```

#### ESSecuredClient class (Uses certificates)

```
package securitymode;
import org.apache.http.auth.AuthScope;
import org.apache.http.auth.UsernamePasswordCredentials;
import org.apache.http.client.CredentialsProvider;
import org.apache.http.impl.client.BasicCredentialsProvider;
import org.apache.http.HttpHost;
import org.apache.http.nio.conn.ssl.SSLIOSessionStrategy;
import org.elasticsearch.action.search.SearchRequest;
import org.elasticsearch.action.search.SearchResponse;
import org.elasticsearch.client.RequestOptions;
import org.elasticsearch.client.RestClient;
import org.elasticsearch.client.RestClientBuilder;
import org.elasticsearch.client.RestHighLevelClient;
import org.elasticsearch.index.query.QueryBuilders;
import org.elasticsearch.search.SearchHit;
import org.elasticsearch.search.SearchHits;
import org.elasticsearch.search.builder.SearchSourceBuilder;
import java.io.File;
import java.io.FileInputStream;
import java.io.IOException;
import java.io.InputStream;
import java.security.KeyStore;
import java.security.SecureRandom;
import java.security.cert.CertificateException;
import java.security.cert.X509Certificate;
import javax.net.ssl.HostnameVerifier;
import javax.net.ssl.SSLContext;
import javax.net.ssl.SSLSession;
import javax.net.ssl.TrustManager;
import javax.net.ssl.TrustManagerFactory;
import javax.net.ssl.X509TrustManager;
public class ESSecuredClientWithCerDemo {
```

```
public static void main(String[] args) {
     String clusterAddress = args[0];
     String userName = args[1];
     String password = args[2];
     String cerFilePath = args[3];
     String cerPassword = args[4];
    // Create a client.
     RestHighLevelClient client = initESClient(clusterAddress, userName, password, cerFilePath,
cerPassword);
     try {
     // Search match_all, which is equivalent to {\"query\": {\"match_all\": {}}}.
        SearchRequest searchRequest = new SearchRequest();
        SearchSourceBuilder searchSourceBuilder = new SearchSourceBuilder();
        searchSourceBuilder.query(QueryBuilders.matchAllQuery());
        searchRequest.source(searchSourceBuilder);
        // query
        SearchResponse searchResponse = client.search(searchRequest, RequestOptions.DEFAULT);
        System.out.println("query result: " + searchResponse.toString());
        SearchHits hits = searchResponse.getHits();
        for (SearchHit hit: hits) {
          System.out.println(hit.getSourceAsString());
        System.out.println("query success");
        Thread.sleep(2000L);
     } catch (InterruptedException | IOException e) {
        e.printStackTrace();
     } finally {
        try {
          client.close();
          System.out.println("close client");
        } catch (IOException e) {
          e.printStackTrace();
    }
  }
  private static RestHighLevelClient initESClient(String clusterAddress, String userName, String
     String cerFilePath, String cerPassword) {
     final CredentialsProvider credentialsProvider = new BasicCredentialsProvider();
     credentialsProvider.setCredentials(AuthScope.ANY, new
UsernamePasswordCredentials(userName, password));
     SSLContext sc = null;
     try {
       TrustManager[] tm = {new MyX509TrustManager(cerFilePath, cerPassword)};
        sc = SSLContext.getInstance("SSL", "SunJSSE");
        //You can also use SSLContext sslContext = SSLContext.getInstance("TLSv1.2");
        sc.init(null, tm, new SecureRandom());
     } catch (Exception e) {
        e.printStackTrace();
     SSLIOSessionStrategy sessionStrategy = new SSLIOSessionStrategy(sc, new
NullHostNameVerifier());
     SecuredHttpClientConfigCallback httpClientConfigCallback = new
SecuredHttpClientConfigCallback(sessionStrategy,
        credentialsProvider);
     RestClientBuilder builder = RestClient.builder(new HttpHost(clusterAddress, 9200, "https"))
        .setHttpClientConfigCallback(httpClientConfigCallback);
     RestHighLevelClient client = new RestHighLevelClient(builder);
     return client:
  public static class MyX509TrustManager implements X509TrustManager {
     X509TrustManager sunJSSEX509TrustManager;
     MyX509TrustManager(String cerFilePath, String cerPassword) throws Exception {
```

```
File file = new File(cerFilePath);
        if (!file.isFile()) {
          throw new Exception("Wrong Certification Path");
        System.out.println("Loading KeyStore " + file + "...");
        InputStream in = new FileInputStream(file);
        KeyStore ks = KeyStore.getInstance("JKS");
        ks.load(in, cerPassword.toCharArray());
        TrustManagerFactory tmf = TrustManagerFactory.getInstance("SunX509", "SunJSSE");
        tmf.init(ks);
        TrustManager[] tms = tmf.getTrustManagers();
        for (TrustManager tm : tms) {
          if (tm instanceof X509TrustManager) {
             sunJSSEX509TrustManager = (X509TrustManager) tm;
             return;
          }
        throw new Exception("Couldn't initialize");
     }
     @Override
     public void checkClientTrusted(X509Certificate[] chain, String authType) throws
CertificateException {
     }
     public void checkServerTrusted(X509Certificate[] chain, String authType) throws
CertificateException {
     }
     @Override
     public X509Certificate[] getAcceptedIssuers() {
        return new X509Certificate[0];
  }
  public static class NullHostNameVerifier implements HostnameVerifier {
     @Override
     public boolean verify(String arg0, SSLSession arg1) {
        return true;
  }
```

#### SecuredHttpClientConfigCallback class

```
import org.apache.http.client.CredentialsProvider;
import org.apache.http.impl.nio.client.HttpAsyncClientBuilder;
import org.apache.http.nio.conn.ssl.SSLIOSessionStrategy;
import org.elasticsearch.client.RestClientBuilder;
import org.elasticsearch.common.Nullable;
import java.util.Objects;
class SecuredHttpClientConfiqCallback implements RestClientBuilder.HttpClientConfiqCallback {
  @Nullable
  private final CredentialsProvider credentialsProvider;
   ^{\star} The {@link SSLIOSessionStrategy} for all requests to enable SSL / TLS encryption.
  private final SSLIOSessionStrategy sslStrategy;
   * Create a new {@link SecuredHttpClientConfigCallback}.
   * @param credentialsProvider The credential provider, if a username/password have been supplied
   * @param sslStrategy
                              The SSL strategy, if SSL / TLS have been supplied
   * @throws NullPointerException if {@code sslStrategy} is {@code null}
  SecuredHttpClientConfigCallback(final SSLIOSessionStrategy sslStrategy,
                        @Nullable final CredentialsProvider credentialsProvider) {
```

```
this.sslStrategy = Objects.requireNonNull(sslStrategy);
     this.credentialsProvider = credentialsProvider;
   * Get the {@link CredentialsProvider} that will be added to the HTTP client.
   * @return Can be {@code null}.
  @Nullable
  CredentialsProvider getCredentialsProvider() {
     return credentialsProvider;
   * Get the {@link SSLIOSessionStrategy} that will be added to the HTTP client.
   * @return Never {@code null}.
  SSLIOSessionStrategy getSSLStrategy() {
     return sslStrategy;
   {\rm * Sets \; the \; \{@linkplain \; HttpAsyncClientBuilder \# setDefaultCredentials Provider (Credentials Provider)} \\
credential provider},
   * @param httpClientBuilder The client to configure.
   * @return Always {@code httpClientBuilder}.
  @Override
  public HttpAsyncClientBuilder customizeHttpClient(final HttpAsyncClientBuilder httpClientBuilder) {
     // enable SSL / TLS
     httpClientBuilder.setSSLStrategy(sslStrategy);
     // enable user authentication
     if (credentialsProvider != null) {
        httpClientBuilder.setDefaultCredentialsProvider(credentialsProvider);
     return httpClientBuilder;
  }
```

#### pom.xml file

```
<?xml version="1.0" encoding="UTF-8"?>
<project xmlns="http://maven.apache.org/POM/4.0.0" xmlns:xsi="http://www.w3.org/2001/</p>
XMLSchema-instance"
     xsi:schemaLocation="http://maven.apache.org/POM/4.0.0 http://maven.apache.org/xsd/
maven-4.0.0.xsd">
  <modelVersion>4.0.0</modelVersion>
  <groupId>1</groupId>
  <artifactId>ESClient</artifactId>
  <version>1.0-SNAPSHOT</version>
  <name>ESClient</name>
  <!-- FIXME change it to the project's website -->
  <url>http://www.example.com</url>
  cproperties>
    <maven.compiler.source>1.7</maven.compiler.source>
    <maven.compiler.target>1.7</maven.compiler.target>
  </properties>
  <dependencies>
    <dependency>
       <groupId>junit</groupId>
       <artifactId>junit</artifactId>
       <version>4.11</version>
       <scope>test</scope>
    </dependency>
    <dependency>
```

```
<groupId>org.elasticsearch</groupId>
        <artifactId>elasticsearch</artifactId>
        <version>7.6.2</version>
     </dependency>
     <dependency>
        <groupId>org.elasticsearch.client</groupId>
        <artifactId>elasticsearch-rest-high-level-client</artifactId>
        <version>7.6.2</version>
     </dependency>
     <dependency>
        <groupId>org.apache.logging.log4j</groupId>
        <artifactId>log4j-api</artifactId>
        <version>2.7</version>
     </dependency>
     <dependency>
        <groupId>org.apache.logging.log4j</groupId>
        <artifactId>log4j-core</artifactId>
        <version>2.7</version>
     </dependency>
  </dependencies>
  <build>
     <pluginManagement><!-- lock down plugins versions to avoid using Maven defaults (may be</pre>
moved to parent pom) -->
          <!-- clean lifecycle, see https://maven.apache.org/ref/current/maven-core/
lifecycles.html#clean_Lifecycle -->
          <plugin>
             <artifactId>maven-clean-plugin</artifactId>
             <version>3.1.0</version>
          </plugin>
          <!-- default lifecycle, jar packaging: see https://maven.apache.org/ref/current/maven-core/
default-bindings.html#Plugin_bindings_for_jar_packaging -->
          <plugin>
             <artifactId>maven-resources-plugin</artifactId>
             <version>3.0.2</version>
          </plugin>
          <plugin>
             <artifactId>maven-compiler-plugin</artifactId>
             <version>3.8.0</version>
          </plugin>
          <plugin>
             <artifactId>maven-surefire-plugin</artifactId>
             <version>2.22.1</version>
          </plugin>
          <plugin>
             <artifactId>maven-jar-plugin</artifactId>
             <version>3.0.2</version>
          </plugin>
          <plugin>
             <artifactId>maven-install-plugin</artifactId>
             <version>2.5.2</version>
          </plugin>
          <plugin>
             <artifactId>maven-deploy-plugin</artifactId>
             <version>2.8.2</version>
          </plugin>
          <!-- site lifecycle, see https://maven.apache.org/ref/current/maven-core/
lifecycles.html#site_Lifecycle -->
          <plugin>
             <artifactId>maven-site-plugin</artifactId>
             <version>3.7.1</version>
          </plugin>
          <plugin>
             <artifactId>maven-project-info-reports-plugin</artifactId>
             <version>3.0.0</version>
          </plugin>
        </plugins>
     </pluginManagement>
```

</build> </project>

# 4.7 Viewing Cluster Information

On the **Cluster Information** page, you can view the information about a cluster, including the private network address, public IP address, version, and node.

- 1. Log in to the CSS management console.
- 2. Choose **Clusters** > **Elasticsearch**. The cluster list page is displayed.
- 3. Click a cluster name to go to the **Cluster Information** page and view the basic information about the cluster.

**Table 4-20** Parameters for configuring basic information

| Туре                | Parameter                        | Description                                                                                                    |
|---------------------|----------------------------------|----------------------------------------------------------------------------------------------------|
| Cluster Information | Name                             | User-defined cluster name.                                                                                                |
|                     |                                  | You can click $\stackrel{\bigcirc}{=}$ on the right to change the cluster name.                                           |
|                     | ID                               | Unique ID of a cluster, which is automatically generated by the system.  Each cluster in the same region has a unique ID. |
|                     | Version                          | Cluster version information.                                                                                              |
|                     | Cluster Status                   | Current status of a cluster                                                                                               |
|                     | Task Status                      | Current task status of a cluster. If no task is in progress, is displayed.                                                |
|                     | Created                          | Time when a cluster was created                                                                                           |
|                     | Cluster Storage<br>Capacity (GB) | Storage capacity of a cluster                                                                                             |
|                     | Used Cluster<br>Storage (GB)     | Used storage capacity of a cluster                                                                                        |
| Configuration       | Region                           | Region where a cluster is located                                                                                         |
|                     | AZ                               | AZ where a cluster is located                                                                                             |
|                     | VPC                              | VPC to which the cluster belongs                                                                                          |
|                     | Subnet                           | Subnet to which the cluster belongs                                                                                       |
|                     | Security Group                   | Security group to which a cluster belongs.                                                                                |

| Туре | Parameter             | Description                                                                                                    |
|------|-----------------------|----------------------------------------------------------------------------------------------------|
|      | Security Mode         | <ul> <li>Security mode of a cluster.</li> <li>Enabled: The current cluster is a security cluster.</li> <li>Disabled: The current cluster is a</li> </ul>                                                                                                    |
|      | Reset Password        | non-security cluster.  This parameter is displayed only for security clusters.  Click <b>Reset</b> to change the password of the administrator account <b>admin</b> of the security cluster. <b>NOTE</b> Requirements for administrator passwords:  • The password can contain 8 to 32 characters.  • The password must contain at least three of the following character     |
|      |                       | types: uppercase letters, lowercase letters, digits, and special characters. The following special characters are supported: ~!@#\$%^&*()=+\  [{}];;,<.>/?  • Do not use the administrator name, or the administrator name spelled backwards.  • You are advised to change the password periodically.                                                                         |
|      | Enterprise<br>Project | Enterprise project to which a cluster belongs.  You can click the project name to view the basic information about the enterprise project.                                                                                                    |
|      | Access Control        | Whether to set access control for a cluster. This parameter is displayed only for clusters with public network access enabled.  • Enabled: Only IP addresses in the whitelist can access the cluster through the public network.  • Disabled: Any IP address can access the cluster through the public network.  Click Set to configure the access control and the whitelist. |

| Туре | Parameter                  | Description                                                                                                    |
|------|----------------------------|----------------------------------------------------------------------------------------------------|
|      | Bandwidth                  | The bandwidth for public network access. This parameter is displayed only for clusters with public network access enabled.  Click <b>Edit</b> to change the bandwidth size.                                                                                                    |
|      | HTTPS Access               | Whether to enable the HTTPS access protocol for a cluster.                                                                                                    |
|      |                            | <ul> <li>Disabled: The HTTP protocol is<br/>used for cluster access.</li> </ul>                                                                                                    |
|      |                            | Enabled: The HTTPS protocol is used for cluster access. Only security clusters can enable this function. If HTTPS Access is enabled, you can click Download Certificate to obtain the CER security certificate for accessing the security cluster.                                                                                                    |
|      | Private Network<br>Address | Private IP address and port number of a cluster, which can be used to access the cluster. If the cluster has only one node, the IP address and port number of only one node are displayed, for example, 10.62.179.32:9200. If the cluster has multiple nodes, the IP addresses and port numbers of all nodes are displayed, for example, 10.62.179.32:9200,10.62.179.33:920 0. |
| Node | Node<br>Specifications     | Specifications of nodes in a cluster                                                                                                    |
|      | Node Storage<br>Type       | Storage capacity and storage type of nodes in a cluster                                                                                                    |
|      | Nodes                      | Number of nodes in a cluster                                                                                                    |

# 5 Scaling In/Out a Cluster

## 5.1 Overview

You can scale in or out a cluster and change cluster specifications. In this way, you can improve cluster efficiency and reduce O&M costs.

#### **Scaling Out a Cluster**

- If a data node (ess) processes many data writing and querying requests and responds slowly, you can expand its storage capacity to improve its efficiency.
   If some nodes turn unavailable due to the excessive data volume or misoperations, you can add new nodes to ensure the cluster availability.
- Cold data nodes (ess-cold) are used to share the workload of data nodes. To
  prevent cold data loss, you can expand the storage capacity of the cold data
  node or add new ones.

#### **Changing Specifications**

- If the allocation of new indexes or shards takes too long or the node coordination and scheduling are inefficient, you can change the master node (ess-master) specifications.
- If too many tasks need to be distributed or too many results have been aggregated, you can change the client node (ess-client) specifications.
- If the writing and query of a node suddenly become slow, you can change the data node (ess) specifications.
- If cold data query becomes slow, you can change the cold node (ess-cold) specifications.

#### Scaling in a Cluster

• If a cluster can process existing data without fully using its resources, you can scale in the cluster to reduce costs.

#### **Removing Specified Nodes**

• If a cluster can process existing data without fully using its nodes, you can remove one or more specified nodes from the cluster to reduce costs.

# 5.2 Scaling Out a Cluster

If the workloads on the data plane of a cluster change, you can scale out the cluster by increasing the number or capacity of its nodes. Services are not interrupted during cluster scale-out.

## **Prerequisites**

- The target cluster is available and has no tasks in progress.
- The target cluster has sufficient quotas available.

#### **Constraints**

- Node specifications cannot be modified during cluster scale-out.
- If you change the number and storage capacity of a specified type of node, nodes in other types will not be changed.
- The quota of nodes in different types varies. For details, see **Table 5-1**.

**Table 5-1** Number of nodes in different types

| Node Type                   | Number                                                                             |
|-----------------------------|------------------------------------------------------------------------------------|
| ess                         | ess: 1-32                                                                          |
| ess, ess-master             | ess: 1-200<br>ess-master: an odd number ranging<br>from 3 to 9                     |
| ess, ess-client             | ess: 1-32<br>ess-client: 1-32                                                      |
| ess, ess-cold               | ess: 1-32<br>ess-cold: 1-32                                                        |
| ess, ess-master, ess-client | ess: 1-200<br>ess-master: an odd number ranging<br>from 3 to 9<br>ess-client: 1-32 |
| ess, ess-master, ess-cold   | ess: 1-200<br>ess-master: an odd number ranging<br>from 3 to 9<br>ess-cold: 1-32   |
| ess, ess-client, ess-cold   | ess: 1-32<br>ess-client: 1-32<br>ess-cold: 1-32                                    |

| Node Type                             | Number                                        |
|---------------------------------------|-----------------------------------------------|
| ess, ess-master, ess-client, ess-cold | ess: 1-200                                    |
|                                       | ess-master: an odd number ranging from 3 to 9 |
|                                       | ess-client: 1-32                              |
|                                       | ess-cold: 1-32                                |

Details about the four node types:

• **ess**: the default node type that is mandatory for cluster creation. The other three node types are optional.

ess-master: master node
 ess-client: client node
 ess-cold: cold data node

#### **Procedure**

- 1. Log in to the CSS management console.
- In the navigation pane on the left, choose Clusters > Elasticsearch. On the displayed Clusters page, locate the target cluster and choose More > Modify Configuration in the Operation column.
- 3. On the **Modify Configuration** page, choose the **Scale Cluster** tab and click **Scale out** to set parameters.
  - Action: Select Scale out.
  - New Nodes: The number of default nodes. For details about the quota, see Table 5-1.
  - Node Storage Capacity: The storage capacity of the default nodes. The quota is determined by the New Node Specifications. The value must be a multiple of 20.

#### **MOTE**

If a cluster has master, client, or cold data nodes, you can change the number of these nodes and expand the storage capacity of cold data nodes. For details about the quotas of the master, client, and cold data node, see **Table 5-1**.

- 4. Click Next: Scale Now.
- 5. Confirm the information and click **Submit**.
- 6. Click **Back to Cluster List** to switch to the **Clusters** page. The **Task Status** is **Scaling out**. When **Cluster Status** changes to **Available**, the cluster has been successfully scaled out.

# **5.3 Changing Specifications**

If the workloads on the data plane of a cluster change, you can change its node specifications as needed.

## **Prerequisites**

- The target cluster is available and has no tasks in progress.
- The target cluster has sufficient quotas available.
- When changing the node specifications, ensure that all service data has copies so the services will not be interrupted.
  - Run the **GET** \_cat/indices?v command in Kibana. If the returned rep value is greater than **0**, the data has copies. If the returned rep value is **0**, the data has no copies. In this case, create snapshot for the cluster by referring to Manually Creating a Snapshot.
- If the data volume is large, it may take long to modify the node specifications. You are advised to modify specifications during off-peak hours.

#### **Constraints**

- The node number and storage capacity cannot be modified when you change the node specifications.
- After decreasing cluster specifications, the cluster performance will deteriorate and service capabilities will be affected. Exercise caution when performing this operation.
- If a cluster has multiple node types, you can change the specifications of only one type at a time. After the change, nodes in other types still maintain their original specifications.
- Kibana is unavailable during specification change.
- During the specification modification, the nodes are stopped and restarted in sequence. It is a rolling process.

#### **Procedure**

- 1. Log in to the CSS management console.
- In the navigation pane on the left, choose Clusters > Elasticsearch. On the displayed Clusters page, locate the target cluster and choose More > Modify Configuration in the Operation column.
- 3. On the **Modify Configuration** page, choose the **Scale Cluster** tab and click **Change Specifications** to set parameters.
  - Action: select Change Specifications.
  - New Node Specifications The specifications of the default data nodes.
     Select the specifications from the drop-down list as required.
  - If a cluster has master nodes, client nodes, or cold data nodes, you can change their specifications.
- 4. Click Next: Scale Now.
- Confirm the information and click Submit.
- 6. In the displayed **Verify Index Copy** dialog box, select **Verify index copies** if you need. Click **OK**.
  - If you selected Verify index copies and the cluster has no master node, indexes must have at least one copy and the cluster must have at least three nodes.
  - If you selected Verify index copies and the cluster has no master node, indexes must have at least one copy.

7. Click **Back to Cluster List** to switch to the **Clusters** page. The **Cluster Status** is **Configuration modified**. When **Cluster Status** changes to **Available**, the cluster specifications have been successfully modified.

# 5.4 Scaling in a Cluster

If a cluster can process existing data without fully using its resources, you can scale in the cluster to reduce costs. Services are not interrupted during cluster scale-in.

## **Prerequisites**

The target cluster is available and has no tasks in progress.

#### **Constraints**

- The node specifications and storage capacity cannot be modified during scalein.
- If you change the number and storage capacity of a specified type of node, nodes in other types will not be changed.
- Ensure that the disk usage after scale-in is less than 80% and each AZ of each node type has at least one node.
- When scaling in a cluster, the data in the node to be deleted is migrated to other nodes. The timeout threshold for data migration is five hours. If data migration is not complete within 5 hours, the cluster scale-in fails. You are advised to perform scale-in for multiple times when the cluster has huge amounts of data.
- For a cluster without master nodes, the number of remaining data nodes (including cold data nodes and other types of nodes) after scale-in must be greater than half of the original node number, and greater than the maximum number of index replicas.
- The quota of nodes in different types varies. For details, see Table 5-2.

**Table 5-2** Number of nodes in different types

| Node Type       | Number                                                         |
|-----------------|----------------------------------------------------------------|
| ess             | ess: 1-32                                                      |
| ess, ess-master | ess: 1-200<br>ess-master: an odd number ranging<br>from 3 to 9 |
| ess, ess-client | ess: 1-32<br>ess-client: 1-32                                  |
| ess, ess-cold   | ess: 1-32<br>ess-cold: 1-32                                    |

| Node Type                             | Number                                        |
|---------------------------------------|-----------------------------------------------|
| ess, ess-master, ess-client           | ess: 1-200                                    |
|                                       | ess-master: an odd number ranging from 3 to 9 |
|                                       | ess-client: 1-32                              |
| ess, ess-master, ess-cold             | ess: 1-200                                    |
|                                       | ess-master: an odd number ranging from 3 to 9 |
|                                       | ess-cold: 1-32                                |
| ess, ess-client, ess-cold             | ess: 1-32                                     |
|                                       | ess-client: 1-32                              |
|                                       | ess-cold: 1-32                                |
| ess, ess-master, ess-client, ess-cold | ess: 1-200                                    |
|                                       | ess-master: an odd number ranging from 3 to 9 |
|                                       | ess-client: 1-32                              |
|                                       | ess-cold: 1-32                                |

Details about the four node types:

- **ess**: the default node type that is mandatory for cluster creation. The other three node types are optional.
- ess-master: master node
- ess-client: client node
- ess-cold: cold data node

#### **Procedure**

- 1. Log in to the CSS management console.
- In the navigation pane on the left, choose Clusters > Elasticsearch. On the displayed Clusters page, locate the target cluster and choose More > Modify Configuration in the Operation column.
- 3. On the **Modify Configuration** page, choose the **Scale Cluster** tab and click **Scale in** to set parameters.
  - Action: Select Scale in.
  - New Nodes: The number of default nodes. For details about the quota, see Table 5-2.
  - If a cluster has master nodes, client nodes, or cold data nodes, you can change the node number. For details about the quotas of the master, client, and cold data node, see Table 5-2.
- 4. Click Next: Scale Now.
- 5. Confirm the information and click **Submit**.

 Click Back to Cluster List to switch to the Clusters page. The Task Status is Scaling in. When Cluster Status changes to Available, the cluster has been successfully scaled in.

## 5.5 Removing Specified Nodes

If a cluster can process existing data without fully using its nodes, you can remove one or more specified nodes from the cluster to reduce costs. Services will not be interrupted during the removal of specified nodes.

## **Prerequisites**

The target cluster is available and has no tasks in progress.

#### **Constraints**

- Ensure that the disk usage after scale-in is less than 80% and each AZ of each node type has at least one node.
- In a cross-AZ cluster, the difference between the numbers of the same type nodes in different AZs cannot exceed 1.
- For a cluster without master nodes, the number of removed data nodes and cold data nodes in a scale-in must be fewer than half of the original number of data nodes and cold data nodes, and the number of remaining data nodes and cold data nodes after a scale-in must be greater than the maximum number of index replicas.
- For a cluster with master nodes, the number of removed master nodes in a scale-in must be fewer than half of the original master node number. After scale-in, there has to be an odd number of master nodes, and there has to be at least three of them.

#### **Procedure**

- 1. Log in to the CSS management console.
- 2. In the navigation pane on the left, choose **Clusters** > **Elasticsearch**. On the displayed **Clusters** page, locate the target cluster and choose **More** > **Modify Configuration** in the **Operation** column.
- 3. On the **Modify Configuration** page, click the **Scale In** tab.
- 4. Select the target nodes.
- Click Next: Scale Now.
- Confirm the information and click Submit.
- 7. Click **Back to Cluster List** to switch to the **Clusters** page. The **Task Status** is **Scaling in**. When **Cluster Status** changes to **Available**, the cluster has been successfully scaled in.

# 6 Importing Data to Elasticsearch

## 6.1 Using Logstash to Import Data to Elasticsearch

You can use Logstash to collect data and migrate collected data to Elasticsearch in CSS. This method helps you effectively obtain and manage data through Elasticsearch. Data files can be in the JSON or CSV format.

Logstash is an open-source, server-side data processing pipeline that ingests data from a multitude of sources simultaneously, transforms it, and then sends it to Elasticsearch. For details about Logstash, visit the following website: <a href="https://www.elastic.co/guide/en/logstash/current/getting-started-with-logstash.html">https://www.elastic.co/guide/en/logstash/current/getting-started-with-logstash.html</a>

The following two scenarios are involved depending on the Logstash deployment:

- Importing Data When Logstash Is Deployed on the External Network
- Importing Data When Logstash Is Deployed on an ECS

## **Prerequisites**

- To facilitate operations, you are advised to deploy Logstash on a host that runs the Linux operating system (OS).
- To download Logstash, visit the following website: https://www.elastic.co/downloads/logstash-oss

■ NOTE

Logstash requires an OSS version same as the CSS version.

- After installing Logstash, perform the following steps to import data. For details about how to install Logstash, visit the following website: https:// www.elastic.co/quide/en/logstash/current/installing-logstash.html
- The JDK must be installed before Logstash is installed. In Linux OS, you can run the yum -y install java-1.8.0 command to install JDK 1.8.0. In Windows OS, you can download the required JDK version from the official website of JDK, and install it by following the installation guide.
- In the Importing Data When Logstash Is Deployed on an ECS scenario, ensure that the ECS and the Elasticsearch cluster to which data is imported reside in the same VPC.

## Importing Data When Logstash Is Deployed on the External Network

**Figure 6-1** illustrates how data is imported when Logstash is deployed on an external network.

Figure 6-1 Importing data when Logstash is deployed on an external network

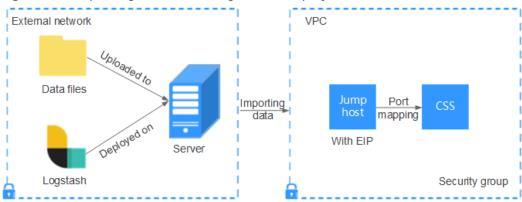

- 1. Create a jump host and configure it as follows:
  - The jump host is an ECS running the Linux OS and has been bound with an EIP.
  - The jump host resides in the same VPC as the CSS cluster.
  - SSH local port forwarding is configured for the jump host to forward requests from a chosen local port to port 9200 on one node of the CSS cluster.
  - Refer to SSH documentation for the local port forwarding configuration.
- 2. Use PuTTY to log in to the created jump host with the EIP.
- 3. Run the following command to perform port mapping and transfer the request sent to the port on the jump host to the target cluster: ssh -g -L <Local port of the jump host. Private network address and port number of a node> -N -f root@<Private IP address of the jump host>

#### 

- In the preceding command, <Local port of the jump host> refers to the port obtained in 1.
- In the preceding command, <Private network address and port number of a node> refers to the private network address and port number of a node in the cluster. If the node is faulty, the command execution will fail. If the cluster contains multiple nodes, you can replace the value of <pri>private network address and port number of a node> with the private network address and port number of any available node in the cluster. If the cluster contains only one node, restore the node and execute the command again.
- Replace <Private IP address of the jump host> in the preceding command with the IP address (with Private IP) of the created jump host in the IP Address column in the ECS list on the ECS management console.

For example, port **9200** on the jump host is assigned external network access permissions, the private network address and port number of the node are **192.168.0.81** and **9200**, respectively, and the private IP address of the jump host is **192.168.0.227**. You need to run the following command to perform port mapping:

```
ssh -q -L 9200:192.168.0.81:9200 -N -f root@192.168.0.227
```

4. Log in to the server where Logstash is deployed and store the data files to be imported on the server.

For example, data file access\_20181029\_log needs to be imported, the file storage path is /tmp/access\_log/, and the data file includes the following data:

#### **◯** NOTE

Create the **access\_log** folder if it does not exist.

```
All I
              Heap used for segments |
                                                           18.6403 l
                                                                        MB I
             Heap used for doc values |
All I
                                                          0.119289 |
                                                                        MB I
                Heap used for terms
All I
                                                         17.4095 l
                                                                       MB I
All |
                Heap used for norms |
                                                        0.0767822 |
                                                                        MB |
All I
               Heap used for points |
                                                        0.225246 [
                                                                       MB I
All |
          Heap used for stored fields |
                                                      0.809448
                                                                        MB I
All |
                    Segment count |
                                                           101 |
                                                    1
                   Min Throughput |
                                                              66232.6 | docs/s |
All
                                            index-append |
All i
                 Median Throughput |
                                             index-append | 66735.3 | docs/s |
                   Max Throughput |
                                                              67745.6 | docs/s |
All I
                                            index-append |
             50th percentile latency |
All |
                                            index-append |
                                                              510.261 |
```

5. In the server where Logstash is deployed, run the following command to create configuration file **logstash-simple.conf** in the Logstash installation directory:

```
cd /<Logstash installation directory>/
vi logstash-simple.conf
```

Input the following content in logstash-simple.conf:

```
input {

Location of data
}
filter {

Related data processing
}
output {

elasticsearch {

hosts => "<EIP of the jump host>:<Number of the port assigned external network access permissions on the jump host>"

}
}
```

- The input parameter indicates the data source. Set this parameter based on the actual conditions. For details about the input parameter and parameter usage, visit the following website: https://www.elastic.co/guide/en/logstash/current/input-plugins.html
- The filter parameter specifies the mode in which data is processed. For example, extract and process logs to convert unstructured information into structured information. For details about the filter parameter and parameter usage, visit the following website: <a href="https://www.elastic.co/guide/en/logstash/current/filter-plugins.html">https://www.elastic.co/guide/en/logstash/current/filter-plugins.html</a>
- The **output** parameter indicates the destination address of the data. For details about the **output** parameter and parameter usage, visit <a href="https://www.elastic.co/guide/en/logstash/current/output-plugins.html">https://www.elastic.co/guide/en/logstash/current/output-plugins.html</a>. Replace < <a href="https://einastale.com/en/logstash/current/output-plugins.html">https://en/logstash/current/output-plugins.html</a>. Replace < <a href="https://einastale.com/en/logstash/current/output-plugins.html">https://en/logstash/current/output-plugins.html</a>. Replace < <a href="https://einastale.com/en/logstash/current/output-plugins.html">https://en/logstash/current/output-plugins.html</a>. Replace < <a href="https://einastale.com/en/logstash/current/output-plugins.html">https://en/logstash/current/output-plugins.html</a>. Replace < <a href="https://einastale.com/en/logstash/current/output-plugins.html">https://en/logstash/current/output-plugins.html</a>. Replace < <a href="https://einastale.com/en/logstash/current/output-plugins.html">https://en/logstash/current/output-plugins.html</a>. Replace < <a href="https://en/logstash/current/output-plugins.html">https://en/logstash/current/output-plugins.html</a>. Replace < <a href="https://en/logstash/current/output-plugins.html">https://en/logstash/current/output-plugins.html</a>. Replace < <a href="https://en/logstash/current/output-plugins.html">https://en/logstash/current/output-plugins.html</a>. Replace < <a href="https://en/logstash/current/output-plugins.html">https://en/logstash/current/output-plugins.html</a>. Replace < <a href="https://en/logstash/current/output-plugins.html">https://en/logstash/current/output-plugins.html</a>. Replace < <a href="https://en/logstash/current/output-plugins.html">https://en/logstash/current/output-plugins.html</a>. Replace < <a href="https://en/logstash/current/output-plugins.html">https://en/logstash/current/output-plugins.html</a>. Replace < <a href="https://en/logstash/current/output-plugins.html">https://en/logstash/current/ou

Consider the data files in the /tmp/access\_log/ path mentioned in 4 as an example. Assume that data import starts from data in the first row of the

data file, the filtering condition is left unspecified (indicating no data processing operations are performed), the public IP address and port number of the jump host are **192.168.0.227** and **9200**, respectively, and the name of the target index is **myindex**. Edit the configuration file as follows, and enter :wq to save the configuration file and exit.

```
input {
    file{
       path => "/tmp/access_log/*"
       start_position => "beginning"
    }
}
filter {
}
output {
    elasticsearch {
       hosts => "192.168.0.227:9200"
       index => "myindex"
}
```

#### 

If a license error is reported, set ilm\_enabled to false.

If the cluster has the security mode enabled, you need to download a certificate first.

- a. Download a certificate on the **Basic Information** page of the cluster.
- b. Store the certificate to the server where Logstash is deployed.
- c. Modify the **logstash-simple.conf** configuration file.

Consider the data files in the /tmp/access\_log/ path mentioned in 4 as an example. Assume that data import starts from data in the first row of the data file, the filtering condition is left unspecified (indicating no data processing operations are performed), and the public IP address and port number of the jump host are 192.168.0.227 and 9200, respectively. The name of the index for importing data is myindex, and the certificate is stored in /logstash/logstash6.8/config/CloudSearchService.cer. Edit the configuration file as follows, and enter :wq to save the configuration file and exit.

```
input{
   file {
     path => "/tmp/access_log/*"
     start_position => "beginning"
  }
filter {
  }
output{
  elasticsearch{
     hosts => ["https://192.168.0.227:9200"]
     index => "myindex"
     user => "admin"
     password => "*****"
     cacert => "/logstash/logstash6.8/config/CloudSearchService.cer"
  }
}
```

#### □ NOTE

password: password for logging in to the cluster

7. Run the following command to import the data collected by Logstash to the cluster:

./bin/logstash -f logstash-simple.conf

#### 

This command must be executed in the directory where the **logstash-simple.conf** file is stored. For example, if the **logstash-simple.conf** file is stored in **/root/logstash-7.1.1/**, go to the directory before running the command.

- 8. Log in to the CSS management console.
- 9. In the navigation pane on the left, choose **Clusters** > **Elasticsearch** to switch to the **Clusters** page.
- 10. From the cluster list, locate the row that contains the cluster to which you want to import data and click **Access Kibana** in the **Operation** column.
- 11. In the Kibana navigation pane on the left, choose **Dev Tools**.
- 12. On the **Console** page of Kibana, search for the imported data.

On the **Console** page of Kibana, run the following command to search for data. View the search results. If the searched data is consistent with the imported data, the data has been imported successfully.

GET myindex/\_search

## Importing Data When Logstash Is Deployed on an ECS

**Figure 6-2** illustrates how data is imported when Logstash is deployed on an ECS that resides in the same VPC as the cluster to which data is to be imported.

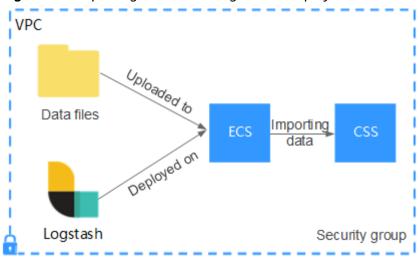

Figure 6-2 Importing data when Logstash is deployed on an ECS

Ensure that the ECS where Logstash is deployed and the cluster to which data
is to be imported reside in the same VPC, port 9200 of the ECS security group
has been assigned external network access permissions, and an EIP has been
bound to the ECS.

#### □ NOTE

- If there are multiple servers in a VPC, you do not need to associate EIPs to other servers as long as one server is associated with an EIP. Switch to the node where Logstash is deployed from the node with which the EIP is associated.
- If a private line or VPN is available, you do not need to associate an EIP.

2. Use PuTTY to log in to the ECS.

For example, data file access\_20181029\_log is stored in the /tmp/ access\_log/ path of the ECS, and the data file includes the following data:

```
Heap used for segments |
                                                          18.6403 |
All i
             Heap used for doc values I
                                                         0.119289 İ
                                                                       MB İ
All |
                Heap used for terms |
                                                        17.4095 |
                                                                      MB |
All i
                Heap used for norms
                                                        0.0767822 |
                                                                       MB I
               Heap used for points |
                                                       0.225246 |
                                                                      MB |
All
All |
           Heap used for stored fields |
                                                      0.809448
                                                                       MB |
All
                    Segment count |
                                                          101 l
                                           index-append |
                                                             66232.6 | docs/s |
All |
                   Min Throughput |
                                                             66735.3 | docs/s |
                 Median Throughput |
                                             index-append |
All
All
                   Max Throughput |
                                            index-append |
                                                             67745.6 | docs/s |
All |
             50th percentile latency |
                                            index-append |
                                                             510.261 | ms |
```

3. Run the following command to create configuration file **logstash-simple.conf** in the Logstash installation directory:

cd /<Logstash installation directory>/ vi logstash-simple.conf

Input the following content in logstash-simple.conf:

```
input {
Location of data
}
filter {
Related data processing
}
output {
    elasticsearch{
        hosts => "<Private network address and port number of the node>"}
}
```

- The input parameter indicates the data source. Set this parameter based on the actual conditions. For details about the input parameter and parameter usage, visit the following website: https://www.elastic.co/guide/en/logstash/current/input-plugins.html
- The filter parameter specifies the mode in which data is processed. For example, extract and process logs to convert unstructured information into structured information. For details about the filter parameter and parameter usage, visit the following website: <a href="https://www.elastic.co/guide/en/logstash/current/filter-plugins.html">https://www.elastic.co/guide/en/logstash/current/filter-plugins.html</a>

If the cluster contains multiple nodes, you are advised to replace the value of <*Private network address and port number of a node>* with the private network addresses and port numbers of all nodes in the cluster to prevent node faults. Use commas (,) to separate the nodes' private network addresses and port numbers. The following is an example:

```
hosts => ["192.168.0.81:9200","192.168.0.24:9200"]
```

If the cluster contains only one node, the format is as follows:

```
hosts => "192.168.0.81:9200"
```

Consider the data files in the /tmp/access\_log/ path mentioned in 2 as an example. Assume that data import starts from data in the first row of the data file, the filtering condition is left unspecified (indicating no data processing operations are performed), the private network address and port number of the node in the cluster where data is to be imported are

**192.168.0.81** and **9200**, respectively, and the name of the target index is **myindex**. Edit the configuration file as follows, and enter **:wq** to save the configuration file and exit.

```
input {
    file{
      path => "/tmp/access_log/*"
      start_position => "beginning"
    }
}
filter {
}
output {
    elasticsearch {
      hosts => "192.168.0.81:9200"
      index => "myindex"
}
}
```

If the cluster has the security mode enabled, you need to download a certificate first.

- a. Download a certificate on the **Basic Information** page of the cluster.
- b. Store the certificate to the server where Logstash is deployed.
- c. Modify the **logstash-simple.conf** configuration file.

Consider the data files in the /tmp/access\_log/ path mentioned in 2 as an example. Assume that data import starts from data in the first row of the data file, the filtering condition is left unspecified (indicating no data processing operations are performed), the public IP address and port number of the jump host are 192.168.0.227 and 9200, respectively. The name of the index for importing data is myindex, and the certificate is stored in /logstash/logstash6.8/config/CloudSearchService.cer. Edit the configuration file as follows, and enter :wq to save the configuration file and exit.

```
input{
  file {
     path => "/tmp/access_log/*"
     start_position => "beginning"
  }
filter {
  }
output{
  elasticsearch{
     hosts => ["https://192.168.0.227:9200"]
     index => "myindex"
     user => "admin"
     password => "*****"
     cacert => "/logstash/logstash6.8/config/CloudSearchService.cer"
  }
}
```

#### □ NOTE

password: password for logging in to the cluster

- 4. Run the following command to import the ECS data collected by Logstash to the cluster:
  - ./bin/logstash -f logstash-simple.conf
- 5. Log in to the CSS management console.
- 6. In the navigation pane on the left, choose **Clusters** > **Elasticsearch** to switch to the **Clusters** page.

- 7. From the cluster list, locate the row that contains the cluster to which you want to import data and click **Access Kibana** in the **Operation** column.
- 8. In the Kibana navigation pane on the left, choose **Dev Tools**.
- 9. On the **Console** page of Kibana, search for the imported data.

On the **Console** page of Kibana, run the following command to search for data. View the search results. If the searched data is consistent with the imported data, the data has been imported successfully.

GET myindex/ search

## 6.2 Using Kibana or APIs to Import Data to Elasticsearch

You can import data in various formats, such as JSON and CSV, to Elasticsearch in CSS by using Kibana or APIs.

## **Importing Data Using Kibana**

Before importing data, ensure that you can use Kibana to access the cluster. The following procedure illustrates how to use the **POST** command to import data.

- 1. Log in to the CSS management console.
- 2. In the navigation pane on the left, choose **Clusters** > **Elasticsearch** to switch to the **Clusters** page.
- 3. Choose **Clusters** in the navigation pane. Locate the target cluster and click **Access Kibana** in the **Operation** column to log in to Kibana.
- 4. Click **Dev Tools** in the navigation tree on the left.
- 5. (Optional) On the **Console** page, run the related command to create an index for storing data and specify a custom mapping to define the data type.

If there is an available index in the cluster where you want to import data, skip this step. If there is no available index, create an index by referring to the following sample code.

For example, on the **Console** page of Kibana, run the following command to create an index named **my\_store** and specify a user-defined mapping to define the data type:

Versions earlier than 7.x

#### Versions later than 7.x

```
PUT /my_store
{
    "settings": {
        "number_of_shards": 1
    },
    "mappings": {
        "properties": {
            "type": "text"
        },
        "size": {
            "type": "keyword"
        }
    }
}
```

6. Run commands to import data. For example, run the following command to import a piece of data:

```
Versions earlier than 7.x
```

```
POST /my_store/products/_bulk
{"index":{}}
{"productName":"Latest art shirts for women in 2017 autumn","size":"L"}
```

#### Versions later than 7.x

```
POST /my_store/_bulk
{"index":{}}
{"productName":"Latest art shirts for women in 2017 autumn","size":"L"}
```

The command output is similar to that shown in **Figure 6-3**. If the value of the **errors** field in the result is **false**, the data is successfully imported.

#### Figure 6-3 Response message

```
1 - [
 2
       "took": 42,
       "errors": false,
 3
        "items": [
 4 +
 5 +
            "index": {
 6 ×
              "_index": "my_store",
 7
                _type": "products",
 8
 9
                id": "AWTGbHt7BwpN-hb3LKau",
              __version": 1,
10
              "result": "created",
11
12 -
              "_shards": {
13
                "total": 2,
                "successful": 2,
14
                "failed": 0
15
16 *
17
              "created": true,
              "status": 201
18
19 -
20 -
21 -
22 -
```

## **Importing Data Using APIs**

You can call the bulk API using the cURL command to import a JSON data file.

#### 

You are advised to import a file smaller than 50 MB.

- 1. Log in to the ECS that you use to access the cluster.
- 2. Run the following command to import JSON data:

In the command, replace the value of {Private network address and port number of the node} with the private network address and port number of a node in the cluster. If the node fails to work, the command will fail to be executed. If the cluster contains multiple nodes, you can replace the value of {Private network address and port number of the node} with the private network address and port number of any available node in the cluster. If the cluster contains only one node, restore the node and execute the command again. test.json indicates the JSON file whose data is to be imported. curl -X PUT "http://{Private network address and port number of the node} /\_bulk" -H 'Content-Type: application/json' --data-binary @test.json

#### **NOTE**

The value of the -X parameter is a command and that of the -H parameter is a message header. In the preceding command, PUT is the value of the -X parameter and 'Content-Type: application/json' --data-binary @test.json is the value of the -H parameter. Do not add -k between a parameter and its value.

**Example:** In this example, assume that you need to import data in the **testdata.json** file to an Elasticsearch cluster, where communication encryption is disabled and the private network address and port number of one node are **192.168.0.90** and **9200** respectively. The data in the **testdata.json** file is as follows:

Versions earlier than 7.x

```
{"index": {"_index":"my_store","_type":"products"}}
{"productName":"Autumn new woman blouses 2019","size":"M"}
{"index": {"_index":"my_store","_type":"products"}}
{"productName":"Autumn new woman blouses 2019","size":"L"}
```

#### Versions later than 7.x

```
{"index": "_index":"my_store"}}
{"productName":"Autumn new woman blouse 2019","size":"M"}
{"index": {"_index":"my_store"}}
{"productName":"Autumn new woman blouse 2019","size":"L"}
```

Perform the following steps to import the data:

a. Run the following command to create an index named my\_store:

#### Versions earlier than 7.x

```
curl -X PUT http://192.168.0.90:9200/my_store -H 'Content-Type: application/json' -d '
{
    "settings": {
        "number_of_shards": 1
    },
    "mappings": {
        "products": {
        "properties": {
            "productName": {
                  "type": "text"
            },
            "size": {
                 "type": "keyword"
```

```
}
}
}
}
```

#### Versions later than 7.x

```
curl -X PUT http://192.168.0.90:9200/my_store -H 'Content-Type: application/json' -d '
{
    "settings": {
        "number_of_shards": 1
    },
    "mappings": {
        "productName": {
            "type": "text"
        },
        "size": {
            "type": "keyword"
        }
    }
}
```

b. Run the following command to import the data in the **testdata.json** file: curl -X PUT "http://192.168.0.90:9200/\_bulk" -H 'Content-Type: application/json' --data-binary @testdata.json

## Managing Elasticsearch Clusters

## 7.1 Cluster and Storage Capacity Statuses

On the **Dashboard** page of the CSS management console, you can view information about the status and storage capacity of existing clusters.

Table 7-1 Cluster status description

| Status     | Description                                                                                                    |  |  |  |  |
|------------|----------------------------------------------------------------------------------------------------|--|--|--|--|
| Available  | The cluster is running properly and is providing services.                                                                                                    |  |  |  |  |
| Abnormal   | The cluster creation failed or the cluster is unavailable. If a cluster is in the unavailable status, you can delete the cluster or use snapshots created when the cluster is available to restore data to other clusters. However, operations such as expanding cluster capacity, accessing Kibana, creating snapshots, and restoring snapshots to the cluster are not allowed. When a cluster is in the unavailable status, data importing is not recommended to avoid data loss. You can view the cluster metrics or restart the cluster. However, the operations may fail. If the operations fail, contact technical support in a timely manner. |  |  |  |  |
| Processing | The cluster is being restarted, scaled, backed up, or recovered.                                                                                                    |  |  |  |  |
| Creating   | The cluster is being created.                                                                                                    |  |  |  |  |

| Table 7 = claster storage capacity status accomption |                                                                                                    |  |  |  |
|------------------------------------------------------|----------------------------------------------------------------------------------------------------|--|--|--|
| Status                                               | Description                                                                                                    |  |  |  |
| Normal                                               | The storage capacity usage of all nodes in a cluster is less than 50%.                                                                                                    |  |  |  |
| Warning                                              | The storage capacity usage of any node in a cluster is from 50% to less than 80%.                                                                                                    |  |  |  |
| Danger                                               | The storage capacity usage of any node in a cluster is greater than or equal to 80%. You are advised to increase the storage space of the cluster to achieve normal data search or analysis. |  |  |  |
| Abnormal                                             | The cluster storage capacity usage is unknown. For example, if the status of a cluster is <b>Abnormal</b> due to faults, the storage space status of the cluster will be <b>Abnormal</b> .   |  |  |  |

Table 7-2 Cluster storage capacity status description

## 7.2 Introduction to the Cluster List

The cluster list displays all CSS clusters. If there are a large number of clusters, these clusters will be displayed on multiple pages. You can view clusters of all statuses from the cluster list.

Clusters are listed in chronological order by default in the cluster list, with the most recent cluster displayed at the top. **Table 7-3** shows the cluster parameters.

In the upper right corner of the cluster list, you can enter the name or ID of a cluster and click to search for a cluster. You can also click in the upper right corner to refresh the cluster list.

Table 7-3 Cluster list parameter description

| Parameter          | Description                                                                                                    |  |  |  |
|--------------------|----------------------------------------------------------------------------------------------------|--|--|--|
| Name/ID            | Name and ID of a cluster. You can click a cluster name to switch to the <b>Basic Information</b> page. The cluster ID is automatically generated by the system and uniquely identifies a cluster. |  |  |  |
| Cluster Status     | Status of a cluster. For details about the cluster status, see Cluster and Storage Capacity Statuses.                                                                                             |  |  |  |
| Task Status        | Status of a task, such as cluster restart, cluster capacity expansion, cluster backup, and cluster restoration.                                                                                   |  |  |  |
| Version            | Elasticsearch version of the cluster.                                                                                                    |  |  |  |
| Created            | Time when the cluster is created.                                                                                                    |  |  |  |
| Enterprise Project | Enterprise project that a cluster belongs to.                                                                                                    |  |  |  |

| Parameter                  | Description                                                                                                    |  |  |
|----------------------------|----------------------------------------------------------------------------------------------------|--|--|
| Private Network<br>Address | Private network address and port number of the cluster. You can use these parameters to access the cluster. If the cluster has multiple nodes, the private network addresses and port numbers of all nodes are displayed. |  |  |
| Billing Mode               | Billing mode of a cluster.                                                                                                    |  |  |
| Operation                  | Operations that can be performed on a cluster, including accessing Kibana, checking metrics, restarting a cluster, and deleting a cluster. If an operation is not allowed, the button is gray.                            |  |  |

## 7.3 Index Backup and Restoration

You can back up index data in clusters. If data loss occurs or you want to retrieve data of a specified duration, you can restore the index data. Index backup is implemented by creating cluster snapshots. When creating a backup for the first time, you are advised to back up data of all indexes.

- Managing Automatic Snapshot Creation: Snapshots are automatically created at a specified time each day according to the rules you create. You can enable or disable the automatic snapshot creation function and set the automatic snapshot creation policy.
- Manually creating a snapshot: You can manually create a snapshot at any time to back up all data or data of specified indexes.
- **Restoring data**: You can use existing snapshots to restore the backup index data to a specified cluster.
- **Deleting a snapshot**: Delete snapshots you do not require and release resources.

#### □ NOTE

- Before creating a snapshot, you need to perform basic configurations, including configuring the OBS bucket for storing snapshots, the snapshot backup path, and IAM agency used for security authentication.
- If there are available snapshots in the snapshot list when you configure the OBS bucket for storing cluster snapshots for the first time, you cannot change the bucket for snapshots that are subsequently created automatically or manually. Therefore, exercise caution when you configure the OBS bucket.
- If you want to change the OBS bucket where there are snapshots, do as follows: Disable the snapshot function, enable it, and specify a new OBS bucket. After you disable the snapshot function, you cannot use previously created snapshots to restore the cluster.
- If a cluster is in the **Unavailable** status, you can use the cluster snapshot function only to restore clusters and view existing snapshot information.
- During backup and restoration of a cluster, you can perform only certain operations, including scaling out, accessing Kibana, viewing metric, and deleting other snapshots of clusters. However, you cannot perform the following operations: restarting or deleting the cluster, deleting a snapshot that is in the Creating or Restoring status, and creating or restoring another snapshot. If a snapshot is being created or restored for a cluster, any automatic snapshot creation task initiated for the cluster will be canceled.
- The first snapshot of a cluster is a full snapshot, and subsequent snapshots are incremental snapshots. CSS snapshot files depend on each other.
- If you restore a CSS cluster snapshot to another cluster, indexes with the same name in the destination cluster will be overwritten. If the snapshot and the destination cluster use different shards, the indexes with the same name will not be overwritten.

## **Prerequisites**

To use the function of creating or restoring snapshots, the account or IAM user logging in to the CSS management console must have both of the following permissions:

- Tenant Administrator for project OBS in region Global service
- **Elasticsearch Administrator** in the current region

#### **Managing Automatic Snapshot Creation**

- 1. In the CSS navigation pane on the left, click **Clusters**.
- 2. On the **Clusters** page that is displayed, click the name of the target cluster. In the navigation pane on the left, choose **Cluster Snapshots**.
- 3. On the displayed **Cluster Snapshots** page, click the icon to the right of **Cluster Snapshot** to enable the cluster snapshot function.
- 4. Enable the cluster snapshot function. OBS buckets and IAM agencies are automatically created to store snapshots. The automatically created OBS bucket and IAM agency are displayed on the page. You can also click on the right of **Basic Configuration** to edit the configuration.

**Table 7-4** Cluster snapshot parameter

| Parameter      | Description                                                                                                    |  |  |  |  |
|----------------|----------------------------------------------------------------------------------------------------|--|--|--|--|
| OBS<br>bucket  | Select an OBS bucket for storing snapshots from the drop-down list box. You can also click <b>Create Bucket</b> on the right t create an OBS bucket.  The created or existing OBS bucket must meet the following requirements:  • Storage Class is Standard.                                                                                                    |  |  |  |  |
| Backup<br>Path | Storage path of the snapshot in the OBS bucket.  The backup path configuration rules are as follows:  • The backup path cannot contain the following characters:  \:*?"<>   • The backup path cannot start with a slash (/).  • The backup path cannot start or end with a period (.).  • The backup path cannot contain more than 1,023 characters.                                                                                             |  |  |  |  |
| IAM<br>Agency  | IAM agency authorized by the current account to CSS access or maintain data stored in the OBS bucket. You can also click Create IAM Agency on the right to create an IAM agency. The created or existing IAM agency must meet the following requirements:  • Agency Type must be Cloud service.  • Set Cloud Service to Elasticsearch or CSS.  • The agency must have the Tenant Administrator permission for the OBS project in Global service. |  |  |  |  |

- 5. Enable the automatic snapshot creation function. The **Configure Automatic Snapshot Creation** dialog box is displayed. If the automatic snapshot creation function is enabled, you can click on the right of **Automatic Snapshot Creation** to modify the snapshot policy.
  - Snapshot Name Prefix: Enter a maximum of 32 characters starting with a lowercase letter. Only lowercase letters, digits, hyphens (-), and underscores (\_) are allowed. A snapshot name consists of a snapshot name prefix and a timestamp, for example, snapshot-2018022405925.
  - Time Zone: indicates the time zone for the backup time. Specify Backup Start Time based on the time zone.
  - Index: Enter an index name. You can select an index for backup. Use commas (,) to separate multiple indexes. Uppercase letters, spaces, and the following special characters are not allowed: "\<|>/? If you do not specify this parameter, data of all indexes in the cluster is backed up by default. You can use the asterisk (\*) to back up data of certain indices. For example, if you enter index\*, then data of indices with the name prefix of index will be backed up.

Run the **GET /\_cat/indices** command in Kibana to query the names of all indexes in the cluster.

- Backup Start Time: indicates the time when the backup starts automatically every day. You can specify this parameter only in hours and not minutes, for example, 00:00 or 01:00. The value ranges from 00:00 to 23:00. Select the backup time from the drop-down list box.
- Retention Period (days): indicates the duration when snapshots are retained in the OBS bucket, in days. The value ranges from 1 to 90. You can specify this parameter as required. The system automatically deletes snapshots that are retained over the specified retention period on the half hour.
- 6. Click **OK** to save the snapshot policy.

Snapshots that are automatically created according to the snapshot policy are displayed in the snapshot list, along with manually created snapshots. You can distinguish them by the **Snapshot Type** setting. In the upper right corner of the snapshot list, enter the keyword of the snapshot name or snapshot ID to search for the desired snapshots.

7. (Optional) Disable the automatic snapshot creation function.

After you disable the automatic snapshot creation function, the system stops automatic creation of snapshots. If the system is creating a snapshot based on the automatic snapshot creation policy and the snapshot is not yet displayed in the snapshot list, you cannot disable the automatic snapshot creation function. In this case, if you click the button next to **Automatic Snapshot Creation**, a message is displayed, indicating that you cannot disable the function. You are advised to disable the function after the system completes automatic creation of the snapshot, and the created snapshot is displayed in the snapshot list.

When disabling the automatic snapshot creation function, you can choose whether to delete the snapshots that have been automatically created by selecting **Delete automated snapshots** in the displayed dialog box. By default, automatically created snapshots are not deleted.

- If you do not select **Delete automated snapshots**, automatically created snapshots are not deleted when you disable the automatic snapshot creation function. You can manually delete them later. For details, see **Deleting a Snapshot**. If you do not manually delete the automatically created snapshots and enable the automatic snapshot creation function again, then all snapshots with **Snapshot Type** set to **Automated** in the snapshot list of the cluster can only be automatically deleted by the system. Specifically, the system automatically deletes snapshots based on the snapshot policy configured when you enable the automatic snapshot creation function again. For example, if you set **Retention Period (days)** to **10**, the system will automatically delete the snapshots that have been retained for more than 10 days.
- If you select **Delete automated snapshots**, all snapshots with **Snapshot Type** set to **Automated** in the snapshot list will be deleted when you disable the automatic snapshot creation function.

## **Manually Creating a Snapshot**

1. In the CSS navigation pane on the left, click **Clusters**.

- 2. On the **Clusters** page that is displayed, click the name of the target cluster. In the navigation pane on the left, choose **Cluster Snapshots**.
- 3. On the displayed **Cluster Snapshots** page, click the icon to the right of **Cluster Snapshot** to enable the cluster snapshot function.
- 4. Enable the cluster snapshot function. OBS buckets and IAM agencies are automatically created to store snapshots. The automatically created OBS bucket and IAM agency are displayed on the page. You can also click on the right of **Basic Configuration** to edit the configuration.

**Table 7-5** Cluster snapshot parameter

| Parameter     | Description                                                                                                    |  |  |  |  |
|---------------|----------------------------------------------------------------------------------------------------|--|--|--|--|
| OBS<br>bucket | Select an OBS bucket for storing snapshots from the drop-down list box. You can also click <b>Create Bucket</b> on the right to create an OBS bucket.                                   |  |  |  |  |
|               | The created or existing OBS bucket must meet the following requirements:                                                                                                    |  |  |  |  |
|               | Storage Class is Standard.                                                                                                    |  |  |  |  |
| Backup        | Storage path of the snapshot in the OBS bucket.                                                                                                    |  |  |  |  |
| Path          | The backup path configuration rules are as follows:                                                                                                    |  |  |  |  |
|               | • The backup path cannot contain the following characters: \:*?"<>                                                                                                    |  |  |  |  |
|               | The backup path cannot start with a slash (/).                                                                                                    |  |  |  |  |
|               | The backup path cannot start or end with a period (.).                                                                                                    |  |  |  |  |
|               | <ul> <li>The backup path cannot contain more than 1,023<br/>characters.</li> </ul>                                                                                                    |  |  |  |  |
| IAM<br>Agency | IAM agency authorized by the current account to CSS access or maintain data stored in the OBS bucket. You can also click <b>Create IAM Agency</b> on the right to create an IAM agency. |  |  |  |  |
|               | The created or existing IAM agency must meet the following requirements:                                                                                                    |  |  |  |  |
|               | Agency Type must be Cloud service.                                                                                                    |  |  |  |  |
|               | • Set Cloud Service to Elasticsearch or CSS.                                                                                                    |  |  |  |  |
|               | <ul> <li>The agency must have the Tenant Administrator<br/>permission for the OBS project in Global service.</li> </ul>                                                                 |  |  |  |  |

- 5. After basic configurations are completed, click **Create**.
  - Name indicates the name of the manually created snapshot, which can contain 4 to 64 characters and must start with a lowercase letter. Only lowercase letters, digits, hyphens (-), and underscores (\_) are allowed. For snapshots you create manually, you can specify the snapshot name. The system will not automatically add the time information to the snapshot name.
  - **Index**: Enter an index name. You can select an index for backup. Use commas (,) to separate multiple indexes. Uppercase letters, spaces, and

the following special characters are not allowed: "\<|>/? If you do not specify this parameter, data of all indexes in the cluster is backed up by default. You can use the asterisk (\*) to back up data of certain indices. For example, if you enter **index**\*, then data of indices with the name prefix of **index** will be backed up.

Run the **GET /\_cat/indices** command in Kibana to query the names of all indexes in the cluster.

 Description: indicates the description of the created snapshot. The value contains 0 to 256 characters, and certain special characters (<>) are not allowed.

Figure 7-1 Manually creating a snapshot

## Create Snapshot

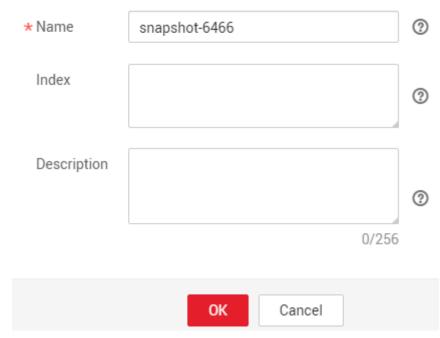

#### 6. Click OK.

After the snapshot is created, it will be displayed in the snapshot list. The status **Available** indicates that the snapshot is created successfully. All automatically and manually created snapshots are displayed in the snapshot list. You can distinguish them by the **Snapshot Type** setting. In the upper right corner of the snapshot list, enter the keyword of the snapshot name or snapshot ID to search for the desired snapshots.

## **Restoring Data**

You can use snapshots whose **Snapshot Status** is **Available** to restore cluster data. The stored snapshot data can be restored to other clusters.

Restoring data will overwrite current data in clusters. Therefore, exercise caution when restoring data.

1. In the **Snapshots** area, locate the row that contains the snapshot you want to restore and click **Restore** in the **Operation** column.

Figure 7-2 Selecting a snapshot

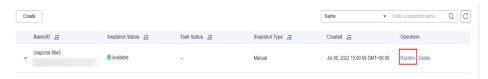

2. On the **Restore** page, set restoration parameters.

**Index**: Enter the name of the index you want to restore. If you do not specify any index name, data of all indexes will be restored. The value can contain 0 to 1,024 characters. Uppercase letters, spaces, and certain special characters (including "\<|>/?) are not allowed.

**Rename Pattern**: Enter a regular expression. Indexes that match the regular expression are restored. The default value **index\_(.+)** indicates restoring data of all indices. The value contains 0 to 1,024 characters. Uppercase letters, spaces, and certain special characters (including "\<|>/?,) are not allowed.

**Rename Replacement**: Enter the index renaming rule. The default value **restored\_index\_\$1** indicates that **restored\_** is added in front of the names of all restored indexes. The value can contain 0 to 1,024 characters. Uppercase letters, spaces, and certain special characters (including "\<|>/?,) are not allowed. You can set **Rename Replacement** only if you have specified **Rename Pattern**.

**Cluster**: Select the cluster that you want to restore. You can select the current cluster or others. However, you can only restore the snapshot to clusters whose status is **Available**. If the status of the current cluster is **Unavailable**, you cannot restore the snapshot to the current cluster. If you choose to restore the snapshot to another cluster, ensure that the target cluster runs an Elasticsearch version that is not earlier than that of the current cluster. If you select another cluster and two or more indexes in the cluster have the same name, data of all indices with the same name as the name you specify will be overwritten. Therefore, exercise caution when you set the parameters.

**Figure 7-3** Restoring a snapshot

## Restore Snapshot

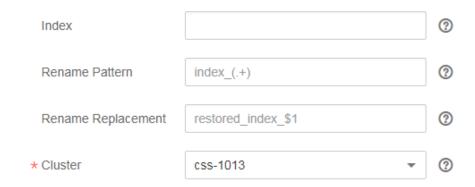

3. Click **OK**. If restoration succeeds, **Task Status** of the snapshot in the snapshot list will change to **Restoration succeeded**, and the index data is generated again according to the snapshot information.

Figure 7-4 Successful restoration

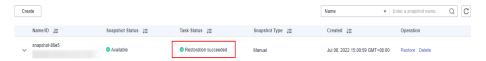

## **Deleting a Snapshot**

If you no longer need a snapshot, delete it to release storage resources. If the automatic snapshot creation function is enabled, snapshots that are automatically created cannot be deleted manually, and the system automatically deletes these snapshots on the half hour after the time specified by **Retention Period (days)**. If you disable the automatic snapshot creation function while retaining the automated snapshots, then you can manually delete them later. If you do not manually delete the automatically created snapshots and enable the automatic snapshot creation function again, then all snapshots with **Snapshot Type** set to **Automated** in the snapshot list of the cluster can only be automatically deleted by the system.

#### 

After a snapshot is deleted, its data cannot be restored. Exercise caution when deleting a snapshot.

- 1. In the snapshot list, locate the snapshot that you want to delete.
- 2. Click **Delete** in the **Operation** column. In the dialog box that is displayed, confirm the snapshot information and click **OK**.

## 7.4 Binding an Enterprise Project

You can create enterprise projects based on your organizational structure. Then you can manage resources across different regions by enterprise project, add users and user groups to enterprise projects, and grant different permissions to the users and user groups. This section describes how to bind a CSS cluster to an enterprise project and how tp modify an enterprise project.

## **Prerequisites**

Before binding an enterprise project, you have .

## **Binding an Enterprise Project**

When creating a cluster, you can bind an existing enterprise project to the cluster, or click **View Enterprise Project** to go to the enterprise project management console and create a new project or view existing projects.

## **Modifying an Enterprise Project**

For a cluster that has been created, you can modify its enterprise project based on the site requirements.

- 1. Log in to the CSS management console.
- 2. In the navigation tree on the left, choose **Clusters** > **Elasticsearch**.
- 3. In the cluster list on the displayed page, click the target cluster name to switch to the **Cluster Information** page.
- 4. On the **Cluster Information** page, click the enterprise project name on the right of **Enterprise Project**. The project management page is displayed.
- 5. On the **Resources** tab page, select the region of the current cluster, and select **CSS** for **Service**. In this case, the corresponding CSS cluster is displayed in the resource list.
- 6. Select the cluster whose enterprise project you want to modify and click **Remove**.
- 7. On the **Remove Resource** page, specify **Mode** and select **Destination Enterprise Project**, and click **OK**.
- 8. After the resource is removed, you can view the modified enterprise project information on the **Clusters** page.

## 7.5 Restarting a Cluster

If a cluster becomes faulty, you can restart it to check if it can run normally.

#### **Prerequisites**

- The target cluster is not frozen and has no task in progress.
- If a cluster is available, ensure that it has stopped processing service requests (such as importing data and searching for data). Otherwise, data may be lost when the cluster is restarted. You are advised to perform this operation during off-peak hours.

#### **Context**

CSS supports quick restart and rolling restart.

#### **Quick Restart**

- All clusters support this function.
- If you select a node type for quick restart, all nodes of the selected type will be restarted together.
- If you select a node name for quick restart, only the specified node will be restarted.
- The cluster is unavailable during quick restart.

#### **Rolling Restart**

• Rolling restart is supported only when a cluster has at least three nodes (including master nodes, client nodes, and cold data nodes).

- Rolling restart can be performed only by specifying node types. If you select a node type for rolling restart, the nodes of the selected type will be restarted in sequence.
- During the rolling restart, only the nodes that are being restarted are unavailable and other nodes can run normally.
- When the data volume is large, rolling restart will take a long time.

## **Quick Restart**

- 1. Log in to the CSS management console.
- 2. In the navigation pane on the left, choose **Clusters** > **Elasticsearch**. On the displayed **Clusters** page, locate the target cluster and choose **More** > **Restart** in the **Operation** column.
- 3. On the **Restart Cluster** page, select **Quick Restart**.
  - You can quick restart nodes by **Node type** or **Node name**. If you select **Node type**, then you can select multiple node types and perform quick restart at the time. If you select **Node name**, you can perform quick restart only on one node at a time.
- 4. Refresh the page and check the cluster status. During the restart, the cluster status is **Processing**, and the task status is **Restarting**. If the cluster status changes to **Available**, the cluster has been restarted successfully.

## **Rolling Restart**

- 1. Log in to the CSS management console.
- 2. In the navigation pane on the left, choose **Clusters** > **Elasticsearch**. On the displayed **Clusters** page, locate the target cluster and choose **More** > **Restart** in the **Operation** column.
- On the Restart Cluster page, select Rolling Restart.
   You can perform rolling restart by Node type. Select specific node types for restart.
- 4. Refresh the page and check the cluster status. During the restart, the cluster status is **Processing**, and the task status is **Restarting**. If the cluster status changes to **Available**, the cluster has been restarted successfully.

## 7.6 Migrating Cluster Data

You can migrate data from one cluster to another. In certain scenarios, for example, if you cannot get sufficient capacity by changing the specifications of the current cluster, you can create a cluster of higher specifications and migrate all data of the current cluster to the new one. Alternatively, you can merge indexes in two clusters to one cluster to meet your business needs. CSS enables you to migrate cluster data by using the index backup and restoration function, specifically, by restoring the snapshot of a cluster to the target cluster.

In this section, assume that we need to migrate the data of cluster **Es-1** to cluster **Es-2**. Cluster **Es-2** runs a version later than that of cluster **Es-1** and the number of nodes in cluster **Es-2** is greater than half of that in cluster **Es-1**.

## **Prerequisites**

- The source and target clusters are in the same region.
- The version of the target cluster is the same as or later than that of the source cluster.
- The number of nodes in the target cluster must be greater than half of the number of nodes in the source cluster.

## Suggestions

- The number of nodes in the target cluster should be no less than the number of replicas in the source cluster.
- The CPU, memory, and disk configurations of the target cluster should be no less than those of the source cluster. This will minimize service loss after migration.

## **Migration Duration**

The number of nodes or index shards in the source and destination clusters determines how long the data migration will take. Data migration consists of two phases: data backup and restoration. The backup duration is determined by the source cluster and the restoration duration is determined by the destination cluster. The formula for calculating the total migration duration is as follows:

• If the number of index shards is greater than the number of nodes:

Total duration (s) = (800 GB/40 MB/Number of source cluster nodes + 800 GB/40 MB/Number of destination cluster nodes) x Number of indexes

• If the number of index shards is smaller than the number of nodes:

Total duration (s) = (800 GB/40 MB/Number of shards of the source cluster index + 800 GB/40 MB/Number of shards of the destination cluster index) x Number of indexes

#### □ NOTE

The migration duration estimated using the formula is the minimal duration possible (if each node transmits data at the fastest speed, 40 MB/s). The actual duration also depends on factors such as the network and resources condition.

#### Procedure

- 1. On the **Clusters** page, click **Es-1**.
- 2. In the navigation pane on the left, choose **Cluster Snapshots**. Enable the cluster snapshot and set basic configuration. For details, see **Manually Creating a Snapshot**.
- 3. Click **Create** to manually create a snapshot. In the displayed dialog box, enter the snapshot name and click **OK**.
- 4. In the snapshot list, locate the target snapshot and click **Restore** in the **Operation** column to restore data to cluster **Es-2**.
  - In the text box next to **Index**, enter \*, indicating that you want to restore data of all indexes in cluster **Es-1**.
  - From the Cluster drop-down list, select Es-2.

Click OK.

5. After restoration is complete, data in cluster **Es-1** will be migrated to cluster **Es-2** 

## 7.7 Deleting a Cluster

You can delete clusters that you no longer need.

#### 

- If you delete a cluster, the cluster service data will be cleared. Exercise caution when performing this operation.
- The snapshots of a cluster stored in OBS are not deleted with the cluster.

#### **Procedure**

- 1. Log in to the CSS management console.
- 2. In the navigation tree on the left, choose **Clusters** > **Elasticsearch**.
- 3. Locate the target cluster and click **More** > **Delete** in the **Operation** column.
- 4. In the displayed dialog box, enter the name of the cluster to be deleted and click **OK**.

## 7.8 Managing Tags

Tags are cluster identifiers. Adding tags to clusters can help you identify and manage your cluster resources.

You can add tags to a cluster when creating the cluster or add them on the details page of the created cluster.

## Managing Tags of a New Cluster

- 1. Log in to the CSS management console.
- 2. Click **Create Cluster** in the upper right corner. The **Create Cluster** page is displayed.
- 3. On the **Create Cluster** page, set **Advanced Settings** to **Custom**. Add tags for a cluster.

You can select a predefined tag and set **Tag value** for the tag. You can click **View Predefined Tag** to switch to the TMS management console and view existing tags.

You can also create new tags by specifying **Tag key** and **Tag value**.

You can add a maximum of 10 tags for a CSS cluster. If the entered tag is incorrect, you can click **Delete** on the right of the tag to delete the tag.

**Table 7-6** Naming rules for a tag key and value

| Parameter | Description                                                            |  |  |  |  |
|-----------|------------------------------------------------------------------------|--|--|--|--|
| Tag key   | Must be unique in a cluster.                                           |  |  |  |  |
|           | Can contain a maximum of 36 characters.                                |  |  |  |  |
|           | Can only consist of digits, letters, hyphens (-), and underscores (_). |  |  |  |  |

| Parameter | Description                                                            |  |  |  |
|-----------|------------------------------------------------------------------------|--|--|--|
| Tag value | Can contain a maximum of 43 characters.                                |  |  |  |
|           | Can only consist of digits, letters, hyphens (-), and underscores (_). |  |  |  |
|           | Cannot be left blank.                                                  |  |  |  |

## **Managing Tags of Existing Clusters**

You can modify, delete, or add tags for a cluster.

- 1. Log in to the CSS management console.
- 2. On the **Clusters** page, click the name of a cluster for which you want to manage tags.

The **Basic Information** page is displayed.

- 3. In the navigation pane on the left, choose the **Tags** tab. You can add, modify, or delete tags.
  - View

On the **Tags** page, you can view details about tags of the cluster, including the number of tags and the key and value of each tag.

Add

Click **Add** in the upper left corner. In the displayed **Add Tag** dialog box, enter the key and value of the tag to be added, and click **OK**.

Modify

You can only change the value of an existing tag.

In the **Operation** column of a tag, click **Edit**. In the displayed **Edit Tag** page, enter a new tag value and click **OK**.

Delete

In the **Operation** column of the tag, click **Delete**. After confirmation, click **Yes** on the displayed **Delete Tag** page.

## Searching for Clusters by Tag

- 1. Log in to the CSS management console.
- 2. On the **Clusters** page, click **Search by Tag** in the upper right corner of the cluster list.
- 3. Select or enter the tag key and tag value you want to search for, and click **Add** to add the tag to the search text box.

You can select a tag key or tag value from their drop-down lists. The system returns a list of clusters that exactly match the tag key or tag value. If you enter multiple tags, the cluster that meets requirements of all the tags will be filtered.

You can add a maximum of 10 tags at one time.

4. Click **Search**.

The system searches for the target cluster by tag key and value.

## 7.9 Public Network Access

You can access a security cluster (clusters in version 6.5.4 or later support the security mode) that has the HTTPS access enabled through the public IP address provided by the system.

#### □ NOTE

If public network access is enabled for CSS, then EIP and bandwidth resources will be used and billed.

## **Configuring Public Network Access**

- 1. Log in to the CSS management console.
- 2. On the **Create Cluster** page, enable **Security Mode**. Set the administrator password and enable HTTPS access.
- Select Automatically assign for Public IP Address and set related parameters.

Public IP Address

Do not use

Automatically assign

A dynamic BGP public IP address with exclusive bandwidth will be automatically assigned to the cluster. You can access the cluster by using the IP address.

I Mod/s

Bandwidth

1 100 200 300 500 1000 2000

Access Control ③

Whitelist

Figure 7-5 Configuring public network access

Table 7-7 Public network access parameters

| Parameter      | Description                                                                                                    |  |  |  |
|----------------|----------------------------------------------------------------------------------------------------|--|--|--|
| Bandwidth      | Bandwidth for accessing Kibana with the public IP address                                                                                                    |  |  |  |
| Access Control | If you disable this function, all IP addresses can access the cluster through the public IP address. If you enable access control, only IP addresses in the whitelist can access the cluster through the public IP address. |  |  |  |
| Whitelist      | IP address or IP address range allowed to access a cluster. Use commas (,) to separate multiple addresses. This parameter can be configured only when <b>Access Control</b> is enabled.                                     |  |  |  |

## **Managing Public Network Access**

You can configure, modify, view the public network access of, or disassociate the public IP address from a cluster.

- 1. Log in to the CSS management console.
- On the Clusters page, click the name of the target cluster. On the Basic Information page that is displayed, manage the public network access configurations.
  - Configuring public network access

If you did not configure the public network access during cluster creation, you can configure it on the **Basic Information** page after configuring the cluster.

Click **Associate** next to **Public IP Address**, set the access bandwidth, and click **OK**.

If the association fails, wait for several minutes and try again.

Modifying public network access

For a cluster for which you have configured public network access, you can click **Edit** next to **Bandwidth** to modify the bandwidth, or you can click **Set** next to **Access Control** to set the access control function and the whitelist for access.

- Viewing public network access
  - On the **Basic Information** page, you can view the public IP address associated with the current cluster.
- Disassociating a public IP address from a cluster
   To disassociate the public IP address, click **Disassociate** next to **Public IP Address**.

## Accessing a Cluster Through the Public IP Address

After configuring the public IP address, you can use it to access the cluster.

For example, run the following cURL commands to view the index information in the cluster. In this example, the public access IP address of one node in the cluster is **10.62.179.32** and the port number is **9200**.

- If the cluster you access does not have the security mode enabled, run the following command: curl 'http://10.62.179.32:9200/\_cat/indices'
- If the cluster you access has the security mode enabled, access the cluster using HTTPS and add the username, password and -u to the cURL command. curl -u username:password -k 'https://10.62.179.32:9200/\_cat/indices'

## 7.10 Managing Logs

CSS provides log backup and search functions to help you locate faults. You can back up cluster logs to OBS buckets and download required log files to analyze and locate faults.

## **Enabling Log Management**

- 1. Log in to the CSS management console.
- 2. Choose **Clusters** in the navigation pane. On the **Clusters** page, click the name of the target cluster. The cluster information page is displayed.
- 3. Click the **Logs** tab and toggle on the **Log Management** switch.
- 4. In the **Edit Log Backup Configuration** dialog box, set the parameters.

In the displayed dialog box, **OBS Bucket**, **Backup Path**, and **IAM Agency** are automatically created for log backup. You can change the default value by referring to **Table 7-8**.

If the **Log Management** function has been enabled for the cluster, you can click on the right of **Log Backup Configuration** and modify the configuration in the displayed **Edit Log Backup Configuration** dialog box. For details, see **Table 7-8**.

Table 7-8 Parameters for configuring log backup

| Parameter   | Description                                                                                                    | Remarks                                                                                                    |  |  |
|-------------|----------------------------------------------------------------------------------------------------|----------------------------------------------------------------------------------------------------|--|--|
| OBS Bucket  | Select an OBS bucket from the drop-down list for storing logs. You can also click  Create Bucket on the right to create an OBS bucket. | NOTE To let an IAM user access an OBS bucket, you need to grant the GetBucketStorage-Policy, GetBucketLocation, ListBucket, and ListAllMyBuckets permissions to the user.                                                                                                    |  |  |
| Backup Path | Storage path of<br>logs in the OBS<br>bucket                                                                                           | <ul> <li>The backup path configuration rules are as follows:</li> <li>The backup path cannot contain the following characters: \:*?"&lt;&gt; </li> <li>The backup path cannot start with a slash (/).</li> <li>The backup path cannot start or end with a period (.).</li> <li>The total length of the backup path cannot exceed 1,023 characters.</li> </ul> |  |  |

| Parameter  | Description                                                                                                    | Remarks                                                                                                    |  |  |
|------------|----------------------------------------------------------------------------------------------------|----------------------------------------------------------------------------------------------------|--|--|
| IAM Agency | IAM agency authorized by the current account for CSS to access or maintain data stored in the OBS bucket. You can also click Create IAM Agency on the right to create an IAM agency. | <ul> <li>The IAM agency must meet the following requirements:</li> <li>Agency Type must be Cloud service.</li> <li>Set Cloud Service to Elasticsearch or CSS.</li> <li>Mandatory policies: Tenant Administrator</li> </ul> |  |  |

#### 5. Back up logs.

Automatically backing up logs

Click the icon on the right of **Auto Backup** to enable the auto backup function.

After the automatic backup function is enabled, set the backup start time in the **Configure Auto Backup** dialog box. When the scheduled time arrives, the system will back up logs automatically.

After the **Automatic Snapshot Creation** function is enabled, you can click on the right of the parameter to change the backup start time.

Manually backing up logs

On the **Log Backup** tab page, click **Back Up**. On the displayed page, click **Yes** to start backup.

If **Task Status** in the log backup list is **Successful**, the backup is successful.

#### □ NOTE

All logs in the cluster are copied to a specified OBS path. You can view or download log files from the path of the OBS bucket.

#### 6. Search for logs.

On the **Log Search** page, select the target node, log type, and log level, and

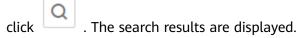

When you search for logs, the latest 10,000 logs are matched. A maximum of 100 logs are displayed.

## **Viewing Logs**

After backing up logs, you can click **Backup Path** to go to the OBS console and view the logs.

Backed up logs mainly include deprecation logs, run logs, index slow logs, and search slow logs. **Table 7-9** lists the storage types of the OBS bucket.

| Tab | le 7 | <b>-9</b> | Log | typ | es |
|-----|------|-----------|-----|-----|----|
|     |      |           |     |     |    |

| Log Name                                   | Description           |
|--------------------------------------------|-----------------------|
| clustername_deprecation.log                | Deprecation log       |
| clustername_index_indexing<br>_slowlog.log | Search slow log       |
| clustername_index_search_sl<br>owlog.log   | Index slow log        |
| clustername.log                            | Elasticsearch run log |
| clustername_access.log                     | Access log            |
| clustername_audit.log                      | Audit log             |

## 7.11 Managing Plugins

CSS clusters have default plugins. You can view the default plugin information on the console or Kibana.

## Viewing Plugins on the Console

- 1. Log in to the CSS management console.
- 2. In the navigation pane, choose **Clusters**. Click the target cluster name and go to the **Basic Information** page of the cluster.
- 3. Click the **Plugins** tab.
- 4. On the **Default** page, view default plugins supported by the current version.

## Viewing Plugins on the Kibana

- 1. Log in to the CSS management console.
- 2. In the navigation pane, choose **Clusters**. Locate the target cluster and click **Access Kibana** in the **Operation** column to log in to Kibana.
- 3. Go to **Dev Tools** and run the following command to view the cluster plugin information:

GET \_cat/plugins?v

The following is an example of the response body:

```
name component version
css-test-ess-esn-1-1 analysis-dynamic-synonym 7.6.2-xx-ei-css-v1.0.1
css-test-ess-esn-1-1 analysis-icu 7.6.2-xx-ei-css-v1.1.6
css-test-ess-esn-1-1 analysis-ik 7.6.2-xx-ei-css-v1.0.1
```

**name** indicates the cluster node name, **component** indicates the plugin name, and **version** indicates the plugin version.

## 7.12 Hot and Cold Data Storage

CSS provides you with cold data nodes. You can store data that requires query response in seconds on high-performance nodes and store data that requires

query response in minutes on cold data nodes with large capacity and low specifications.

#### 

- When creating a cluster, you need to configure nodes as data nodes. When you enable the cold data node function, data nodes become hot nodes.
- You can enable the cold data node, master node, and client node functions at the same time.
- You can increase nodes and expand storage capacity of cold data nodes. The maximum storage capacity is determined by the node specifications. Local disks do not support storage capacity expansion.

#### Hot and Cold Data Node Switchover

After you enable the cold data node function, the cold data node is labeled with **cold**. In addition, data nodes are labeled with **hot** and become hot nodes. You can specify indices to distribute data to cold or hot nodes.

You can configure a template to store indices on the specified cold or hot node.

The following figure shows this process. Log in to the **Kibana Console** page of the cluster, modify the template by configuring the index starting with **myindex**, and store the indices on the cold node. In this case, the **myindex\*** date is stored on the cold data node by modifying the template.

Run the following command to create a template:

```
PUT_template/test
{
    "order": 1,
    "index_patterns": "myindex*",
    "settings": {
        "refresh_interval": "30s",
        "number_of_shards": "3",
        "number_of_replicas": "1",
        "routing.allocation.require.box_type": "cold"
    }
}
```

You can perform operations on the created index.

```
PUT myindex/_settings
{
    "index.routing.allocation.require.box_type": "cold"
}
```

You can cancel the configurations of hot and cold data nodes.

```
PUT myindex/_settings
{
    "index.routing.allocation.require.box_type": null
}
```

## 7.13 Configuring Parameters

You can modify the elasticsearch.yml file.

## **Modifying Parameter Configurations**

1. Log in to the CSS management console.

- 2. Choose **Clusters** in the navigation pane. On the **Clusters** page, click the name of the target cluster. The cluster information page is displayed.
- 3. Click **Parameter Configurations** and click **Edit** to modify module parameters as required.

**Table 7-10** Module parameters

| Module<br>Name         | Parameter                           | Description                                                                                                    |
|------------------------|-------------------------------------|----------------------------------------------------------------------------------------------------|
| Cross-domain<br>Access | http.cors.all<br>ow-<br>credentials | Whether to return the Access-Control-Allow-Credentials of the header during cross-domain access  Value: true or false  Default value: false           |
|                        | http.cors.all<br>ow-origin          | Origin IP address allowed for cross-domain access, for example, 122.122.122.122:9200                                                                  |
|                        | http.cors.ma<br>x-age               | Cache duration of the browser. The cache is automatically cleared after the time range you specify.  Unit: s  Default value: 1,728,000                |
|                        | http.cors.all<br>ow-headers         | Headers allowed for cross-domain access, including X-Requested-With, Content-Type, and Content-Length. Use commas (,) and spaces to separate headers. |
|                        | http.cors.en<br>abled               | Whether to allow cross-domain access Value: true or false Default value: false                                                                        |
|                        | http.cors.all<br>ow-methods         | Methods allowed for cross-domain access, including OPTIONS, HEAD, GET, POST, PUT, and DELETE. Use commas (,) and spaces to separate methods.          |
| Reindex<br>ing         | reindex.rem<br>ote.whitelist        | Configured for migrating data from the current cluster to the target cluster through the reindex API. The example value is 122.122.122.122:9200.      |
| Custom<br>Cache        | indices.queri<br>es.cache.size      | Cache size in the query phase Value range: 1 to 100 Unit: % Default value: <b>10%</b>                                                                 |
| Queue<br>Size in<br>a  | thread_pool.<br>bulk.queue_<br>size | Queue size in the bulk thread pool. The value is an integer.  Default value: <b>200</b>                                                               |

| Module<br>Name | Parameter                                            | Description                                                                                                    |
|----------------|------------------------------------------------------|----------------------------------------------------------------------------------------------------|
| Thread<br>Pool | thread_pool.<br>write.queue<br>_size                 | Queue size in the write thread pool. The value is an integer.  Default value: <b>200</b>                                                                                    |
|                | thread_pool.<br>force_merge<br>.size                 | Queue size in the force merge thread pool. The value is an integer.  Default value: 1                                                                                       |
| Customi<br>ze  | You can add<br>parameters<br>based on<br>your needs. | Customized parameters  NOTE  • Enter multiple values in the format as [value1, value2, value3].  • Separate values by commas (,) and spaces.  • Colons (:) are not allowed. |

- 4. After the modification is complete, click **Submit**. In the displayed **Submit Configuration** dialog box, select the box indicating "I understand that the modification will take effect after the cluster is restarted." and click **Yes**. If the **Status** is **Succeeded** in the parameter modification list, the modification has been saved. Up to 20 modification records can be displayed.
- 5. Return to the cluster list and choose **More** > **Restart** in the **Operation** column to restart the cluster and make the modification take effect.
  - You need to restart the cluster after modification, or Configuration unupdated will be displayed in the Task Status column on the Clusters page.
  - If you restart the cluster after the modification, and Task Status displays Configuration error, the parameter configuration file fails to be modified.

## 8 Vector Retrieval

## 8.1 Description

Large-scale image recognition and retrieval, video search, and personalized recommendation impose high requirements on the latency and accuracy of high-dimensional space vector retrieval. To facilitate large-scale vector search, CSS integrates the vector search feature powered by vector search engine and the Elasticsearch plug-in mechanism.

## **Principles**

Vector search works in a way similar to traditional search. To improve vector search performance, we need to:

#### • Narrow down the matched scope

Similar to traditional text search, vector search use indexes to accelerate the search instead of going through all data. Traditional text search uses inverted indexes to filter out irrelevant documents, whereas vector search creates indexes for vectors to bypass irrelevant vectors, narrowing down the search scope.

#### Reduce the complexity of calculating a single vector

The vector search method can quantize and approximate high dimensional vectors first. By doing this, you can acquire a smaller and more relevant data set. Then more sophisticated algorithms are applied to this smaller data set to perform computation and sorting. This way, complex computation is performed on only part of the vectors, and efficiency is improved.

Vector search means to retrieve the k-nearest neighbors (KNN) to the query vector in a given vector data set by using a specific measurement method. Generally, we only focus on Approximate Nearest Neighbor (ANN), because a KNN search requires excessive computational resources.

#### **Functions**

Our engine integrates a variety of vector indexes, such as brute-force search, Hierarchical Navigable Small World (HNSW) graphs, product quantization, and

IVF-HNSW. It also supports multiple similarity calculation methods, such as Euclidean, inner product, cosine, and Hamming. The recall rate and retrieval performance of the engine are better than those of open-source engines. It can meet the requirements for high performance, high precision, low costs, and multimodal computation.

The search engine also supports all the capabilities of the native Elasticsearch, including distribution, multi-replica, error recovery, snapshot, and permission control. The engine is compatible with the native Elasticsearch ecosystem, including the cluster monitoring tool Cerebro, the visualization tool Kibana, and the real-time data ingestion tool Logstash. Several client languages, such as Python, Java, Go, and C++, are supported.

#### **Constraints**

- Only clusters of version 7.6.2 support vector search.
- The vector search plug-in performs in-memory computing and requires more memory than common indexes do. You are advised to use memory-optimized computing specifications.

# 8.2 Cluster Planning for Vector Retrieval

Off-heap memory is used for index construction and query in vector retrieval. Therefore, the required cluster capacity is related to the index type and off-heap memory size. You can estimate the off-heap memory required by full indexing to select proper cluster specifications.

There are different methods for estimating the size of off-heap memory required by different types of indexes. The calculation formulas are as follows:

#### Graph Index

$$mem\ needs = (dim \times dim\ size + neighbros \times 4) \times num + delta$$

**Ⅲ** NOTE

If you need to update indexes in real time, consider the off-heap memory overhead required for vector index construction and automatic merge. The actual size of required **mem\_needs** is at least 1.5 to 2 times of the original estimation.

#### PQ Index

$$mem\_needs = frag\_num \times frag\_size \times num + delta$$

#### • FALT and IVF Indexes

$$mem\_needs = dim \times dim\_size \times num + delta$$

Table 8-1 Parameter description

| Parameter | Description       |
|-----------|-------------------|
| dim       | Vector dimensions |

| Parameter | Description                                                                                                    |
|-----------|----------------------------------------------------------------------------------------------------|
| neighbors | Number of neighbors of a graph node. The default value is <b>64</b> .                                                                                                    |
| dim_size  | Number of bytes required by each dimension. The default value is four bytes in the float type.                                                                                                    |
| num       | Total number of vectors                                                                                                    |
| delta     | Metadata size. This parameter can be left blank.                                                                                                    |
| frag_num  | Number of vector segments during quantization and coding. If this parameter is not specified when an index is created, the value is determined by the vector dimension <b>dim</b> . if dim <= 256:     frag_num = dim / 4 elif dim <= 512:     frag_num = dim / 8 else:     frag_num = 64 |
| frag_size | Size of the center point during quantization and coding. The default value is 1. If the value of frag_num is greater than 256, the value of frag_size is 2.                                                                                                    |

These calculation methods can estimate the size of off-heap memory required by a complete vector index. To determine cluster specifications, you also need to consider the heap memory overhead of each node.

Heap memory allocation policy: The size of the heap memory of each node is half of the node physical memory, and the maximum size is **31 GB**.

For example, if you create a Graph index for the SIFT10M dataset, set **dim** to **128**, **dim\_size** to **4**, **neighbors** to default value **64**, and **num** to **10 million**, the off-heap memory required by the Graph index is as follows:

$$mem\_needs = (128 \times 4 + 64 \times 4) \times 100000000 \approx 7.5GB$$

Considering the overhead of heap memory, a single server with **8 vCPUs** and **16 GB memory** is recommended. If real-time write or update is required, you need to apply for larger memory.

# 8.3 Creating a Vector Index

#### **Prerequisites**

- A cluster of version 7.6.2 or 7.10.2 has been created by referring to **Cluster Planning for Vector Retrieval**.
- Cluster advanced settings have been configured as required by referring to Advanced Cluster Configurations.

#### **Creating a Vector Index**

- 1. Log in to the CSS management console.
- 2. Choose **Clusters** in the navigation pane. On the **Clusters** page, locate the target cluster and click **Access Kibana** in the **Operation** column.
- 3. Click **Dev Tools** in the navigation tree on the left and run the following command to create a vector index.

Create an index named **my\_index** that contains a vector field **my\_vector** and a text field **my\_label**. The vector field creates the graph index and uses Euclidean distance to measure similarity.

```
PUT my_index
{
    "settings": {
        "index": {
            "vector": true
        }
    },
    "mappings": {
        "my_vector": {
            "type": "vector",
            "dimension": 2,
            "indexing": true,
            "algorithm": "GRAPH",
            "metric": "euclidean"
        },
        "my_label": {
            "type": "text"
        }
    }
}
```

**Table 8-2** Parameters for creating an index

| Туре                                | Para<br>meter | Description                                                |
|-------------------------------------|---------------|------------------------------------------------------------|
| Index<br>settings<br>paramete<br>rs | vector        | To use a vector index, set this parameter to <b>true</b> . |
| Field .                             | type          | Field type, for example, <b>vector</b> .                   |
| mapping<br>s<br>paramete<br>rs      | dimen<br>sion | Vector dimension. Value range: [1, 4096]                   |

| Туре | Para<br>meter | Description                                                                                                    |
|------|---------------|----------------------------------------------------------------------------------------------------|
|      | indexi<br>ng  | Whether to enable vector index acceleration.  The value can be:                                                                                                    |
|      |               | false: disables vector index acceleration. If this parameter is set to false, vector data is written only to docvalues, and only ScriptScore and Rescore can be used for vector query.                           |
|      |               | true: enables vector index acceleration. If this parameter is set to true, an extra vector index is created. The index algorithm is specified by the algorithm field and VectorQuery can be used for data query. |
|      |               | Default value: <b>false</b>                                                                                                    |

| Туре | Para<br>meter | Description                                                                                                    |
|------|---------------|----------------------------------------------------------------------------------------------------|
|      | algori<br>thm | Index algorithm. This parameter is valid only when <b>indexing</b> is set to <b>true</b> .                                                                                                    |
|      |               | The value can be:                                                                                                    |
|      |               | FLAT: brute-force algorithm that calculates the distance between the target vector and all vectors in sequence. The algorithm relies on sheer computing power and its recall rate reaches 100%. You can use this algorithm if you require high recall accuracy.                               |
|      |               | GRAPH: Hierarchical Navigable Small Worlds     (HNSW) algorithm for graph indexes. This     algorithm is mainly used in scenarios where high     performance and precision are required and the     data records of a single shard is fewer than 10     million.                              |
|      |               | GRAPH_PQ: combination of the HNSW algorithm and the PQ algorithm. The PQ algorithm reduces the storage overhead of original vectors, so that HNSW can easily search for data among hundreds of millions of records.                                                                           |
|      |               | IVF_GRAPH: combination of IVF and HNSW. The entire space is divided into multiple cluster centroids, which makes search much faster but slightly inaccurate. You can use this algorithm if you require high performance when searching for data among hundreds of millions of records.        |
|      |               | IVF_GRAPH_PQ: combination of the PQ algorithm with the IVF or HNSW algorithm to further improve the system capacity and reduce the system overhead. This algorithm is applicable to scenarios where there are more than 1 billion files in shards and high retrieval performance is required. |
|      |               | Default value: <b>GRAPH</b>                                                                                                    |
|      |               | NOTE If IVF_GRAPH or IVF_GRAPH_PQ is specified, you need to pre-build and register a central point index. For details, see (Optional) Pre-Building and Registering a Center Point Vector.                                                                                                    |
|      | Table<br>8-3  | If <b>Indexing</b> is set to <b>true</b> , CSS provides optional parameters for vector search to achieve higher query performance or precision.                                                                                                    |

| Туре | Para<br>meter | Description                                         |
|------|---------------|-----------------------------------------------------|
|      | metric        | Method of calculating the distance between vectors. |
|      |               | The value can be:                                   |
|      |               | euclidean: Euclidean distance                       |
|      |               | inner_product: inner product distance               |
|      |               | cosine: cosine distance                             |
|      |               | hamming: Hamming distance                           |
|      |               | Default value: euclidean                            |

Table 8-3 Optional parameters

| Туре                                | Para<br>meter        | Description                                                                                                    |
|-------------------------------------|----------------------|----------------------------------------------------------------------------------------------------|
| Graph index configura tion paramete | neigh<br>bors        | Number of neighbors of each vector in a graph index. The default value is <b>64</b> . A larger value indicates higher query precision. A larger index results in a slower build and query speed.  Value range: [10, 255] |
| rs                                  | shrink               | Cropping coefficient during HNSW build. The default value is <b>1.0f</b> .  Value range: (0.1, 10)                                                                                                    |
|                                     | scalin<br>g          | Scaling ratio of the upper-layer graph nodes during HNSW build. The default value is <b>50</b> .  Value range: (0, 128]                                                                                                  |
|                                     | efc                  | Queue size of the neighboring node during HNSW build. The default value is <b>200</b> . A larger value indicates a higher precision and slower build speed.  Value range: (0, 100000]                                    |
|                                     | max_s<br>can_n<br>um | Maximum number of nodes that can be scanned. The default value is <b>10000</b> . A larger value indicates a higher precision and slower indexing speed. Value range: (0, 1000000]                                        |
| PQ index configura tion paramete    | centro<br>id_nu<br>m | Number of cluster centroids of each fragment. The default value is <b>255</b> .  Value range: (0, 65535]                                                                                                    |
| rs                                  | fragm<br>ent_n<br>um | Number of fragments. The default value is <b>0</b> . The plugin automatically sets the number of fragments based on the vector length.  Value range: [0, 4096]                                                           |

#### **Importing Vector Data**

Run the following command to import vector data. When writing vector data to the **my\_index** index, you need to specify the vector field name and vector data.

• If the input vector data is an array of floating-point numbers separated by commas (,):

```
POST my_index/_doc
{
    "my_vector": [1.0, 2.0]
}
```

• If the input vector data is a Base64 string encoded using little endian:

For a high dimensional vector has a large number of valid bits, the Base64 encoding format is efficient for data transmission and parsing.

```
POST my_index/_doc {
    "my_vector": "AACAPwAAAEA="
}
```

• To write a large amount of data, bulk operations are recommended.

```
POST my_index/_bulk
{"index": {}}
{"my_vector": [1.0, 2.0], "my_label": "red"}
{"index": {}}
{"my_vector": [2.0, 2.0], "my_label": "green"}
{"index": {}}
{"my_vector": [2.0, 3.0], "my_label": "red"}
```

#### **Advanced Cluster Configurations**

- When importing data offline, you are advised to set **refresh\_interval** of indexes to **-1** to disable automatic index refreshing and improve batch write performance.
- You are advised to set **number\_of\_replicas** to **0**. After the offline data import is complete, you can modify the parameter value as needed.
- The parameters of other advanced functions as follows:

Table 8-4 Cluster parameters

| Parameter                                  | Description                                                                                                    |
|--------------------------------------------|----------------------------------------------------------------------------------------------------|
| native.cache.circuit_<br>breaker.enabled   | Whether to enable the circuit breaker for off-heap memory.  Default value: <b>true</b>                                                                                                    |
| native.cache.circuit_<br>breaker.cpu.limit | Upper limit of off-heap memory usage of the vector index.                                                                                                    |
|                                            | For example, if the overall memory of a host is 128 GB and the heap memory occupies 31 GB, the default upper limit of the off-heap memory usage is 43.65 GB, that is, (128 - 31) x 45%. If the off-heap memory usage exceeds its upper limit, the circuit breaker will be triggered.  Default value: 45% |

| Parameter                       | Description                                                                                                    |
|---------------------------------|----------------------------------------------------------------------------------------------------|
| native.cache.expire.<br>enabled | Whether to enable the cache expiration policy. If this parameter is set to <b>true</b> , some cache items that have not been accessed for a long time will be cleared.                               |
|                                 | Value: <b>true</b> or <b>false</b>                                                                                                    |
|                                 | Default value: false                                                                                                    |
| native.cache.expire.            | Expiration time.                                                                                                    |
| time                            | Default value: <b>24h</b>                                                                                                    |
| native.vector.index_<br>threads | Number of threads used for creating underlying indexes. Each shard uses multiple threads. Set a relatively small value to avoid resource preemption caused by the build queries of too many threads. |
|                                 | Default value: 4                                                                                                    |

# 8.4 Querying Vectors

### **Standard Query**

Standard vector query syntax is provided for vector fields with vector indexes. The following command will return n (specified by  $\mathbf{size}/\mathbf{topk}$ ) data records that are most close to the query vector.

```
POST my_index/_search
{
    "size":2,
    "_source": false,
    "query": {
        "vector": {
            "vector": [1, 1],
            "topk":2
        }
    }
}
```

Table 8-5 Parameters for standard query

| Parameter               | Description                                                                            |
|-------------------------|----------------------------------------------------------------------------------------|
| vector (the first one)  | Indicates that the query type is <b>VectorQuery</b> .                                  |
| my_vector               | Indicates the name of the vector field you want to query.                              |
| vector (the second one) | Indicates the vector value you want to query, which can be an array or a Base64 string |
| topk                    | Same as the value of <b>size</b> generally.                                            |

| Parameter | Description                                                                                                    |
|-----------|----------------------------------------------------------------------------------------------------|
| Table 8-6 | Indicates optional query parameters. You can adjust the vector index parameters to achieve higher query performance or precision. |

**Table 8-6** Optional query parameters

| Туре                                             | Param<br>eter        | Description                                                                                                    |
|--------------------------------------------------|----------------------|----------------------------------------------------------------------------------------------------|
| Graph index configurat ion                       | ef                   | Queue size of the neighboring node during the query. A larger value indicates a higher query precision and slower query speed. The default value is <b>200</b> .  Value range: (0, 100000] |
| ca                                               | max_s<br>can_n<br>um | Maximum number of scanned nodes. A larger value indicates a higher query precision and slower query speed. The default value is <b>10000</b> .  Value range: (0, 1000000]                  |
| IVF index<br>configurat<br>ion<br>paramete<br>rs | nprob<br>e           | Number of center points. A larger value indicates a higher query precision and slower query speed. The default value is <b>100</b> .  Value range: (0, 100000]                             |

#### **Compound Query**

Vector search can be used together with other Elasticsearch subqueries, such as Boolean query and post-filtering, for compound query.

In the following two examples, top 10 (**topk**) results closest to the query vector are queried first. **filter** retains only the results whose **my\_label** field is **red**.

• Example of a Boolean query

Example of post-filtering

```
GET my_index/_search
{
    "size": 10,
    "query": {
        "vector": {
            "vector": [1, 2],
            "topk": 10
        }
    },
    "post_filter": {
        "term": { "my_label": "red" }
    }
}
```

#### ScriptScore Query

You can use **script\_score** to perform Nearest Neighbor Search (NSS) on vectors. The query syntax is provided below.

The pre-filtering condition can be any query. **script\_score** traverses only the pre-filtered results, calculates the vector similarity, and sorts and returns the results. The performance of this query depends on the size of the intermediate result set after the pre-filtering. If the pre-filtering condition is set to **match\_all**, brute-force search is performed on all data.

```
POST my_index/_search
{
    "size":2,
    "query": {
        "match_all": {}
        },
        "script": {
            "source": "vector_score",
            "lang": "vector",
            "params": {
            "field": "my_vector",
            "vector": [1.0, 2.0],
            "metric": "euclidean"
        }
    }
}
```

**Table 8-7** script\_score parameters

| Parameter | Description                                                                                        |
|-----------|----------------------------------------------------------------------------------------------------|
| source    | Script description. Its value is <b>vector_score</b> if the vector similarity is used for scoring. |
| lang      | Script syntax description. Its value is <b>vector</b> .                                            |
| field     | Vector field name                                                                                  |
| vector    | Vector data to be queried                                                                          |

| Parameter | Description                                                                     |
|-----------|---------------------------------------------------------------------------------|
| metric    | Measurement method, which can be euclidean, inner_product, cosine, and hamming. |
|           | Default value: <b>euclidean</b>                                                 |

#### **Re-Score Query**

If the **GRAPH\_PQ** or **IVF\_GRAPH\_PQ** index is used, the query results are sorted based on the asymmetric distance calculated by PQ. CSS supports re-scoring and sorting of query results to improve the recall rate.

Assuming that **my\_index** is a PQ index, an example of re-scoring the query results is as follows:

```
GET my_index/_search
{
    "size": 10,
    "query": {
        "vector": {
            "vector": [1.0, 2.0],
            "topk": 100
        }
    }
}

"rescore": {
        "window_size": 100,
        "vector_rescore": {
        "field": "my_vector",
        "vector": [1.0, 2.0],
        "metric": "euclidean"
    }
}
```

Table 8-8 Rescore parameter description

| Parameter   | Description                                                                                         |
|-------------|----------------------------------------------------------------------------------------------------|
| window_size | Vector retrieval returns <i>topk</i> search results and sorts the first <i>window_size</i> results. |
| field       | Vector field name                                                                                   |
| vector      | Vector data to be queried                                                                           |
| metric      | Measurement method, which can be euclidean, inner_product, cosine, and hamming.                     |
|             | Default value: euclidean                                                                            |

# 8.5 Optimizing the Performance of Vector Retrieval

#### **Optimizing Write Performance**

- To reduce the cost of backup, disable the backup function before data import and enable it afterwards.
- Set **refresh\_interval** to **120s** or a larger value. Larger segments can reduce the vector index build overhead caused by merging.
- Increase the value of **native.vector.index\_threads** (the default value is **4**) to increase the number of threads for vector index build.

```
PUT _cluster/settings
{
    "persistent": {
        "native.vector.index_threads": 8
    }
}
```

#### **Optimizing Query Performance**

 After importing data in batches, you can run the forcemerge command to improve the query efficiency.

POST index\_name/\_forcemerge?max\_num\_segments=1

• If the off-heap memory required by the vector index exceeds the circuit breaker limit, index entry swap-in and swap-out occur, which affects the query performance. In this case, you can increase the circuit breaker threshold of off-heap memory.

```
PUT _cluster/settings
{
    "persistent": {
        "native.cache.circuit_breaker.cpu.limit": "75%"
    }
}
```

 If the end-to-end latency is greater than the took value in the returned result, you can configure \_source to reduce the fdt file size and reduce the fetch overhead.

```
PUT my_index {
    "settings": {
        "index.": {
            "vector": "true"
        },
        "index.soft_deletes.enabled": false
},
    "mappings": {
        "_source": {
        "excludes": ["my_vector"]
      },
      "properties": {
        "my_vector": {
        "type": "vector",
        "dimension": 128,
        "indexing": true,
        "algorithm": "GRAPH",
        "metric": "euclidean"
      }
    }
}
```

# 8.6 (Optional) Pre-Building and Registering a Center Point Vector

When you perform operations in **Creating a Vector Index**, if **IVF\_GRAPH** and **IVF\_GRAPH\_PQ** index algorithms are selected, you need to pre-build and register the center point vector.

#### **Context**

The vector index acceleration algorithms **IVF\_GRAPH** and **IVF\_GRAPH\_PQ** are suitable for ultra-large-scale computing. These two algorithms allow you to narrow down the query range by dividing a vector space into subspaces through clustering or random sampling. Before pre-build, you need to obtain all center point vectors by clustering or random sampling.

Then, pre-construct and register the center point vectors to create the **GRAPH** or **GRAPH\_PQ** index and register them with the Elasticsearch cluster. All nodes in the cluster can share the index file. Reuse of the center index among shards can effectively reduce the training overhead and the number of center index queries, improving the write and query performance.

#### **Procedure**

- 1. On the **Clusters** page, locate the target cluster, and click **Access Kibana** in the **Operation** column.
- 2. Click **Dev Tools** in the navigation tree on the left.
- 3. Create a center point index table.
  - For example, if the created index is named my\_dict, number\_of\_shards
    of the index must be set to 1. Otherwise, the index cannot be registered.
  - If you want to use the IVF\_GRAPH index, set algorithm of the center point index to GRAPH.
  - If you want to use the IVF\_GRAPH\_PQ index, set algorithm of the center point index to GRAPH\_PQ.

- 4. Write the center point vector to the created index.
  - Write the center point vector obtained through sampling or clustering into the created **my\_dict** index by referring to **Importing Vector Data**.
- 5. Call the registration API.

Register the created **my\_dict** index with a **Dict** object with a globally unique identifier name (**dict\_name**).

```
PUT _vector/register/my_dict
{
    "dict_name": "my_dict"
}
```

6. Create an IVF\_GRAPH or IVF\_GRAPH\_PQ index.

You do not need to specify the dimension and metric information. Simply specify the registered dictionary name.

```
PUT my_index
{
    "settings": {
        "vector": true
    }
},
    "mappings": {
        "properties": {
        "my_vector": {
            "type": "vector",
            "indexing": true,
            "algorithm": "IVF_GRAPH",
            "dict_name": "my_dict",
            "offload_ivf": false
        }
    }
}
```

Table 8-9 Field mappings parameters

| Parameter   | Description                                                                                                    |
|-------------|----------------------------------------------------------------------------------------------------|
| dict_name   | Specifies the name of the depended central point index. The vector dimension and measurement metric of the index are the same as those of the Dict index.                                                                                                    |
| offload_ivf | Unloads the IVF inverted index implemented by the underlying index to Elasticsearch. In this way, the use of non-heap memory and the overhead of write and merge operations are reduced. However, the query performance also deteriorates. You can use the default value.  Value: true or false  Default value: false |

# 8.7 Managing the Vector Index Cache

The vector retrieval engine is developed in C++ and uses off-heap memory. You can use the following APIs to manage the index cache.

#### • View cache statistics.

GET /\_vector/stats

In the implementation of the vector plug-in, the vector index is the same as other types of Lucene indexes. Each segment constructs and stores an index file. During query, the index file is loaded to the non-heap memory. The plug-in uses the cache mechanism to manage the non-heap memory. You can use this API to query the non-heap memory usage, number of cache hits, and number of loading times.

#### Preload the vector index.

PUT /\_vector/warmup/{index\_name}

You can use this API to preload the vector index specified by **index\_name** to the off-heap memory for query.

#### Clear the cache.

PUT /\_vector/clear/cache
PUT /\_vector/clear/cache/index\_name

The caching mechanism limits the non-heap memory usage when vector indexes are used. When the total index size exceeds the cache size limit, index entry swap-in and swap-out occur, which affects the query performance. You can use this API to clear unnecessary index cache to ensure the query performance of hot data indexes.

# 8.8 Sample Code for Vector Search on a Client

Elasticsearch provides standard REST APIs and clients developed using Java, Python, and Go.

Based on the open-source dataset **SIFT1M** (http://corpus-texmex.irisa.fr/) and Python Elasticsearch client, this section provides a code snippet for creating a vector index, importing vector data, and querying vector data on the client.

#### **Prerequisites**

The Python dependency package has been installed on the client. If it is not installed, run the following commands to install it:

```
pip install numpy
pip install elasticsearch==7.6.0
```

#### Sample Code

```
import numpy as np
import time
import json

from concurrent.futures import ThreadPoolExecutor, wait
from elasticsearch import Elasticsearch
from elasticsearch import helpers

endpoint = 'http://xxx.xxx.xxx.xxx:9200/'

# Construct an Elasticsearch client object
es = Elasticsearch(endpoint)

# Index mapping information
index_mapping = '''
{
    "settings": {
```

```
"index": {
    "vector": "true"
 "mappings": {
  "properties": {
    "my_vector": {
     "type": "vector",
"dimension": 128,
     "indexing": true,
     "algorithm": "GRAPH",
     "metric": "euclidean"
# Create an index.
def create_index(index_name, mapping):
  res = es.indices.create(index=index_name, ignore=400, body=mapping)
  print(res)
# Delete an index.
def delete_index(index_name):
  res = es.indices.delete(index=index_name)
  print(res)
# Refresh indexes.
def refresh_index(index_name):
  res = es.indices.refresh(index=index_name)
  print(res)
# Merge index segments.
def merge_index(index_name, seg_cnt=1):
  start = time.time()
  es.indices.forcemerge(index=index_name, max_num_segments=seg_cnt, request_timeout=36000)
  print(f" Complete the merge within {time.time() - start} seconds")
# Load vector data.
def load_vectors(file_name):
  fv = np.fromfile(file_name, dtype=np.float32)
  dim = fv.view(np.int32)[0]
  vectors = fv.reshape(-1, 1 + dim)[:, 1:]
  return vectors
# Load the ground_truth data.
def load_gts(file_name):
  fv = np.fromfile(file_name, dtype=np.int32)
  dim = fv.view(np.int32)[0]
  gts = fv.reshape(-1, 1 + dim)[:, 1:]
  return gts
def partition(ls, size):
  return [ls[i:i + size] for i in range(0, len(ls), size)]
# Write vector data.
def write_index(index_name, vec_file):
  pool = ThreadPoolExecutor(max_workers=8)
  tasks = []
  vectors = load_vectors(vec_file)
  bulk_size = 1000
```

```
partitions = partition(vectors, bulk_size)
  start = time.time()
  start_id = 0
  for vecs in partitions:
     tasks.append(pool.submit(write_bulk, index_name, vecs, start_id))
     start_id += len(vecs)
  wait(tasks)
  print(f" Complete the writing within {time.time() - start} seconds")
def write_bulk(index_name, vecs, start_id):
  actions = [
     {
        "_index": index_name,
        "my_vector": vecs[j].tolist(),
        "_id": str(j + start_id)
      for j in range(len(vecs))
  helpers.bulk(es, actions, request_timeout=3600)
# Query an index.
def search_index(index_name, query_file, gt_file, k):
    print("Start query! Index name: " + index_name)
  queries = load_vectors(query_file)
  gt = load_gts(gt_file)
  took = 0
  precision = []
  for idx, query in enumerate(queries):
     hits = set()
      query_json = {
             "size": k,
             "_source": False,
             "query": {
                vector": {
                "my_vector": {
                 "vector": query.tolist(),
                 "topk": k
     res = es.search(index=index_name, body=json.dumps(query_json))
     for hit in res['hits']['hits']:
        hits.add(int(hit['_id']))
      precision.append(len(hits.intersection(set(gt[idx, :k]))) / k)
     took += res['took']
  print("precision: " + str(sum(precision) / len(precision)))
  print(f" Complete the retrieval within {took / 1000:.2f} seconds; average took size is {took / len(queries):.
2f} ms")
if __name__ == "__main__":
  vec_file = r"./data/sift/sift_base.fvecs"
  qry_file = r"./data/sift/sift_query.fvecs"
  gt_file = r"./data/sift/sift_groundtruth.ivecs"
  index = "test"
  create_index(index, index_mapping)
  write_index(index, vec_file)
  merge_index(index)
  refresh_index(index)
```

search\_index(index, qry\_file, gt\_file, 10)

# 9 Working with Kibana

# 9.1 Logging In to Kibana

#### **Prerequisites**

A CSS cluster has been created.

#### Procedure

- Logging in to the console
  - a. Log in to the CSS management console.
  - b. On the **Clusters** page, locate the target cluster and click **Access Kibana** in the **Operation** column to go to the Kibana login page.
    - Non-security cluster: The Kibana console is displayed.
    - Security cluster: Enter the username and password on the login page and click Log In to go to the Kibana console. The default username is admin and the password is the one specified during cluster creation.
  - c. After the login is successful, you can access the Elasticsearch cluster through Kibana.
- Logging in using an EIP

If you have enabled Kibana public access during cluster creation, you can use the Kibana public IP address to log in to the cluster. For details, see .

# 9.2 Creating a User and Granting Permissions by Using Kibana

#### **Prerequisites**

The security mode has been enabled for the cluster.

#### Description

**Table 9-1** Parameters for creating a user and assigning permissions on Kibana

| Parameter    | Description                                                                                                    |
|--------------|----------------------------------------------------------------------------------------------------|
| Permission   | Single action, for example, creating an index (for example, indices:admin/create)                                                                                                    |
| Action group | A group of permissions. For example, the predefined <b>SEARCH</b> action group grants roles permissions to use <b>_search</b> and <b>_msearchAPI</b> .                                                                                                    |
| Role         | A role is a combination of permissions and action groups, including operation permissions on clusters, indexes, documents, or fields.                                                                                                    |
| Backend role | (Optional) Other external roles from the backend such as LDAP/Active Directory                                                                                                    |
| User         | A user can send operation requests to the Elasticsearch cluster. The user has credentials such as username and password, zero or more backend roles, and zero or more custom attributes.                                                                                                    |
| Role mapping | A user will be assigned a role after successful authentication. Role mapping is to map a role to a user (or a backend role). For example, the mapping from kibana_user (role) to jdoe (user) means that John Doe obtains all permissions of kibana_user after being authenticated by kibana_user. Similarly, the mapping from all_access (role) to admin (backend role) means that any user with the backend role admin (from the LDAP/ Active Directory server) has all the permissions of role all_access after being authenticated. You can map each role to multiple users or backend roles. |

#### **Procedure**

#### □ NOTE

- The Kibana UI varies depending on the Kibana version, but their operations are similar. This section takes Kibana 7.6.2 as an example to describe the procedure.
- You can customize the username, role name, and tenant name in Kibana.
- 1. Log in to the CSS management console.
- Choose Clusters in the navigation pane. On the Clusters page, locate the target cluster and click Access Kibana in the Operation column.

Enter the administrator username and password to log in to Kibana.

- Username: admin (default administrator account name)
- Password: Enter the administrator password you set when creating the cluster in security mode.

Figure 9-1 Login page

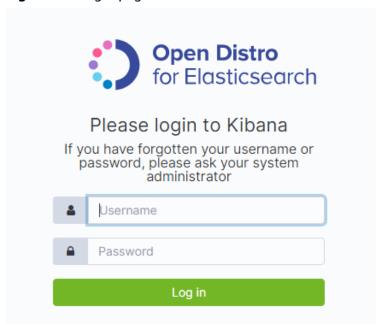

3. Click the **Security** icon on the Kibana operation page.

Figure 9-2 Going to the Security page

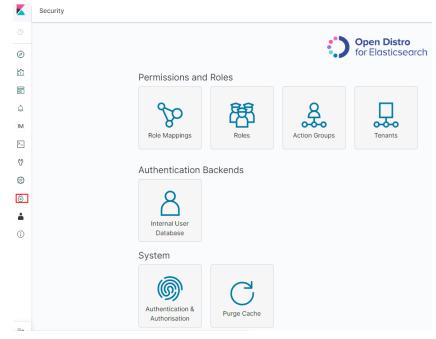

- 4. Create a user.
  - a. Choose Authentication Backends > Internal Users Database.

Permissions and Roles

Role Mappings

Authentication Backends

Internal User Database

Authentication & Authentication & Authorisation

Authentication & Authorisation

Purge Cache

Figure 9-3 Adding a user (1)

b. On the **Internal Users Database** page, choose adding user information is displayed.

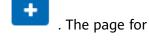

#### Figure 9-4 Adding a user (2)

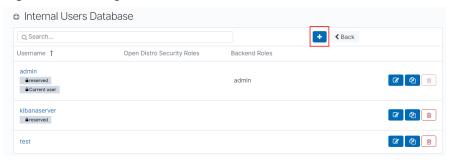

 On the user creation page, configure **Username** and **Password**, and click **Submit**.

The user will be displayed in the user list.

- 5. Configure roles and permissions for the user.
  - a. Click Roles.

Figure 9-5 Adding a role

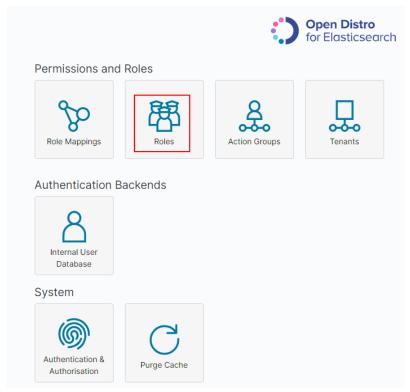

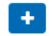

- b. On the Open Distro Security Roles page, click
  - i. Enter a role name on the **Overview** page.

Figure 9-6 Entering a role name

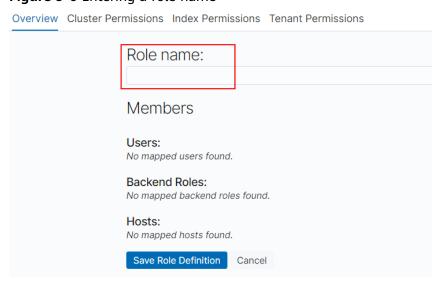

- ii. Configure CSS cluster permissions on the **Cluster Permissions** page. You can skip this step.
- iii. Configure index permissions on the Index Permissions page.
   Index patterns: Set this parameter to the name of the index whose permission needs to be configured. For example, my\_store.

#### ■ NOTE

Use different names for the index and the user.

Configure **Permissions: Action Groups** as required, for example, select the read-only permission **Search**.

- iv. Retain the default settings on the **Tenant Permissions** page.After the configuration is complete, the role will be displayed.
- 6. Assign a role to the user.
  - a. Click Role Mappings.

Figure 9-7 Role mapping

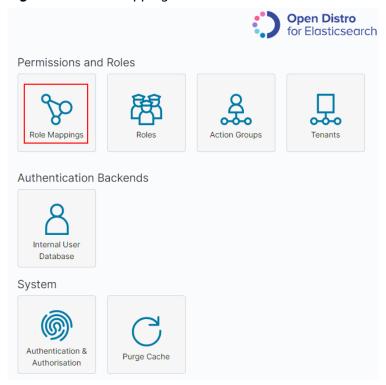

b. Click to add the mapping between users and roles.

Figure 9-8 Users and roles

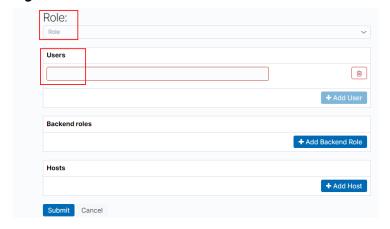

- c. Click Submit.
- 7. Verify that the configuration takes effect in Kibana.

# 9.3 Managing Index Statuses

### 9.3.1 Creating and Managing Indexes

Clusters of version 7.6.2 or later support index status management. ISM is a plugin that allows you to automate periodic and administrative operations based on changes on the index age, index size, or number of documents. When using the ISM plug-in, you can define policies that automatically handle index rollovers or deletions based on your needs.

#### ■ NOTE

The following procedure uses Kibana 7.6.2 as an example. The Kibana UI varies depending on the Kibana version, but their operations are similar.

#### **Creating an Index Policy**

- 1. Log in to Kibana and choose **IM** or **Index Management** on the left. The **Index Management** page is displayed.
- 2. Click Create policy to create an index policy.
- 3. Enter a policy ID in the **Policy ID** text box and enter your policy in the **Define policy** text box.

Figure 9-9 Configuring a policy

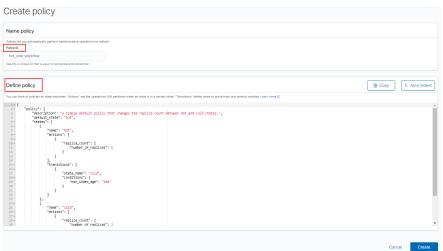

4. Click Create.

### Attaching a Policy to an Index

You can attach a policy to one or more indexes and add the policy ID to an index template. When you create indexes using that index template pattern, the policy will be attached to all created indexes.

#### Method 1: Kibana commands

On the **Dev Tools** page of Kibana, run the following command to associate a policy ID with an index template:

```
PUT _template/<template_name>
{
    "index_patterns": ["index_name-*"],
    "settings": {
        "opendistro.index_state_management.policy_id": "policy_id"
    }
}
```

- <template\_name>: Replace it with the name of a created index template.
- policy\_id: Replace it with a custom policy ID.

For details about how to create an index template, see Index Template.

#### • Method 2: Kibana console

a. On the **Index Management** page of Kibana, choose **Indices**.

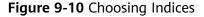

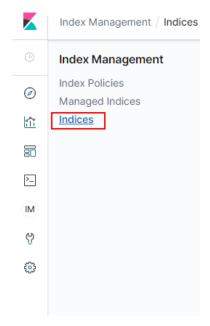

- b. In the **Indices** list, select the target index to which you want to attach a policy.
- c. Click **Apply policy** in the upper right corner.

Figure 9-11 Adding a policy

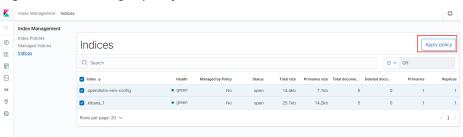

d. Select the policy you created from the **Policy ID** drop-down list.

Figure 9-12 Selecting a policy

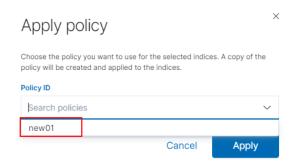

e. Click Apply.

After you attach a policy to an index, ISM creates a job that runs every 5 minutes by default, to execute the policy, check conditions, and convert the index to different statuses.

#### **Managing Index Policies**

- 1. Click Managed Indices.
- If you want to change the policy, click Change policy. For details, see Changing Policies.
- 3. To delete a policy, select your policy, and click **Remove policy**.
- 4. To retry a policy, select your policy, and click **Retry policy**.

For details, see Index State Management.

## 9.3.2 Changing Policies

You can change any managed index policy. ISM has constraints to ensure that policy changes do not break indexes.

If an index is stuck in its current status, never proceeding, and you want to update its policy immediately, make sure that the new policy includes the same status (same name, action, and order) as the old policy. In this case, ISM applies the new policy even if the policy is being executed.

If you update the policy without including an identical status, ISM updates the policy only after all actions in the current status finish executing. Alternatively, you can select a specific status in the old policy and have the new policy take effect.

To change a policy using Kibana, do the following:

- 1. Under **Managed Indices**, select the indices to which you want to attach the new policy.
- 2. Click **Change policy** in the upper right corner. The **Choose managed indices** page is displayed. Configure parameters required for changing a policy.

**Table 9-2** Parameters required for changing a policy

| Parameter       | Description                                                                                               |
|-----------------|----------------------------------------------------------------------------------------------------|
| Managed indices | Select the indexes to which you want to attach the new policy. Multiple indices can be selected.          |
| State filters   | Select an index status. When a status is selected, the new policy is attached to an index in this status. |
| New policy      | Select a new policy.                                                                                      |

3. After configuration is complete, click **Change**.

# 9.4 Kibana Usage Restrictions

You can customize the username, role name, and tenant name in Kibana.

# 10 Elasticsearch SQL

For Elasticsearch 6.5.4 and later versions, Open Distro for Elasticsearch SQL lets you write queries in SQL rather than in the Elasticsearch query domain-specific language (DSL).

If you are already familiar with SQL and do not want to learn query DSL, this feature is a great option.

#### **Basic Operations**

- Kibana (recommended)
  - Log in to Kibana and send requests using request parameters or request body to \_opendistro/\_sqlURI in the Dev Tools page.

```
GET_opendistro/_sql?sql=select * from my-index limit 50
POST_opendistro/_sql
{
   "query": "SELECT * FROM my-index LIMIT 50"
}
```

- By default, the result is returned in the JSON structure. If you want the result to be returned in the CSV format, run the following command:

```
POST _opendistro/_sql?format=csv {
    "query": "SELECT * FROM my-index LIMIT 50"
}
```

When data is returned in the CSV format, each row corresponds to a document and each column corresponds to a field.

cURL commands

You can also run cURL commands in ECS to execute SQL statements.

curl -XPOST https://localhost:9200/\_opendistro/\_sql -u username:password -k -d '{"query": "SELECT \* FROM kibana\_sample\_data\_flights LIMIT 10"}' -H 'Content-Type: application/json'

#### **Supported Operations**

Open Distro for Elasticsearch supports the following SQL operations: statements, conditions, aggregations, include and exclude fields, common functions, joins, and show.

Statements

Table 10-1 Statements

| Statem<br>ent | Example                                               |
|---------------|-------------------------------------------------------|
| Select        | SELECT * FROM my-index                                |
| Delete        | DELETE FROM my-index WHERE _id=1                      |
| Where         | SELECT * FROM my-index WHERE ['field']='value'        |
| Order<br>by   | SELECT * FROM my-index ORDER BY _id asc               |
| Group<br>by   | SELECT * FROM my-index GROUP BY range(age, 20,30,39)  |
| Limit         | SELECT * FROM my-index LIMIT 50 (default is 200)      |
| Union         | SELECT * FROM my-index1 UNION SELECT * FROM my-index2 |
| Minus         | SELECT * FROM my-index1 MINUS SELECT * FROM my-index2 |

#### **◯** NOTE

As with any complex query, large UNION and MINUS statements can strain or even crash your cluster.

#### Conditions

Table 10-2 Conditions

| Conditi<br>on     | Example                                                        |
|-------------------|----------------------------------------------------------------|
| Like              | SELECT * FROM my-index WHERE name LIKE 'j%'                    |
| And               | SELECT * FROM my-index WHERE name LIKE 'j%' AND age > 21       |
| Or                | SELECT * FROM my-index WHERE name LIKE 'j%' OR age > 21        |
| Count<br>distinct | SELECT count(distinct age) FROM my-index                       |
| In                | SELECT * FROM my-index WHERE name IN ('alejandro', 'carolina') |
| Not               | SELECT * FROM my-index WHERE name NOT IN ('jane')              |
| Betwee<br>n       | SELECT * FROM my-index WHERE age BETWEEN 20 AND 30             |
| Aliases           | SELECT avg(age) AS Average_Age FROM my-index                   |
| Date              | SELECT * FROM my-index WHERE birthday='1990-11-15'             |
| Null              | SELECT * FROM my-index WHERE name IS NULL                      |

#### Aggregations

Table 10-3 Aggregations

| Aggre gation | Example                                      |
|--------------|----------------------------------------------|
| avg()        | SELECT avg(age) FROM my-index                |
| count(       | SELECT count(age) FROM my-index              |
| max()        | SELECT max(age) AS Highest_Age FROM my-index |
| min()        | SELECT min(age) AS Lowest_Age FROM my-index  |
| sum()        | SELECT sum(age) AS Age_Sum FROM my-index     |

#### • Include and exclude fields

Table 10-4 Include and exclude fields

| Patter<br>n   | Example                                            |
|---------------|----------------------------------------------------|
| includ<br>e() | SELECT include('a*'), exclude('age') FROM my-index |
| exclud<br>e() | SELECT exclude('*name') FROM my-index              |

#### Functions

Table 10-5 Functions

| Functi<br>on  | Example                                                      |
|---------------|--------------------------------------------------------------|
| floor         | SELECT floor(number) AS Rounded_Down FROM my-index           |
| trim          | SELECT trim(name) FROM my-index                              |
| log           | SELECT log(number) FROM my-index                             |
| log10         | SELECT log10(number) FROM my-index                           |
| substri<br>ng | SELECT substring(name, 2,5) FROM my-index                    |
| round         | SELECT round(number) FROM my-index                           |
| sqrt          | SELECT sqrt(number) FROM my-index                            |
| concat<br>_ws | SELECT concat_ws(' ', age, height) AS combined FROM my-index |

| Functi<br>on    | Example                                     |
|-----------------|---------------------------------------------|
| /               | SELECT number / 100 FROM my-index           |
| %               | SELECT number % 100 FROM my-index           |
| date_f<br>ormat | SELECT date_format(date, 'Y') FROM my-index |

#### □ NOTE

You must enable fielddata in the document mapping for most string functions to work properly.

#### Joins

Table 10-6 Joins

| Join                  | Example                                                                                                    |
|-----------------------|----------------------------------------------------------------------------------------------------|
| Inner                 | SELECT s.firstname, s.lastname, s.gender, sc.name FROM student s                                                   |
| join                  | JOIN school sc ON sc.name = s.school_name WHERE s.age > 20                                                         |
| Left<br>outer<br>join | SELECT s.firstname, s.lastname, s.gender, sc.name FROM student s<br>LEFT JOIN school sc ON sc.name = s.school_name |
| Cross                 | SELECT s.firstname, s.lastname, s.gender, sc.name FROM student s                                                   |
| join                  | CROSS JOIN school sc                                                                                               |

For details about the restrictions, see Joins.

#### • Show

Show commands display indexes and mappings that match an index pattern. You can use \* or % for wildcards.

Table 10-7 Show

| Show                   | Example                 |
|------------------------|-------------------------|
| Show<br>tables<br>like | SHOW TABLES LIKE logs-* |

#### **Joins**

Open Distro for Elasticsearch SQL supports inner joins, left outer joins and cross joins. Joins have the following constraints:

- You can only join two indexes.
- You must use an alias for an index (for example, people p).
- In an ON clause, you can only use the AND conditions.
- In a WHERE statement, do not combine trees that contain multiple indexes.
   For example, the following statement will work:
   WHERE (a.type1 > 3 OR a.type1 < 0) AND (b.type2 > 4 OR b.type2 < -1)</li>

The following statement will not work: WHERE (a.type1 > 3 OR b.type2 < 0) AND (a.type1 > 4 OR b.type2 < -1)

- You cannot use GROUP BY or ORDER BY to obtain results.
- LIMIT with OFFSET (for example, LIMIT 25 OFFSET 25) is not supported.

#### **JDBC Driver**

The Java Database Connectivity (JDBC) driver allows you to integrate Open Distro for Elasticsearch with your business intelligence (BI) applications.

For details about how to download and use JAR files, see GitHub Repositories.

# **11** Enhanced Features

# 11.1 Storage-Compute Decoupling

#### **11.1.1 Context**

You can store hot data on SSD to achieve the optimal query performance, and store historical data in OBS to reduce data storage costs.

#### **Application Scenarios**

A large volume of data is written to and stored in SSDs. If historical data is no longer updated (is turned into cold data) and its QPS decreases, you can call CSS APIs to dump hot data from SSDs to OBS buckets. This operation freezes indexes, decoupling compute from storage.

#### Constraints

- Currently, only versions 7.6.2support storage-compute decoupling.
- The storage-compute decoupling feature depends on OBS. Therefore, you
  must comply with the restrictions on OBS bandwidth and QPS. For details, see
  OBS Restrictions. If these restrictions are violated, the performance of queries
  on OBS will deteriorate. For example, the speed of restoring shards and
  querying data will become slow.

# 11.1.2 Freezing an Index

#### **Precautions**

- Before freezing an index, ensure no data is being written to it. The index will be set to read only before being frozen, and data write will fail.
- After an index is frozen,
  - It becomes read-only.
  - The index data will be dumped to OBS. This process occupies network bandwidth.

- The query latency of a dumped index will increase. During aggregation, the latency of processing complex queries and reading a large volume of data is long.
- It cannot be unfrozen. That is, a read-only index cannot be changed to writable.
- After the freezing is complete, the index data in your local disks will be deleted.

#### **Procedure**

- 1. Log in to the CSS management console.
- 2. Choose **Clusters** in the navigation pane. On the **Clusters** page, locate the target cluster and click **Access Kibana** in the **Operation** column.
- 3. Click **Dev Tools** in the navigation tree on the left.
- 4. Run the following command to freeze a specified index and dump it to OBS: POST \${index\_name}/\_freeze\_low\_cost

Table 11-1 Parameter description

| Parameter  | Description                     |
|------------|---------------------------------|
| index_name | Name of the index to be frozen. |

Information similar to the following is displayed:

```
{
    "freeze_uuid": "pdsRgUtSTymVDWR_HoTGFw"
}
```

Table 11-2 Response parameter

| Parameter   | Description                                                                                                    |
|-------------|----------------------------------------------------------------------------------------------------|
| freeze_uuid | After an index freezing request is submitted, an asynchronous job will be started. The request returns the asynchronous job ID, which can be used to query the progress of the asynchronous job. |

#### □ NOTE

After an index freezing request is submitted, data cannot be written to the index. During the index freezing, query requests are not affected. After the freezing is complete, the index is closed and then opened. During this period, the index cannot be queried, and the cluster may be in the **red** status for a short time. The index is restored after being opened.

5. Run the following command to check the freezing task progress: GET\_freeze\_low\_cost\_progress/\${freeze\_uuid}

**Table 11-3** Parameter description

| Parameter   | Description                                   |
|-------------|-----------------------------------------------|
| freeze_uuid | Asynchronous task ID, which is obtained in 4. |

Information similar to the following is displayed:

```
"stage": "STARTED",
"shards_stats" : {
 "INIT" : 0,
 "FAILURE" : 0,
 "DONE": 0,
 "STARTED": 3,
 "ABORTED": 0
"indices" : {
 "data1" : [
    "uuid": "7OS-G1-tRke2jHZPlckexg",
    "index" : {
    "name" : "data1",
      "index_id": "4b5PHXJITLaS6AurImfQ9A",
      "shard" : 2
    "start_ms": 1611972010852,
    "end_ms" : -1,
"total_time" : "10.5s",
    "total_time_in_millis": 10505,
    "stage" : "STARTED",
"failure" : null,
"size" : {
      "total_bytes": 3211446689,
      "finished_bytes": 222491269,
      "percent" : "6.0%"
   },
"file" : {
"total_files" : 271,
"sished_files" : 1
"4.0%'
      "finished_files": 12,
      "percent" : "4.0%"
    },
"rate_limit":{
      "paused_times" : 1,
      "paused_nanos" : 946460970
  },
    "uuid": "7OS-G1-tRke2jHZPlckexg",
    "index" : {
    "name" : "data1",
      "index_id" : "4b5PHXJITLaS6AurImfQ9A",
"shard" : 0
    },
    "start_ms" : 1611972010998,
    "end_ms": -1,
    "total_time" : "10.3s",
    "total_time_in_millis": 10359,
    "stage" : "STARTED",
"failure" : null,
    "size" : {
      "total_bytes": 3221418186,
      "finished_bytes": 272347118,
      "percent" : "8.0%"
    "file" : {
```

```
"total_files": 372,
   "finished_files" : 16,
"percent" : "4.0%"
 },
"rate_limit":{
   "paused_times" : 5,
    "paused_nanos" : 8269016764
},
{
  "uuid": "7OS-G1-tRke2jHZPlckexg",
 "index" : {
    "name" : "data1",
   "index_id" : "4b5PHXJITLaS6AurImfQ9A",
   "shard" : 1
  "start_ms" : 1611972011021,
 "end_ms" : -1,
"total_time" : "10.3s",
  "total_time_in_millis": 10336,
 "stage" : "STARTED",
"failure" : null,
"size" : {
   "total_bytes" : 3220787498,
   "finished_bytes" : 305789614, 
"percent" : "9.0%"
 },
"file" : {
   "total_files": 323,
   "finished_files" : 14,
"percent" : "4.0%"
 },
"rate_limit":{
   "paused_times": 3,
    "paused_nanos" : 6057933087
```

**Table 11-4** Response parameters

| Parameter    | Description                                                    |  |  |  |
|--------------|----------------------------------------------------------------|--|--|--|
| stage        | Status. Its value can be:                                      |  |  |  |
|              | • INIT: The instance has just started or is being initialized. |  |  |  |
|              | FAILURE: failed                                                |  |  |  |
|              | DONE: complete                                                 |  |  |  |
|              | STARTED: started                                               |  |  |  |
|              | ABORTED: Canceled. This field is reserved.                     |  |  |  |
| shards_stats | Numbers of shards in each state.                               |  |  |  |
| indices      | Index status details.                                          |  |  |  |

Table 11-5 Return values of indices

| Parameter                   | Description                                                            |  |  |  |
|-----------------------------|------------------------------------------------------------------------|--|--|--|
| uuid                        | UUID of the freezing operation                                         |  |  |  |
| index                       | Index and shard information                                            |  |  |  |
| start_ms                    | Start time                                                             |  |  |  |
| end_ms                      | End time. If no end time is specified, the value -1 is displayed.      |  |  |  |
| total_time                  | Time spent                                                             |  |  |  |
| total_time_in_millis        | Time spent, in milliseconds                                            |  |  |  |
| stage                       | Status of the current shard.                                           |  |  |  |
| failure                     | Failure cause. If no failure occurs, <b>null</b> is displayed.         |  |  |  |
| size.total_bytes            | Size of files to be frozen, in bytes                                   |  |  |  |
| size.finished_bytes         | Frozen bytes                                                           |  |  |  |
| size.percent                | Percentage of frozen bytes                                             |  |  |  |
| file.total_bytes            | Number of files to be frozen                                           |  |  |  |
| file.finished_bytes         | Number of frozen files                                                 |  |  |  |
| file.percent                | Percentage of frozen files                                             |  |  |  |
| rate_limit.paused_ti<br>mes | Number of times that freezing is suspended due to rate limit           |  |  |  |
| rate_limit.paused_n<br>anos | Duration of freezing task suspension due to rate limit, in nanoseconds |  |  |  |

The following parameters are added to a frozen index. For details, see **Table 11-6**.

**Table 11-6** Frozen index parameters

| Parameter             | Description                                                                  |
|-----------------------|------------------------------------------------------------------------------|
| index.frozen_low_cost | Whether an index is frozen. The value is <b>true</b> .                       |
| index.blocks.write    | Whether data writing is denied in a frozen index. The value is <b>true</b> . |
| index.store.type      | Storage type of an index. The value is <b>obs</b> .                          |

6. After an index is frozen, its data will be cached. Run the following command to check the current cache status: For details about the cache, see Configuring Cache.

```
GET _frozen_stats
GET _frozen_stats/${node_id}
```

Table 11-7 Parameter description

| Parameter | Description                                                      |  |  |  |
|-----------|------------------------------------------------------------------|--|--|--|
| node_id   | Node ID, which can be used to obtain the cache status of a node. |  |  |  |

Information similar to the following is displayed:

```
"_nodes" : {
"total" : 3,
 "successful": 3,
 "failed": 0
"cluster_name" : "css-zzz1",
"nodes" : {
 "7uwKO38RRoaON37YsXhCYw" : {
  "name": "css-zzz1-ess-esn-2-1"
  "transport_address": "10.0.0.247:9300",
  "host" : "10.0.0.247",
"ip" : "10.0.0.247",
  "block_cache" : {
    "default" : {
     "type" : "memory",
     "block_cache_capacity": 8192,
     "block_cache_blocksize": 8192,
     "block_cache_size": 12,
     "block_cache_hit": 14,
     "block_cache_miss": 0,
     "block_cache_eviction": 0,
     "block_cache_store_fail": 0
   }
  },
"obs_stats" : {
    "list" : {
     "obs_list_count": 17,
     "obs_list_ms" : 265,
     "obs_list_avg_ms": 15
    "get_meta" : {
     "obs_get_meta_count" : 79,
     "obs_get_meta_ms" : 183,
     "obs_get_meta_avg_ms": 2
    "get_obj" : {
     "obs_get_obj_count" : 12,
     "obs_get_obj_ms": 123,
     "obs_get_obj_avg_ms" : 10
    "put_obj" : {
     "obs_put_obj_count": 12,
     "obs_put_obj_ms": 2451,
     "obs_put_obj_avg_ms": 204
    "obs_op_total" : {
     "obs_op_total_ms" : 3022,
     "obs_op_total_count": 120,
     "obs_op_avg_ms" : 25
   }
   "reader_cache" : {
    "hit_count": 0,
```

```
"miss_count": 1,
  "load_success_count" : 1,
  "load_exception_count": 0,
  "total_load_time" : 291194714,
"eviction_count" : 0
}
"73EDpEqoQES749umJqxOzQ": {
 "name": "css-zzz1-ess-esn-3-1",
 "transport_address": "10.0.0.201:9300",
 "host" : "10.0.0.201",
"ip" : "10.0.0.201",
 "block_cache" : {
  "default" : {
    "type" : "memory",
    "block_cache_capacity": 8192,
   "block_cache_blocksize": 8192,
   "block_cache_size" : 12,
"block_cache_hit" : 14,
   "block_cache_miss": 0,
    "block_cache_eviction": 0,
    "block_cache_store_fail": 0
  }
},
"obs_stats" : {
   "list" : {
    "obs_list_count": 17,
    "obs_list_ms" : 309,
    "obs_list_avg_ms": 18
   "get_meta" : {
    "obs_get_meta_count" : 79,
    "obs_get_meta_ms" : 216,
    "obs_get_meta_avg_ms": 2
   "get_obj" : {
    "obs_get_obj_count" : 12,
    "obs_get_obj_ms": 140,
    "obs_get_obj_avg_ms" : 11
  "put_obj" : {
    "obs_put_obj_count" : 12,
    "obs_put_obj_ms": 1081,
    "obs_put_obj_avg_ms" : 90
   "obs_op_total":{
    "obs_op_total_ms" : 1746,
    "obs_op_total_count": 120,
    "obs_op_avg_ms" : 14
},
"reader_cache" : {
  "hit_count": 0,
  "miss_count": 1,
  "load_success_count": 1,
  "load_exception_count": 0,
  "total_load_time" : 367179751,
  "eviction_count": 0
"EF8WoLCUQbqJl1Pkqo9-OA" : {
 "name": "css-zzz1-ess-esn-1-1",
 "transport_address" : "10.0.0.18:9300",
 "host" : "10.0.0.18",
"ip" : "10.0.0.18",
 "block_cache" : {
  "default" : {
    "type" : "memory",
   "block_cache_capacity": 8192,
```

```
"block_cache_blocksize": 8192,
      "block_cache_size": 12,
     "block_cache_hit": 14,
      "block_cache_miss": 0,
      "block_cache_eviction": 0,
      "block_cache_store_fail": 0
    }
   },
   "obs_stats" : {
    "list" : {
      "obs_list_count": 17,
      "obs_list_ms": 220,
      "obs_list_avg_ms": 12
    "get_meta" : {
      "obs_get_meta_count" : 79,
      "obs_get_meta_ms": 139,
      "obs_get_meta_avg_ms" : 1
    "get_obj" : {
      "obs_get_obj_count" : 12,
      "obs get obj ms": 82,
      "obs_get_obj_avg_ms" : 6
     "put_obj" : {
      "obs_put_obj_count" : 12,
      "obs_put_obj_ms": 879,
      "obs_put_obj_avg_ms": 73
    "obs_op_total" : {
      "obs_op_total_ms" : 1320,
      "obs_op_total_count" : 120,
      "obs_op_avg_ms" : 11
    }
   "reader_cache": {
    "hit_count": 0,
    "miss_count": 1,
    "load_success_count": 1,
    "load_exception_count" : 0,
    "total_load_time": 235706838,
    "eviction_count": 0
}
```

7. Run the following command to reset the cache status: POST \_frozen\_stats/reset

Information similar to the following is displayed:

```
{
  "_nodes" : {
    "total" : 1,
    "successful" : 1,
    "failed" : 0
},
  "cluster_name" : "Es-0325-007_01",
  "nodes" : {
    "mqTdk2YRSPyOSXfesREFSg" : {
        "result" : "ok"
    }
}
```

#### □ NOTE

This command is used to debug performance issues. If you reset the cache status and run this command, you can check the cache command status. You do not need to run this command during service running.

8. Run the following command to check all the frozen indexes:

GET \_cat/freeze\_indices

Information similar to the following is displayed:

green open data2 0bNtxWDtRbOSkS4JYaUgMQ 3 0 5 0 7.9kb 7.9kb green open data3 oYMLvw31QnyasqUNuyP6RA 3 0 51 0 23.5kb 23.5kb

**◯** NOTE

The parameters and return values of this command are the same as those of **\_cat/ indices** of Elasticsearch.

# 11.1.3 Configuring Cache

After data is dumped to OBS, some data is cached to reduce access to OBS and improve Elasticsearch query performance. Data that is requested for the first time is obtained from OBS. The obtained data is cached in the memory. In subsequent queries, the system searches for data in the cache first. Data can be cached in memory or files.

Elasticsearch accesses different files in different modes. The cache system supports multi-level cache and uses blocks of different sizes to cache different files. For example, a large number of small blocks are used to cache .fdx and .tip files, and a small number of large blocks are used to cache .fdt files.

Table 11-8 Cache configurations

| Parameter                                             | Туре    | Description                                                                                                    |  |
|-------------------------------------------------------|---------|----------------------------------------------------------------------------------------------------|--|
| low_cost.obs.blockcach<br>e.names                     | Array   | The cache system supports multi-level cache for data of different access granularities. This configuration lists the names of all caches. If this parameter is not set, the system has a cache named <b>default</b> . To customize the configuration, ensure there is a cache named <b>default</b> .  Default value: <b>default</b> |  |
| low_cost.obs.blockcach                                | ENUM    | Cache type, which can be <b>memory</b> or <b>file</b> .                                                                                                    |  |
| e. <name>.type</name>                                 |         | If it is set to <b>memory</b> , certain memory will<br>be occupied. If it is set to <b>file</b> , cache will be<br>stored in disks. You are advised to use ultra-<br>high I/O disks to improve cache<br>performance.<br>Default value: <b>memory</b>                                                                                |  |
| low_cost.obs.blockcach<br>e. <name>.blockshift</name> | Integer | Size of each block in the cache. Its value is the number of bytes shifted left. For example, if this parameter is set to <b>16</b> , the block size is <b>2</b> <sup>16</sup> bytes, that is, 65536 bytes (64 KB).  Default value: <b>13</b> (8 KB)                                                                                 |  |
| low_cost.obs.blockcach<br>e. <name>.bank.count</name> | Integer | Number of cache partitions. Default value: 1                                                                                                    |  |

| Parameter                                                             | Туре    | Description                                                                                                    |  |  |
|-----------------------------------------------------------------------|---------|----------------------------------------------------------------------------------------------------|--|--|
| low_cost.obs.blockcach<br>e. <name>.number.bloc<br/>ks.perbank</name> | Integer | Number of blocks included in each cache partition.  Default value: <b>8192</b>                                                                                                    |  |  |
| low_cost.obs.blockcach<br>e.<br><name>.exclude.file.ty<br/>pes</name> | Array   | Extensions of files that are not cached. If the extensions of certain files are neither in the <b>exclude</b> list nor in the <b>include</b> list, they are stored in the default cache. |  |  |
| low_cost.obs.blockcach<br>e. <name>.file.types</name>                 | Array   | Extensions of cached files. If the extensions of certain files are neither in the <b>exclude</b> list nor in the <b>include</b> list, they are stored in the default cache.              |  |  |

The following is a common cache configuration. It uses two levels of caches, **default** and **large**. The **default** cache uses 64 KB blocks and has a total of 30  $\times$  4096 blocks. It is used to cache files except .fdt files. The **large** cache uses 2 MB blocks and contains 5  $\times$  1000 blocks. It is used to cache .fdx, .dvd, and .tip files.

low\_cost.obs.blockcache.names: ["default", "large"]

low\_cost.obs.blockcache.default.type: file

low\_cost.obs.blockcache.default.blockshift: 16

low\_cost.obs.blockcache.default.number.blocks.perbank: 4096

low\_cost.obs.blockcache.default.bank.count: 30

low\_cost.obs.blockcache.default.exclude.file.types: ["fdt"]

low\_cost.obs.blockcache.large.type: file

low\_cost.obs.blockcache.large.blockshift: 21

 $low\_cost.obs.blockcache.large.number.blocks.perbank:\ 1000$ 

low\_cost.obs.blockcache.large.bank.count: 5

low\_cost.obs.blockcache.large.file.types: ["fdx", "dvd", "tip"]

**Table 11-9** Other parameters

| Parameter                                                 | Туре   | Description                                                                                                    |  |
|-----------------------------------------------------------|--------|----------------------------------------------------------------------------------------------------|--|
| index.frozen.obs.max<br>_bytes_per_sec                    | String | Maximum rate of uploading files to OBS during freezing. It takes effect immediately after you complete configuration.  Default value: <b>150MB</b> |  |
| low_cost.obs.index.up<br>load.threshold.use.mu<br>ltipart | String | If the file size exceeds the value of this parameter during freezing, the multipart upload function of OBS is used.  Default value: <b>1GB</b>     |  |

| Parameter                                                 | Туре    | Description                                                                                                    |
|-----------------------------------------------------------|---------|----------------------------------------------------------------------------------------------------|
| index.frozen.reader.ca<br>che.expire.duration.se<br>conds | Integer | Timeout duration.  To reduce the heap memory occupied by frozen indexes, the reader caches data for a period of time after the index shard is started, and stops caching after it times out.  Default value: 300s |
| index.frozen.reader.ca<br>che.max.size                    | Integer | Maximum cache size.<br>Default value: <b>100</b>                                                                                                    |

# 11.1.4 Enhanced Cold Data Query Performance

#### **Context**

When you query data on the **Discover** page of Kibana for the first time, all data needs to be obtained from OBS because there is no cache. If a large number of documents are returned, it takes a long time to obtain the corresponding time fields and file metadata from OBS. To accelerate queries the first time they run on the **Discover** page, you can cache data locally.

## **Prerequisites**

This feature is available in clusters of versions 7.6.2 and 7.10.2 created after February 2023.

## **API for Querying Cold Data from Local Cache**

This API can be used to query the cold data from local cache.

#### Example request:

```
GET /_frozen_stats/local_cache
GET /_frozen_stats/local_cache/{nodeId}
```

#### Response example:

```
"get_hit_count": 562,
                                                  //Total number of hits in the local cold data cache.
        "get_miss_count": 0,
                                                  //Total number of local cold data cache misses.
       "get_total_ns": 43849200,
                                                    //Total duration for retrieving data from the local cold
data cache.
       "get_avg_ns" : 78023
                                                   //Average duration for retrieving data from the local cold
data cache.
      "load_stats" : {
                                                 //Number of times cold data was loaded from the local
        "load_count": 2,
cache
       "load_total_ms": 29,
                                                   //Total duration for loading cold data from the local cache
        "load_avg_ms": 14,
                                                   //Average duration for loading cold data from the local
cache
       "load_fail_count": 0,
                                                  //Number of failure times for loading cold data from the
local cache
                                                     //Number of times the local cold data cache exceeds
       "load_overflow_count": 0
the cache pool size.
      },
      "reload_stats" : {
       "reload_count" : 0,
                                                  //Number of times the local cold data cache was
regenerated.
        "reload_total_ms": 0,
                                                   //Total duration for regenerating the local cold data
cache.
       "reload_avg_ms": 0,
                                                   //Average duration for regenerating the local cold data
cache.
       "reload_fail_count" : 0
                                                   //Number of failures in regenerating the local cold data
cache.
      "init_stats" : {
       "init_count": 0,
                                                 //Number of times the local cold data cache was initialized.
       "init_total_ms": 0,
                                                 //Total duration for initializing the local cold data cache.
       "init_avg_ms": 0,
                                                  //Average duration for initializing the local cold data
cache.
       "init_fail_count": 0
                                                  //Number of failures in initializing the local cold data
cache.
```

# **Configuring Parameters**

| Configu<br>ration<br>Item                            | Т<br>у<br>р<br>е    | U<br>ni<br>t | Valu<br>e<br>Rang<br>e                                                | Sc<br>op<br>e | Ca n Be Dy na mi call y Mo difi ed | Description                                                                                                    |
|------------------------------------------------------|---------------------|--------------|-----------------------------------------------------------------------|---------------|------------------------------------|----------------------------------------------------------------------------------------------------|
| low_cos<br>t.local_c<br>ache.ma<br>x.capaci<br>ty    | In<br>te<br>g<br>er | -            | The value rang es from 10 to 5000. The defa ult value is <b>500</b> . | no<br>de      | Yes                                | Maximum number of available cold data caches on a node. Each shard corresponds to a cache object.  NOTE  If the heap memory usage remains high, decrease the value.  If the value of load_overflow_count keeps increasing rapidly, increase the value.                                                                                                    |
| index.lo<br>w_cost.l<br>ocal_cac<br>he.thres<br>hold | In<br>te<br>g<br>er | %            | The value rang es from 0 to 100. The defa ult value is <b>50</b> .    | in<br>de<br>x | Yes                                | Threshold for enabling the local cache of cold data.  NOTE  If the percentage of date fields is less than the value of this parameter, the cold data of the date type will be cached locally. Otherwise, this parameter is not used.  If the date fields of the current index occupy most of the data volume of the current index, you are not advised to use this function. |

| Configu<br>ration<br>Item                             | T<br>y<br>p<br>e   | U<br>ni<br>t | Valu<br>e<br>Rang<br>e                                        | Sc<br>op<br>e | Ca n Be Dy na mi call y Mo difi ed | Description                                                                                                    |
|-------------------------------------------------------|--------------------|--------------|---------------------------------------------------------------|---------------|------------------------------------|----------------------------------------------------------------------------------------------------|
| index.lo<br>w_cost.l<br>ocal_cac<br>he.evict<br>_time | St<br>ri<br>n<br>g | D<br>ay<br>s | The value rang es from 1d to 365d. The defa ult value is 30d. | in<br>de<br>x | Yes                                | Wait time before cold data is deleted from local cache. The value is determined based on index.frozen_date (time when the freezing is successful).  NOTE  • For indexes that have been frozen in old clusters and do not have index.frozen_date specified, the value of this parameter is determined based on the index creation time.  • You are advised to adjust the deletion time based on the disk usage to avoid high disk usage. |

## **Modifying Parameters**

Run the following command to modify low\_cost.local\_cache.max.capacity:

```
PUT _cluster/settings
{
    "persistent": {
        "low_cost.local_cache.max.capacity":1000
    }
```

 Run the following command to modify index.low\_cost.local\_cache.threshold:

```
PUT es_write_pref2-0000000021/_settings
{
"index.low_cost.local_cache.threshold":20
}
```

 Run the following command to modify index.low cost.local cache.evict time:

```
PUT es_write_pref2-0000000021/_settings
{
"index.low_cost.local_cache.evict_time":"7d"
}
```

## 11.1.5 Monitoring OBS Operations

To clearly display the operations of the storage and compute decoupling plugin in OBS, the real-time OBS rate metric is added to CSS and recorded in the system index.

## **Prerequisite**

This feature is available in clusters of versions 7.6.2 and 7.10.2 created after March 2023.

## Description

- The GET \_frozen\_stats/obs\_rate API is used to query the real-time rate of OBS operations.
- The system index .freeze\_obs\_rate-YYYY.mm.dd is added to store the realtime OBS operation rate and OBS operation data, helping you monitor the OBS operations.
- The low\_cost.obs\_rate\_index.evict\_time parameter is added to control the storage duration of the .freeze\_obs\_rate-YYYY.mm.dd index

### **GET** \_frozen\_stats/obs\_rate API

- Calculation method: The average OBS operation rate in the last 5 seconds is calculated every 5 seconds.
- Example request:

```
GET _frozen_stats/obs_rate
GET _frozen_stats/obs_rate/{nodeId}
```

**{nodeId}** indicates the ID of the node whose OBS operation rate you want to query.

Example response:

```
"_nodes" : {
   "total": 1,
   "successful": 1,
   "failed": 0
  "cluster_name" : "elasticsearch",
  "nodes" : {
   "dflDvcSwTJ-fkiIlT2zE3A" : {
    "name": "node-1",
     "transport_address": "127.0.0.1:9300",
    "host": "127.0.0.1",
    "ip": "127.0.0.1",
     "update_time" : 1671777600482,
                                                           // Time when the current statistics are
updated.
     "obs_rate" : {
      "list_op_rate": 0.0,
                                                  // Rate of OBS list operations. Unit: times/s.
                                                       // Rate of OBS get meta operations. Unit: times/s.
      "get_meta_op_rate": 0.0,
      "get_obj_op_rate" : 0.0,
                                                     // Rate of OBS get operations. Unit: times/s.
      "put_op_rate": 0.0,
                                                   // Rate of OBS put operations. Unit: times/s.
      "obs_total_op_rate" : 0.0,
"obs_upload_rate" : "0.0 MB/s",
                                                     // Rate of all OBS operations. The unit is times/s.
                                                        // Data upload rate of OBS, in MB/s.
      "obs_download_rate" : "0.0 MB/s"
                                                          // Data download rate of OBS, in MB/s.
```

## **System Index**

- System index name: .freeze\_obs\_rate-YYYY.mm.dd.
- Example: .freeze obs rate-2023.01.23

#### □ NOTE

The default retention period of indexes is 30 days.

## **Configuration Item**

| Configuration<br>Item                      | Typ<br>e   | Sc<br>op<br>e | Can<br>Be<br>Dyna<br>mical<br>ly<br>Modif<br>ied | Description                                                                                                    |
|--------------------------------------------|------------|---------------|--------------------------------------------------|----------------------------------------------------------------------------------------------------|
| low_cost.obs_r<br>ate_index.evic<br>t_time | Stri<br>ng | no<br>de      | Yes                                              | The retention period of the .freeze_obs_rate-YYYY.mm.dd index.  • Value range: 1d to 365d  • Default value: 30d  • Unit: day |

For example, run the following command to modify the retention period of the .freeze\_obs\_rate-YYYY.mm.dd index:

```
PUT _cluster/settings
{
    "persistent": {
        "low_cost.obs_rate_index.evict_time": "7d"
     }
}
```

## 11.2 Flow Control

### **11.2.1 Context**

### **Feature Description**

CSS can control traffic at the node level. You can configure the blacklist and whitelist, the maximum concurrent HTTP connections, and the maximum HTTP connections for a node. You can also configure the maximum heap memory used by specific request paths, the maximum CPU usage, and block access in one click, and collect statistics on node access IP addresses and URIs. Each function has an independent control switch, which is disabled by default. To restore default values of parameters, set them to **null**.

If flow control is enabled, requests will be blocked at the entry, which relieves the cluster pressure in high-concurrency scenario and avoids unavailability issues.

#### • HTTP/HTTPS flow control:

 You can control client IP address access by setting IP addresses and subnets in HTTP/HTTPS blacklist or whitelist. If an IP address is in the blacklist, the client is disconnected and all its request are rejected. Whitelist rules take precedence over blacklist rules. If a client IP address exists in both the blacklist and whitelist, the client request will not be rejected.

- HTTP/HTTPS concurrent connection flow control limits the total number of HTTP connections to a node per second.
- HTTP/HTTPS new connection flow control limits the number of new connections to a node.
- Memory flow control limits request paths based on the node heap memory.
   You can configure memory flow control whitelist, global memory usage threshold, and heap memory threshold for a single path. Global memory flow control threshold takes precedence over the memory threshold of a single path. Paths in the whitelist will not be blocked in memory flow control.
- You can configure the global path whitelist for flow control as required when you need to use custom plug-ins.
- Request sampling can record the number of access requests from client IP addresses and the request paths of sampled users. Based on the statistics, you can identify the access traffic of client IP addresses and analyze the access traffic of request paths.
- Flow control provides an independent API for viewing traffic statistics and records the number of times the API is triggered. You can evaluate the flow control threshold and analyze the cluster load based on the statistics.
- Access logs record the URLs and bodies of HTTP/HTTPS requests received by nodes within a period of time. You can analyze the current traffic pressure based on the access logs.
- You can configure the node CPU usage threshold to limit the accessed traffic on a single node.
- One-click access blocking can block all the access traffic of a node, excluding the traffic from Kibana and Elasticsearch monitor APIs.

#### **Constraints**

- Currently, only versions 7.6.2 support the flow control feature.
- Flow control may affect the performance of some nodes.
- If flow control is enabled, user requests that exceed the flow control threshold will be rejected.
- Memory flow control and CPU flow control are based on request paths. The length and number of paths cannot be too large, or the cluster performance will be affected.

# 11.2.2 HTTP/HTTPS Flow Control

#### Context

You can run commands in Kibana to enable or disable HTTP/HTTPS flow control for your cluster. The command parameters are as follows.

Table 11-10 HTTP/HTTPS flow control parameters

| Parameter                          | Туре                   | Description                                                                                                    |
|------------------------------------|------------------------|----------------------------------------------------------------------------------------------------|
| flowcontrol.http.enable d          | Boolean                | Whether to enable HTTP/HTTPS flow control. This function is disabled by default. Enabling it may affect node access performance.  Value: true or false  Default value: false                                                                                                    |
| flowcontrol.http.allow             | List <string></string> | IP address whitelist. It can contain multiple IP addresses and masks, or an IP address list. Use commas (,) to separate multiple values. Example: xx.xx.xx.xx/24,xx.xx.xx/24, or xx.xx.xx.xx.xx,xx.xx.xx.                                                                                                   |
| flowcontrol.http.deny              | List <string></string> | IP address blacklist.  Multiple IP addresses and masks or an IP address list can be configured. Use commas (,) to separate multiple IP addresses and masks.  The default value is null.                                                                                                    |
| flowcontrol.http.concur<br>rent    | Integer                | Maximum concurrent HTTP/HTTPS connections.  Default value: Number of available cores on a node x 400                                                                                                    |
| flowcontrol.http.newco<br>nnect    | Integer                | Maximum new connections that can be created for HTTP/HTTPS requests per second.  Default value: Number of available cores on a node x 200                                                                                                    |
| flowcontrol.http.warmu<br>p_period | Integer                | Time required for the HTTP/HTTPS connection setup speed to reach the maximum. If flowcontrol.http.newconnect is set to 100 and flowcontrol.http.warmup_period is set to 5000ms, it indicates the system can set up 100 connections per second in 5 seconds.  Value range: 0–10000 Unit: ms Default value: 0 |

1. Log in to the CSS management console.

"flowcontrol.http.warmup\_period": 0

- 2. Choose **Clusters** in the navigation pane. On the **Clusters** page, locate the target cluster and click **Access Kibana** in the **Operation** column.
- 3. In the navigation pane on the left, choose **Dev Tools** and run commands to enable or disable HTTP/HTTPS flow control.

```
Enabling HTTP/HTTPS flow control for a node

PUT /_cluster/settings

{
    "persistent": {
        "flowcontrol.http.enabled": true,
        "flowcontrol.http.allow": ["192.168.0.1/24", "192.168.2.1/24"],
        "flowcontrol.http.deny": "192.168.1.1/24",
        "flowcontrol.http.concurrent": 1000,
        "flowcontrol.http.newconnect": 1000,
```

#### 

If all parameters are set to **null**, they will be restored to default values.

Disabling HTTP/HTTPS flow control for a node
 PUT /\_cluster/settings
 "persistent": {
 "flowcontrol.http.enabled": false

## 11.2.3 Memory Flow Control

#### **Context**

Elasticsearch provides a circuit breaker, which will terminate requests if the memory usage exceeds its threshold. However, Elasticsearch does not check the heap memory usage when an API is called, and does not allow users to configure the threshold for a single request. In this case, memory usage can only be calculated during request processing, which may lead to frequent circuit breaking and cannot avoid heap memory waste. To solve this problem, CSS checks the heap memory usage when receiving REST requests, blocking excess API requests and protecting nodes. You can configure global memory flow control, or configure the request path and heap memory threshold for a specific request path. Before a request is processed, the system checks the configured heap memory threshold. If the threshold is exceeded, the request path will be blocked.

#### **◯** NOTE

- Memory flow control may affect request processing performance.
- If the memory flow control is enabled, some Kibana search requests may fail.
- If memory flow control is enabled in Elasticsearch 5.5.1, \_mget requests will be blocked and Kibana access will be abnormal. You can add \_mget requests to the request whitelist to avoid this problem.

The following table describes memory flow control parameters.

**Table 11-11** Memory flow control parameters

| Parameter                         | Туре                   | Description                                                                                                    |
|-----------------------------------|------------------------|----------------------------------------------------------------------------------------------------|
| flowcontrol.memory.ena<br>bled    | Boolean                | Whether to enable memory flow control. This function is disabled by default. Enabling memory flow control may slightly affect node performance.  Value: true or false  Default value: false                                                                                                    |
| flowcontrol.memory.allo w_path    | List <string></string> | Request path whitelist for memory flow control.  Whitelisted paths are blocked in memory flow control. Wildcard characters are supported. By default, query APIs controlled by the cluster are not blocked in memory flow control.  This prevents the failure to query cluster information when the memory usage reaches the threshold.  Example:  • "flowcontrol.memory.allow_path": "/ index/_search",  • "flowcontrol.memory.allow_path": "/ index*/_search",  • "flowcontrol.memory.allow_path": ["/index/_search", "/index1/_bulk"],  A maximum of 10 paths can be configured. A path can contain up to 32 characters.  The default value is null. |
| flowcontrol.memory.hea<br>p_limit | String                 | Maximum global heap memory usage of a node. The value cannot be less than 10% of the heap memory.  Value range: 10%–100%  Default value: 90%                                                                                                    |

| Parameter                        | Туре   | Description                                                                                                    |
|----------------------------------|--------|----------------------------------------------------------------------------------------------------|
| flowcontrol.memory.*.filt        | String | Paths under memory flow control.                                                                                                    |
| er_path                          |        | The default value is **, indicating all paths. If flowcontrol.memory.heap_limit is configured and flowcontrol.memory.*.filter_path is not, it indicates that all the paths, except those in the whitelist, are under control. The whitelist takes precedence over the single-path rule. If a path is specified in both flowcontrol.memory.allow_path and flowcontrol.memory.*.filter_path, the |
|                                  |        | requests from the path will be allowed.                                                                                                    |
|                                  |        | For example, if flowcontrol.memory.allow_path and flowcontrol.memory.*.filter_path are both set to abc/_search, then abc/_search will not be under flow control.                                                                                                    |
|                                  |        | Maximum length: <b>32</b> characters                                                                                                    |
| flowcontrol.memory.*.he ap_limit | String | Heap memory usage threshold of request paths. If the heap memory usage exceeds the threshold, flow control will be triggered.  Value range: 0–100%                                                                                                    |
|                                  |        | Default value: <b>90%</b>                                                                                                    |

- 1. Log in to the CSS management console.
- 2. Choose **Clusters** in the navigation pane. On the **Clusters** page, locate the target cluster and click **Access Kibana** in the **Operation** column.
- 3. In the navigation pane on the left, choose **Dev Tools** and run commands to enable or disable memory flow control.
  - Enabling memory flow control

    PUT /\_cluster/settings
    {
     "persistent": {
     "flowcontrol.memory.enabled": true,
     "flowcontrol.memory.allow\_path": "/index/\_search",
     "flowcontrol.memory.heap\_limit": "85%"
     }
  - Enabling memory flow control for a request path
     Configure the heap memory usage threshold for a request path. You can configure the priorities of such threshold rules.
     PUT /\_cluster/settings

```
"persistent": {
   "flowcontrol.memory.enabled": true,
   "flowcontrol.search": {
      "filter_path": "index1/_search",
      "heap_limit": "50%"
    },
    "flowcontrol_bulk": {
      "filter_path": "index*/_bulk",
      "heap_limit": "50%"
    }
}
```

Deleting the memory flow control configuration of a request path

Disabling cluster memory flow control

```
PUT /_cluster/settings
{
    "persistent": {
        "flowcontrol.memory.enabled": false
    }
}
```

# 11.2.4 Global Path Whitelist for Flow Control

### **Context**

The following table describes the global path whitelist parameters for flow control.

**Table 11-12** Global path whitelist parameters for flow control

| Parameter                   | Туре                   | Description                                                                                                    |
|-----------------------------|------------------------|----------------------------------------------------------------------------------------------------|
| flowcontrol.path.white_list | List <string></string> | Paths that are not under flow control. These paths are not affected by memory flow control, CPU flow control, or one-click blocking; but are under IP address-based flow control. |
|                             |                        | A maximum of 10 paths can be configured. A path can contain up to 32 characters.                                                                                                  |
|                             |                        | The default value is null.                                                                                                    |
|                             |                        | NOTE You are advised not to configure this parameter, unless required by plug-ins.                                                                                                |

- 1. Log in to the CSS management console.
- 2. Choose **Clusters** in the navigation pane. On the **Clusters** page, locate the target cluster and click **Access Kibana** in the **Operation** column.
- 3. In the navigation tree on the left, choose **Dev Tools**. Run the following command to configure the global path whitelist for flow control:

```
PUT _cluster/settings
{
    "persistent": {
        "flowcontrol.path.white_list": "xxxx"
     }
}
```

# 11.2.5 Request Sampling

### **Context**

Request sampling can record the access IP addresses, the number of accessed nodes, request paths, request URLs, and request bodies, which can be used to trace the IP addresses and paths of clients that have sent a large number of access requests.

The following table describes request sampling parameters.

| Table 11-13 Request sampling parameters | Table | 11-13 | Request | sampling | parameters |
|-----------------------------------------|-------|-------|---------|----------|------------|
|-----------------------------------------|-------|-------|---------|----------|------------|

| Parameter                                | Туре    | Description                                                                                                    |
|------------------------------------------|---------|----------------------------------------------------------------------------------------------------|
| flowcontrol.statics.enable d             | Boolean | Whether to enable request sampling. Request sampling may affect node performance.                                                                                                    |
|                                          |         | Value: <b>true</b> or <b>false</b>                                                                                                    |
|                                          |         | Default value: <b>false</b>                                                                                                    |
| flowcontrol.statics.thresh old           | Integer | Number of recent access requests whose statistics are collected. The value 100 indicates that statistics will be collected on the 100 IP addresses and 100 URLs that are most frequently accessed.  Minimum value: 10  Maximum value: 1000  Default value: 100 |
| flowcontrol.statics.sampl<br>e_frequency | Integer | Path sampling frequency. If this parameter is set to <b>100</b> , samples are collected from every 100 requests.  Minimum value: <b>50</b> Default value: <b>100</b>                                                                                           |

#### 

- The IP address statistics and URL sampling statistics are cached based on their access time. If the cache space reaches the threshold (flowcontrol.statics.threshold), the records of the earliest access will be deleted.
- In URL sampling, an access path is uniquely identified by its URL hash.

### **Procedure**

- 1. Log in to the CSS management console.
- 2. Choose **Clusters** in the navigation pane. On the **Clusters** page, locate the target cluster and click **Access Kibana** in the **Operation** column.
- 3. In the navigation pane on the left, choose **Dev Tools** and run commands to enable or disable sampling.

```
- Enabling sampling
PUT /_cluster/settings
{
    "persistent": {
        "flowcontrol.statics.enabled": true,
        "flowcontrol.statics.threshold": 100,
        "flowcontrol.statics.sample_frequency": 50
    }
}
```

```
Disabling sampling
PUT /_cluster/settings
{
    "persistent": {
        "flowcontrol.statics.enabled": false
    }
}
```

## 11.2.6 Flow Control

Flow control can be implemented via an independent API.

- 1. Log in to the CSS management console.
- 2. Choose **Clusters** in the navigation pane. On the **Clusters** page, locate the target cluster and click **Access Kibana** in the **Operation** column.
- 3. In the navigation pane on the left, choose **Dev Tools** and run the commands to query traffic control information.
  - Check the traffic control status of all nodes.
     GET /\_nodes/stats/filter
  - View the traffic control status of a specific node.
     GET /\_nodes/{nodeid}/stats/filter

**{nodeId}** indicates the ID of the node you want to check.

Example response:

```
{
  "_nodes" : {
    "total" : 1,
    "successful" : 1,
    "failed" : 0
},
  "cluster_name" : "css-flowcontroller",
  "nodes" : {
    "ElBRNCMbTj6L1C-Wke-Dnw" : {
        "name" : "css-flowcontroller-ess-esn-1-1",
        "host" : "10.0.0.133",
```

```
"timestamp": 1613979513747,
   "flow_control" : {
    "transport" : {
      "concurrent_req" : 0,
      "rejected_concurrent": 0,
      "rejected_new" : 0,
      "rejected_deny" : 0
    "http" : {
      "concurrent_req": 0,
      "rejected_concurrent": 0,
      "rejected_new": 0,
      "rejected_deny" : 0
    "memory" : {
      "memory_allow": 41,
      "memory_rejected": 0
     "cpu": {
      "rejected_cpu" : 0
    "ip_address" : [
       "ip": "/10.0.0.198",
       "count" : 453
       "ip": "/198.19.49.1",
       "count": 42
     "url_sample" : [
      {
    "url":"/*/_search?pretty=true",
       "method" : "GET",
"remote_address" : "/10.0.0.198:16763",
       "count" : 1
    ]
}
```

In the response, the information of each node is separated. The **http** field records the numbers of concurrent connections and new connections. The **memory** records memory flow control statistics. The **ip\_address** field records the recent client IP addresses that are accessed most recently. The **url\_sample** field records the recent URLs that are requested most frequently. The **cpu** field records CPU flow control statistics.

Table 11-14 Response parameters

| Parameter           | Description                                                                                                    |
|---------------------|----------------------------------------------------------------------------------------------------|
| concurrent_req      | Number of TCP connections of a node, which is recorded no matter whether flow control is enabled. This value is similar to the value of <b>current_open</b> of the <b>GET /_nodes/stats/http</b> API but is smaller, because whitelisted IP addresses and internal node IP addresses are not counted. |
| rejected_concurrent | Number of concurrent connections rejected during HTTP flow control. This value is not cleared when HTTP flow control is disabled.                                                                                                    |

| Parameter       | Description                                                                                                    |  |
|-----------------|----------------------------------------------------------------------------------------------------|--|
| rejected_new    | Number of new connections rejected during HTTP flow control. This value is not cleared when HTTP flow control is disabled.                                                                                                    |  |
| rejected_deny   | Number of requests rejected based on the blacklist during HTTP flow control. This value is not cleared when HTTP flow control is disabled.                                                                                                    |  |
| memory_allow    | Number of allowed requests during memory flow control. This parameter takes effect when memory flow control is enabled, and its value is not cleared after memory flow control is disabled. The requests from the paths in the allow_path whitelist are not recorded. If allow_path is set to **, no requests are recorded.  |  |
| memory_rejected | Number of rejected requests during memory flow control. This parameter takes effect when memory flow control is enabled, and its value is not cleared after memory flow control is disabled. The requests from the paths in the allow_path whitelist are not recorded. If allow_path is set to **, no requests are recorded. |  |
| rejected_cpu    | Number of requests rejected when the CPU flow control threshold is exceeded. This parameter takes effect when CPU flow control is enabled, and its value is not cleared after CPU flow control is disabled.                                                                                                    |  |
| ip_address      | IP addresses and the number of requests. For details, see <b>Table 11-15</b> .                                                                                                    |  |
| url_sample      | Request path sampling. The number of URLs of a request are collected based on the configured time and sampling interval. For details, see Table 11-16.                                                                                                    |  |

Table 11-15 ip\_address

| Parameter | Description                                   |  |
|-----------|-----------------------------------------------|--|
| ip        | Source IP address for accessing the node.     |  |
| method    | Number of access requests from an IP address. |  |

Table 11-16 url\_sample

| Parameter      | Description                                      |
|----------------|--------------------------------------------------|
| url            | Request URL                                      |
| method         | Method corresponding to the request path         |
| remote_address | Source IP address and port number of the request |
| count          | How many times a path is sampled                 |

## 11.2.7 Access Logs

### Context

You can check access logs in either of the following ways:

- Enable and check access logs via an independent API. Configure the API
  parameters to record the access log time and size. The access log content is
  returned through a REST API.
- Print access logs. Your access logs are printed as files in backend logs.

Enabling the access log function may affect cluster performance.

The following table describes access log parameters.

Table 11-17 Access log parameters

| Parameter      | Туре   | Description                                                                                                    |
|----------------|--------|----------------------------------------------------------------------------------------------------|
| duration_limit | String | Duration recorded in an access log.  Value range: 10 to 120  Unit: s  Default value: <b>30</b>                                                                               |
| capacity_limit | String | Size of an access log. After access logging is enabled, the size of recorded requests is checked. If the size exceeds the value of this parameter, the access logging stops. |
|                |        | Value range: 1 to 5                                                                                                    |
|                |        | Unit: MB                                                                                                    |
|                |        | Default value: <b>1</b>                                                                                                    |

**Ⅲ** NOTE

Access logging stops if either duration\_limit or capacity\_limit reaches the threshold.

- 1. Log in to the CSS management console.
- 2. Choose **Clusters** in the navigation pane. On the **Clusters** page, locate the target cluster and click **Access Kibana** in the **Operation** column.
- 3. In the navigation pane on the left, choose **Dev Tools** and run commands to enable or disable access logs.
  - Enabling access logs for all nodes in a cluster PUT /\_access\_log?duration\_limit=30s&capacity\_limit=1mb
  - Enabling access logs for a node in a cluster
     PUT /\_access\_log/{nodeid}?duration\_limit=30s&capacity\_limit=1mb

*{nodeld}* indicates the ID of the node where you want to enable access logs.

- 4. Use APIs to check access logs.
  - API for checking the access logs of all nodes in a cluster GET /\_access\_log
  - API for checking the access logs of a node in a cluster GET /\_access\_log/{nodeId}

*{nodeld}* indicates the ID of the node where you want to enable access logs.

Example response:

```
"total" : 1,
   "successful": 1,
   "failed": 0
  "cluster_name" : "css-flowcontroller",
  "nodes" : {
   "8x-ZHu-wTemBQwpcGivFKq" : {
    "name" : "css-flowcontroller-ess-esn-1-1",
"host" : "10.0.0.98",
"count" : 2,
    "access" : [
     "remote_address": "/10.0.0.98:28191",
       "url": "/_access/security/log?pretty",
       "method" : "GET",
"content" : ""
       "time": "2021-02-23 02:09:52",
       "remote_address": "/10.0.0.98:28193",
       "url": "/_access/security/log?pretty",
       "method" : "GET",
"content" : ""
```

**Table 11-18** Response parameters

| Parameter | Description |  |
|-----------|-------------|--|
| name      | Node name   |  |

| Parameter | Description                                                                                      |
|-----------|--------------------------------------------------------------------------------------------------|
| host      | Node IP address                                                                                  |
| count     | Number of node access requests in a statistical period                                           |
| access    | Details about node access requests in a statistical period For details, see <b>Table 11-19</b> . |

Table 11-19 access

| Parameter      | Description                                      |
|----------------|--------------------------------------------------|
| time           | Request time                                     |
| remote_address | Source IP address and port number of the request |
| url            | Original URL of the request                      |
| method         | Method corresponding to the request path         |
| content        | Request content                                  |

5. Enable or disable the access log function.

All user access operation can be logged. By default, logs are recorded in the **acces\_log.log** file in the background. The maximum size of a log file is 250 MB, and there can be a maximum of five log files. You can back up access log files to OBS.

```
- Enabling access logs
PUT /_cluster/settings
{
    "persistent": {
        "flowcontrol.accesslog.enabled": true
     }
}
```

```
Disabling access logs

PUT /_cluster/settings

{
    "persistent": {
        "flowcontrol.accesslog.enabled": false
      }
}
```

## 11.2.8 CPU Flow Control

#### Context

CPU flow control can be implemented based on the CPU usage of a node.

You can configure the CPU usage threshold of a node to prevent the node from breaking down due to heavy traffic. You can determine the CPU usage threshold based on the traffic threshold. If the CPU usage of a node exceeds the configured threshold, CPU flow control discards excess node requests to protect the cluster.

Traffic within the node or passing through Elasticsearch monitoring APIs are not affected.

The following table describes CPU flow control parameters.

**Table 11-20** CPU flow control parameters

| Parameter                         | Туре    | Description                                                                                                    |
|-----------------------------------|---------|----------------------------------------------------------------------------------------------------|
| flowcontrol.cpu.enable<br>d       | Boolean | Whether to enable CPU flow control. If this function is enabled, the node access performance may be affected.  Value: true or false  Default value: false                                                                                                    |
| flowcontrol.cpu.percent<br>_limit | Integer | Maximum CPU usage of a node.  Value range: 0–100  Default value: <b>90</b>                                                                                                    |
| flowcontrol.cpu.allow_path        | List    | Path whitelist for CPU flow control. The paths specified in the allow_path whitelist are not under CPU flow control. The default value is null.  A path can contain up to 32 characters. A maximum of 10 request paths can be configured. Wildcard characters are supported. For example, if this parameter is set to auto_*/_search, all the search requests of the indexes prefixed with auto_ are not under the flow control.                                                                                                    |
| flowcontrol.cpu.*.filter_path     | String  | Paths under CPU flow control.  Maximum length: 32 characters  Example:  "flowcontrol.cpu.search.filter_path": "/ index/_search",  "flowcontrol.cpu.search.limit": 60,  The default value is **, indicating all paths. If limit is configured and filter_path is not, it indicates that all the paths, except those in the whitelist, are under control. The whitelist takes precedence over the single-path rule. If a path is specified in both allow_path and filter_path, the requests from the path will be allowed.  For example, if both filter_path and allow_path both set to abc/_search, then abc/_search will not be under flow control. |

| Parameter               | Туре    | Description                                                                                             |
|-------------------------|---------|----------------------------------------------------------------------------------------------------|
| flowcontrol.cpu.*.limit | Integer | CPU threshold of request paths. If the CPU usage exceeds the threshold, flow control will be triggered. |
|                         |         | Value range: 0–100                                                                                      |
|                         |         | Default value: <b>90</b>                                                                                |

- 1. Log in to the CSS management console.
- 2. Choose **Clusters** in the navigation pane. On the **Clusters** page, locate the target cluster and click **Access Kibana** in the **Operation** column.
- 3. In the navigation pane on the left, choose **Dev Tools** and run commands to enable or disable memory flow control.

```
Enabling CPU flow control

PUT /_cluster/settings
{
    "persistent": {
        "flowcontrol.cpu.enabled": true,
        "flowcontrol.cpu.percent_limit": 80,
        "flowcontrol.cpu.allow_path": ["index/_search"]
    }
}
```

Disabling CPU flow control

```
PUT /_cluster/settings
{
    "persistent": {
        "flowcontrol.cpu.enabled": false
    }
}
```

## 11.2.9 One-click Traffic Blocking

You can block all traffic in one click, except the traffic that passes through O&M APIs, to handle unexpected traffic burst and quickly recover your cluster.

- 1. Log in to the CSS management console.
- 2. Choose **Clusters** in the navigation pane. On the **Clusters** page, locate the target cluster and click **Access Kibana** in the **Operation** column.
- 3. In the navigation pane on the left, choose **Dev Tools** and run commands to enable or disable one-click traffic blocking.

```
Enabling one-click traffic blocking
PUT /_cluster/settings
{
    "persistent": {
        "flowcontrol.break.enabled": true
    }
}
```

Disabling one-click traffic blocking

```
PUT /_cluster/settings
{
    "persistent": {
        "flowcontrol.break.enabled": false
```

} }

# 11.3 Large Query Isolation

### **11.3.1 Context**

The large query isolation feature allows you to separately manage large queries. You can isolate query requests that consume a large amount of memory or take a long period of time. If the heap memory usage of a node is too high, the interrupt control program will be triggered. The program will interrupt a large query based on the policies you configured and cancel the running query tasks of the query.

You can also configure a global query timeout duration. Long queries will be intercepted.

□ NOTE

Currently, only versions 7.6.2 support large query isolation.

### 11.3.2 Procedure

The large query isolation and global timeout features are disabled by default. If you enable them, the configuration will take effect immediately. Perform the following steps to configure the features:

- 1. Log in to the CSS management console.
- 2. Choose **Clusters** in the navigation pane. On the **Clusters** page, locate the target cluster, and click **Access Kibana** in the **Operation** column.
- 3. In the navigation pane of Kibana on the left, choose **Dev Tools**. Run the following command to enable large query isolation and global timeout features:

```
PUT_cluster/settings
{
    "persistent": {
        "search.isolator.enabled": true,
        "search.isolator.time.enabled": true
}
}
```

The two features each has an independent switch and the following parameters.

**Table 11-21** Parameters for large query isolation and global timeout duration

| Switch                      | Parameter                                                                    | Description                                                                                                    |
|-----------------------------|------------------------------------------------------------------------------|----------------------------------------------------------------------------------------------------|
| search.isolator.<br>enabled | search.isolator.memory<br>.task.limit<br>search.isolator.time.ma<br>nagement | Thresholds of a shard query task. A query task exceeding one of these thresholds is regarded as a large query task. |

| Switch                           | Parameter                                                                                                    | Description                                                                                                    |
|----------------------------------|----------------------------------------------------------------------------------------------------|----------------------------------------------------------------------------------------------------|
|                                  | search.isolator.memory<br>.pool.limit<br>search.isolator.memory<br>.heap.limit<br>search.isolator.count.li<br>mit | Resource usage thresholds in the isolation pool. If the resource usage of a query task exceeds one of these thresholds, the task will be intercepted.  NOTE  search.isolator.memory.heap.limit defines the limit on the heap memory consumed by write, query, and other operations of a node. If the limit is exceeded, large query tasks in the isolation pool will be interrupted. |
|                                  | search.isolator.strategy<br>search.isolator.strategy<br>.ratio                                                    | Policy for selecting a query task in the isolation pool.                                                                                                    |
| search.isolator.t<br>ime.enabled | search.isolator.time.lim                                                                                          | Global timeout interval of query tasks.                                                                                                    |

- 4. Configure the large query isolation and global timeout duration separately.
  - Configure the thresholds of a shard query task. A query task exceeding one of these thresholds is regarded as a large query task.

```
PUT _cluster/settings
{
    "persistent": {
        "search.isolator.memory.task.limit": "50MB",
        "search.isolator.time.management": "10s"
    }
}
```

Table 11-22 Parameter description

| Parameter                                 | Data<br>Type | Description                                                                                                    |
|-------------------------------------------|--------------|----------------------------------------------------------------------------------------------------|
| search.isolator.<br>memory.task.lim<br>it | String       | Threshold of the memory requested by a query task to perform aggregation or other operations. If the requested memory exceeds the threshold, the task will be isolated and observed. |
|                                           |              | Value range: <b>0b</b> to the maximum heap memory of a node                                                                                                    |
|                                           |              | Default value: <b>50MB</b>                                                                                                    |
|                                           |              | NOTE You can run the following command to query the current heap memory and the maximum heap memory of a cluster:                                                                    |
|                                           |              | GET _cat/nodes?<br>&h=id,ip,port,r,ramPercent,ramCurrent,heapMa<br>x,heapCurrent                                                                                                    |

| Parameter                               | Data<br>Type | Description                                                                                                    |
|-----------------------------------------|--------------|----------------------------------------------------------------------------------------------------|
| search.isolator.ti<br>me.managemen<br>t | String       | Threshold of the duration of a query. (started when cluster resources are used for query). If the duration of a query exceeds the threshold, it will be isolated and observed. |
|                                         |              | Value range: ≥ <b>0ms</b>                                                                                                    |
|                                         |              | Default value: <b>10s</b>                                                                                                    |

 Configure the resource usage thresholds in the isolation pool. If the resource usage of a query task exceeds one of these thresholds, the task will be intercepted.

```
PUT _cluster/settings
{
    "persistent": {
        "search.isolator.memory.pool.limit": "50%",
        "search.isolator.memory.heap.limit": "90%",
        "search.isolator.count.limit": 1000
}
```

Table 11-23 Parameter description

| Parameter                                 | Data<br>Type | Description                                                                                                    |
|-------------------------------------------|--------------|----------------------------------------------------------------------------------------------------|
| search.isolator.<br>memory.pool.li<br>mit | String       | Threshold of the heap memory percentage of the current node. If the total memory requested by large query tasks in the isolation pool exceeds the threshold, the interrupt control program will be triggered to cancel one of the tasks.  Value range: 0.0 to 100.0%  Default value: 50% |
| search.isolator.<br>memory.heap.li<br>mit | String       | Heap memory threshold of the current node. If the heap memory of the node exceeds the threshold, the interrupt control program will be triggered to cancel a large query task in the isolation pool.  Value range: 0.0 to 100.0%  Default value: 90%                                     |

| Parameter                       | Data<br>Type | Description                                                                                                    |
|---------------------------------|--------------|----------------------------------------------------------------------------------------------------|
| search.isolator.c<br>ount.limit | Integ<br>er  | Threshold of the number of large query tasks in the current node isolation pool. If the number of observed query tasks exceeds the threshold, the interrupt control program will be triggered to stop accepting new large queries. New large query requests will be directly canceled. |
|                                 |              | Value range: <b>10–50000</b>                                                                                                    |
|                                 |              | Default value: 1000                                                                                                    |

### **MOTE**

In addition to **search.isolator.memory.pool.limit** and **search.isolator.count.limit** parameters, you can configure **search.isolator.memory.task.limit** and **search.isolator.time.management** to control the number of query tasks that enter the isolation pool.

Policy for selecting a query task in the isolation pool.

```
PUT _cluster/settings
{
    "persistent": {
        "search.isolator.strategy": "fair",
        "search.isolator.strategy.ratio": "0.5%"
}
```

| Parameter                          | Data<br>Type | Description                                                                                                    |
|------------------------------------|--------------|----------------------------------------------------------------------------------------------------|
| search.isolator.st<br>rategy       | String       | Policy for selecting large queries when the interrupt control program is triggered. The selected query will be interrupted.                                                                                                    |
|                                    |              | NOTE  The large query isolation pool is checked every second until the heap memory is within the safe range.                                                                                                    |
|                                    |              | Values: <b>fair</b> , <b>mem-first</b> , or <b>time-first</b>                                                                                                    |
|                                    |              | mem-first: The query task that uses the<br>most heap memory in the isolation pool<br>is interrupted.                                                                                                    |
|                                    |              | • <b>time-first</b> : The query task that has been running for the longest time in the isolation pool is interrupted.                                                                                                    |
|                                    |              | • fair: If the difference between the heap memory of shard queries is smaller than Maximum_heap_memory x search.isolator.strategy.ratio, the query that takes the longest time should be interrupted. Otherwise, the query that uses the most heap memory is interrupted.  Default value: fair                                                                                                    |
| search.isolator.st<br>rategy.ratio | String       | Threshold of the <b>fair</b> policy. This parameter takes effect only if <b>search.isolator.strategy</b> is set to <b>fair</b> . If the difference between the memory usage of large query tasks does not exceed the threshold, the query that takes the longest time should be interrupted. If the difference between the memory usage of large query tasks exceeds the threshold, the query that uses the most memory is interrupted.  Value range: <b>0.0</b> to <b>100.0%</b> |
|                                    |              | Default value: 1%                                                                                                    |

Configure the global timeout duration of query tasks.
 PUT \_cluster/settings

```
PUT _cluster/settings
{
    "persistent": {
        "search.isolator.time.limit": "120s"
    }
}
```

| Parameter                      | Data<br>Type | Description                                                                                                    |
|--------------------------------|--------------|----------------------------------------------------------------------------------------------------|
| search.isolator.time.<br>limit | String       | Global query timeout duration. If this function is enabled, all the query tasks that exceed the specified duration will be canceled.  Value range: ≥ 0ms  Default value: 120s |

# 11.4 Index Monitoring

### **11.4.1 Context**

CSS monitors various metrics of the running status and change trend of cluster indexes to measure service usage and handle potential risks in a timely manner, ensuring that clusters can run stably.

During index monitoring, the **stats** information about indexes is collected and saved to the monitoring index (**monitoring-eye-css-**[yyyy-mm-dd]) of the cluster, and retained for one week by default.

Currently, only clusters of the version 7.6.2 support index monitoring.

## 11.4.2 Enabling Index Monitoring

- 1. Log in to the CSS management console.
- 2. Choose **Clusters** in the navigation pane. On the **Clusters** page, locate the target cluster and click **Access Kibana** in the **Operation** column.
- 3. Choose **Dev Tools** in the navigation pane on the left and run the following command to enable index monitoring:

```
PUT _cluster/settings
{
    "persistent": {
        "css.monitoring.index.enabled": "true"
    }
}
```

4. (Optional) To monitor a specific index, run the following command on the **Dev Tools** page of Kibana:

```
PUT_cluster/settings
{
    "persistent": {
        "css.monitoring.index.enabled": "true",
        "css.monitoring.index.interval": "30s",
        "css.monitoring.index.indices": ["index_name"],
        "css.monitoring.history.duration": "3d"
    }
}
```

Table 11-24 Parameter description

| Parameter                           | Data<br>Type | Description                                                                                                    |
|-------------------------------------|--------------|----------------------------------------------------------------------------------------------------|
| css.monitoring.in<br>dex.enabled    | Boole<br>an  | Whether to enable index monitoring. If this parameter is set to <b>true</b> , the monitoring will be enabled.  Default value: <b>false</b>                                                                                                    |
| css.monitoring.in<br>dex.interval   | Time         | Interval for collecting index monitoring data.  Minimum value: 1s  Default value: 10s                                                                                                    |
| css.monitoring.in<br>dex.indices    | String       | Name of an index to be monitored. By default, all indexes are monitored. You can configure specific indexes or a type of indexes to monitor.  Example:  • ""css.monitoring.index.indices":     ["index_name"]" indicates only index_name is monitored.  • "css.monitoring.index.indices": ["log_*"] indicates that only indexes starting with log_ are monitored.  • "css.monitoring.index.indices": ["index1", "index2"] indicates that index1 and index2 are monitored.  Default value: * (indicating that all indexes are monitored) |
| css.monitoring.hi<br>story.duration | Time         | Retention period of monitoring data storage. The default period is a week. Minimum value: 1d Default value: 7d                                                                                                    |

### NOTICE

Indexes starting with **monitoring-eye-css-\*** are regarded as monitoring indexes and will not be monitored.

## 11.4.3 Checking the Index Read and Write Traffic

You can call an API to query the index read and write traffic within a period of time.

## **Prerequisites**

A cluster has been created and index monitoring has been enabled.

- 1. Log in to the CSS management console.
- 2. Choose **Clusters** in the navigation pane. On the **Clusters** page, locate the target cluster, and click **Access Kibana** in the **Operation** column.
- 3. Choose **Dev Tools** in the navigation pane on the left and run the following commands to query the index read and write traffic:
  - Check read and write traffic of all the indexes.
     GET /\_cat/monitoring
  - Check read and write traffic of a specific index.
     GET /\_cat/monitoring/{indexName}

{indexName} indicates the name of the index whose read and write traffic you want to check.

- Check the read and write traffic of indexes for different periods.

GET \_cat/monitoring?begin=1650099461000

GET \_cat/monitoring?begin=2022-04-16T08:57:41

GET \_cat/monitoring?begin=2022-04-16T08:57:41&end=2022-04-17T08:57:41

Table 11-25 Parameter description

| Paramet<br>er | Mandato<br>ry | Description                                                     |
|---------------|---------------|-----------------------------------------------------------------|
| begin         | No            | Start time (UTC time) of the monitoring data you want to view.  |
|               |               | Time format: strict_date_optional_time <br>epoch_millis         |
|               |               | The default start time is five minutes before the current time. |
| end           | No            | End time (UTC time) of the monitoring data you want to view.    |
|               |               | Time format: strict_date_optional_time <br>epoch_millis         |
|               |               | The default end time is the current time.                       |

### **◯** NOTE

These parameters cannot be used for system indexes, whose names start with a dot (.).

Information similar to the following is displayed:

index begin end status pri rep init unassign docs.count docs.deleted store.size pri.store.size delete.rate indexing.rate search.rate test 2022-03-25T09:46:53.765Z 2022-03-25T09:51:43.767Z yellow 1 1 0 1 9 0 5.9kb 5.9kb 0/s 0/s 0/s

Table 11-26 Parameters in the returned information

| Parameter | Description |
|-----------|-------------|
| index     | Index name  |

| Parameter      | Description                                                                  |
|----------------|------------------------------------------------------------------------------|
| begin          | Start time of the monitoring data you queried.                               |
| end            | End time of the monitoring data you queried.                                 |
| status         | Index status within the queried monitoring interval.                         |
| pri            | The number of index shards within the queried monitoring interval.           |
| rep            | The number of index replicas within the queried monitoring interval.         |
| init           | The number of initialized indexes within the queried monitoring interval.    |
| unassign       | The number of unallocated indexes within the queried monitoring interval.    |
| docs.count     | The number of documents within the queried monitoring interval.              |
| docs.deleted   | The number of deleted documents within the queried monitoring interval.      |
| store.size     | Index storage size within the queried monitoring interval.                   |
| pri.store.size | Size of the primary index shard within the queried monitoring interval.      |
| delete.rate    | Number of indexes deleted per second within the queried monitoring interval. |
| indexing.rate  | Number of indexes wrote per second within the queried monitoring interval.   |
| search.rate    | Number of indexes queried per second within the queried monitoring interval. |

# 11.4.4 Checking Index Monitoring Information

You can check preconfigured index monitoring visualizations on the **Dashboard** and **Visualizations** pages of Kibana. You can also customize tables and charts.

# **Prerequisites**

A cluster has been created and index monitoring has been enabled.

# **Checking Dashboard Charts**

- 1. Log in to the CSS management console.
- 2. Choose **Clusters** in the navigation pane. On the **Clusters** page, locate the target cluster, and click **Access Kibana** in the **Operation** column.
- 3. In the navigation tree on the left, click **Dashboard**.

4. Click [Monitoring] Index Monitoring Dashboard to view the preconfigured dashboard.

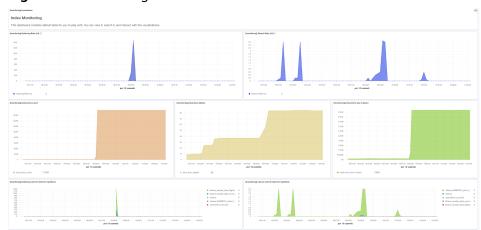

Figure 11-1 Preconfigured dashboard charts

The preconfigured dashboard displays the number of read and write operations per second in the cluster and the top 10 indexes with the most read and write operations per second.

Table 11-27 Preconfigured charts

| Chart Name                                    | Description                                                    |  |
|-----------------------------------------------|----------------------------------------------------------------|--|
| [monitoring] markdown                         | Markdown chart, which briefly describes the dashboard content. |  |
| [monitoring] Indexing<br>Rate (/s)            | Number of documents written to a cluster per second.           |  |
| [monitoring] Search Rate (/s)                 | Average number of queries per second in a cluster.             |  |
| [monitoring] indexing rate of index for top10 | Top 10 indexes with the most documents written per second.     |  |
| [monitoring] search rate of index for top10   | Top 10 indexes with the most queries per second.               |  |
| [monitoring] total docs count                 | Total number of documents in a cluster.                        |  |
| [monitoring] total docs delete                | Total number of deleted documents in a cluster.                |  |
| [monitoring] total store size in bytes        | Total storage occupied by documents in a cluster.              |  |
| [monitoring] indices<br>store_size for top10  | Top 10 indexes that occupy the largest storage space.          |  |

| Chart Name                                                            | Description                                                                 |  |
|-----------------------------------------------------------------------|-----------------------------------------------------------------------------|--|
| [monitoring] indices docs_count for top10                             | Top 10 indexes with the largest number of documents.                        |  |
| [monitoring] indexing<br>time in millis of index for<br>top10(ms)     | Top 10 indexes with the longest document write latency in a unit time (ms). |  |
| [monitoring] search<br>query time in millis of<br>index for top10(ms) | Top 10 indexes with the longest index query time in a unit time (ms).       |  |
| [monitoring] segment count of index for top10                         | Top 10 indexes with the largest number of index segments.                   |  |
| [monitoring] segment<br>memory in bytes of index<br>for top10         | Top 10 indexes with the largest heap memory usage of index segments.        |  |

#### NOTICE

The index pattern of **monitoring-eye-css-\*** cannot be deleted during index monitoring. Otherwise, the monitoring chart will be abnormal.

# **Customizing Visualizations Charts**

The index monitoring module periodically stores the index/stats information in the **monitoring-eys-css** index. You can use the Kibana chart function to draw customized charts.

The following procedure describes how to check the trend of the document quantity in a chart as an example.

- 1. Log in to the CSS management console.
- 2. Choose **Clusters** in the navigation pane. On the **Clusters** page, locate the target cluster and click **Access Kibana** in the **Operation** column.
- 3. Choose Visualize.
- 4. Click Create visualization and select TSVB.
- 5. Set chart parameters and view the visualizations.

On the **Data** tab page, **index\_stats.primaries.docs.count** indicates the number of documents in the primary shard. **Derivative** indicates the difference between aggregation buckets. Set **Unit** to **1s**, visualizing network rates as "per second". Select **Positive only** to prevent negative numbers after resetting. To sort statistics by index, set **Group by** to **Terms** and **By** to **index\_stats.index**. Statistics will be grouped by index name.

Figure 11-2 TSVB page

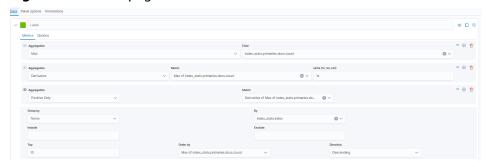

To view data in different time segments, set the aggregation interval, or the displayed data will be incomplete. On the **Panel options** tab page, set **Interval** to **1m** or **30m** to adjust the interval of **timestamp**.

Figure 11-3 Setting the interval

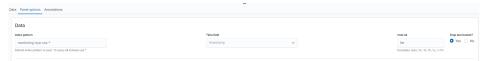

# **Importing Index Monitoring Charts**

You can import or export charts on Kibana. If the index monitoring charts are not displayed, you can import the charts to Kibana again to load the monitoring view.

The following describes how to import a chart to Kibana:

- Create the monitoring-kibana.ndjson file by referring to kibana-monitor.
- 2. Log in to Kibana and choose **Management > Stack Management > Saved objects**.

Figure 11-4 Selecting saved objects

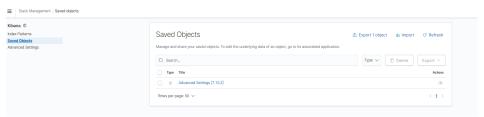

3. Click **Import** and upload the **monitoring-kibana.ndjson** file created in step 1.

Import saved objects

Please select a file to import

Import

Import

Automatically overwrite all saved objects?

Figure 11-5 Uploading a file

4. After the upload is complete, click **Done**. The index monitoring chart is successfully imported.

Figure 11-6 Successfully importing index monitoring charts

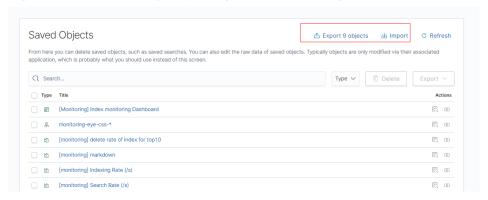

# 11.4.5 kibana-monitor

The configuration file content of **kibana-monitor** is as follows. You are advised to save the file as **monitoring-kibana.ndjson**.

{"attributes":{"description":"","kibanaSavedObjectMeta":{"searchSourceJSON":"{}"},"title":"[monitoring] segment memory in bytes of index for top10","uiStateJSON":"{}","version":1,"visState":"{\"title\": \"[monitoring] segment memory in bytes of index for top10\",\"type\":\"metrics\",\"aggs\":[],\"params\": {\"id\":\"61ca57f0-469d-11e7-af02-69e470af7417\",\"type\":\"timeseries\",\"series\":[{\"id\": \"61ca57f1-469d-11e7-af02-69e470af7417\",\"color\":\"#68BC00\",\"split\_mode\":\"terms\", \"split\_color\_mode\":\"kibana\",\"metrics\":[{\"id\":\"61ca57f2-469d-11e7-af02-69e470af7417\",\"type\": "max\",\"field\":\"index\_stats.total.segments.memory\_in\_bytes\"}],\"separate\_axis\":0,\"axis\_position\": \"right\",\"formatter\":\"bytes\",\"chart\_type\":\"line\",\"line\_width\":1,\"point\_size\":1,\"fill\":0.5,\"stacked\": none\",\"label\":\"segments memory in bytes \",\"type\":\"timeseries\",\"terms\_field\":\"index\_stats.index\", \"terms\_order\_by\":\"61ca57f2-469d-11e7-af02-69e470af7417\"}],\"time\_field\":\"timestamp\", "index\_pattern\":\"monitoring-eye-css-\*\",\"interval\":\"\",\"axis\_position\":\"left\",\"axis\_formatter\": \"number\",\"axis\_scale\":\"normal\",\"show\_legend\":1,\"show\_grid\":1,\"tooltip\_mode\":\"show\_al\\", \"default\_index\_pattern\":\"monitoring-eye-css-\*\",\"default\_timefield\":\"timestamp\",\"isModelInvalid \":false}}"},"id":"3ae5d820-6628-11ed-8cd7-973626cf6f70","references": [],"type":"visualization","updated\_at":"2022-12-01T12:41:01.165Z","version":"WzlwNiwyXQ=="} {"attributes":{"description":"","kibanaSavedObjectMeta":{"searchSourceJSON":"{}"},"title":"[monitoring] segment count of index for top10","uiStateJSON":"{}","version":1,"visState":"{\"aggs\":[],\"params\": {\"axis\_formatter\":\"number\",\"axis\_position\":\"left\",\"axis\_scale\":\"normal\",\"default\_index\_pattern\": \"monitoring-eye-css-\*\",\"default\_timefield\":\"timestamp\",\"filter\":{\"language\":\"kuery\",\"query\":\"\"},

```
\"id\":\"61ca57f0-469d-11e7-af02-69e470af7417\",\"index_pattern\":\"monitoring-eye-css-*\",\"interval\":
\"\",\"isModelInvalid\":false,\"series\":[{\"axis_position\":\"right\",\"chart_type\":\"line\",\"color\":\"rgba(231,102,76,1)\",\"fill\":0.5,\"formatter\":\"number\",\"id\":\"61ca57f1-469d-11e7-
af02-69e470af7417\",\"label\":\"segment count of index for top10\",\"line_width\":1,\"metrics\":[{\"field\":
 nindex_stats.total.segments.count\",\"id\":\"61ca57f2-469d-11e7-af02-69e470af7417\",\"type\":\"max\"}],
 \"point_size\":1,\"separate_axis\":0,\"split_color_mode\":\"kibana\",\"split_mode\":\"terms\",\"stacked\":
\"none\",\"terms_field\":\"index_stats.index\",\"terms_order_by\":\"61ca57f2-469d-11e7-af02-69e470af7417\",\"type\":\"timeseries\"}],\"show_grid\":1,\"show_legend\":1,\"time_field\":\"timestamp\",\"tooltip_mode\":\"show_all\",\"type\":\"timeseries\"},\"title\":\"[monitoring] segment count of index for top10\",\"type\":\"metrics\"}",\"id":"45d571c0-6626-11ed-8cd7-973626cf6f70",\"references\":
 [],"type":"visualization","updated_at":"2022-12-01T12:41:01.165Z","version":"WzlwNywyXQ=="}
{"attributes":{"description":"","kibanaSavedObjectMeta":{"searchSourceJSON":"{}"},"title":"[monitoring] markdown","uiStateJSON":"{}","version":1,"visState":"{\"title\":\"[monitoring] markdown\",\"type\":
\"markdown\",\"params\":{\"fontSize\":12,\"openLinksInNewTab\":false,\"markdown\":\"### Index
Monitoring \nThis dashboard contains default table for you to play with. You can view it, search it, and
interact with the visualizations.\"},\"aggs\":[]}"},"id":"b2811c70-a5f1-11ec-9a68-ada9d754c566","references":
 [],"type":"visualization","updated_at":"2022-12-01T12:41:01.165Z","version":"WzlwOCwyXQ=="}
{"attributes":{"description":"number of document being indexing for primary and replica shards","kibanaSavedObjectMeta":{"searchSourceJSON":"{}"},"title":"[monitoring] Indexing Rate (/s)","uiStateJSON":"{}","version":1,"visState":"{\"title\":\"[monitoring] Indexing Rate (/s)\",\"type\":\"metrics
\",\"params\":{\"id\":\"61ca57f0-469d-11e7-af02-69e470af7417\",\"type\":\"timeseries\",\"series\":[{\"id\":
\"61ca57f1-469d-11e7-af02-69e470af7417\",\"color\":\"rgba(0,32,188,1)\",\"split_mode\":\"everything\",\"metrics\":[{\"id\":\"61ca57f2-469d-11e7-af02-69e470af7417\",\"type\":\"max\",\"field\":
\"indices_stats._all.total.indexing.index_total\"},{\"unit\":\"1s\",\"id\":\"fed72db0-a5f8-11ec-
aa10-992297d21a2e\",\"type\":\"derivative\",\"field\":\"61ca57f2-469d-11e7-af02-69e470af7417\"\}, {\"unit\":\"\",\"id\":\"14b66420-a5f9-11ec-aa10-992297d21a2e\",\"type\":\"positive\_only\",\"field\":\"fed72db0-a5f8-11ec-aa10-992297d21a2e\",\"separate\_axis\":0,\"axis\_position\":\"right\",\"formatter\":\"number\",\"formatter\":\"number\",\"formatter\":\"number\",\"formatter\":\"number\",\"formatter\":\"number\",\"formatter\":\"number\",\"formatter\":\"number\",\"formatter\":\"number\",\"formatter\":\"number\",\"formatter\":\"number\",\"formatter\",\"formatte
 \"chart_type\":\"line\",\"line_width\":1,\"point_size\":1,\"fill\":0.5,\"stacked\":\"none\",\"label\":\"Indexing
Rate (/s)\",\"type\":\"timeseries\",\"split_color_mode\":\"rainbow\",\"hidden\":false\],\"time_field\":\"timestamp\",\"index_pattern\":\"monitoring-eye-css-*\",\"interval\":\"\",\"axis_position\":\"left\",\"axis_formatter\":\"number\",\"axis_scale\":\"normal\",\"show_legend\":1,\"show_grid\":
1,\"default_index_pattern\":\"monitoring-eye-css-*\",\"default_timefield\":\"timestamp\",\"isModelInvalid \":false,\"legend_position\":\"bottom\"},\"aggs\":[]}"},"id":"de4f8ab0-a5f8-11ec-9a68-
ada9d754c566","references"
 [],"type":"visualization","updated_at":"2022-12-01T12:41:01.165Z","version":"WzlwOSwyXQ=="}
 {"attributes":{"description":"number of search request being executed in primary and replica
shards","kibanaSavedObjectMeta":{"searchSourceJSON":"{}"},"title":"[monitoring] Search Rate (/
s)","uiStateJSON":"{}","version":1,"visState":"{\"title\":\"[monitoring] Search Rate (/s)\",\"type\":\"metrics\",
\"params\":{\"id\":\"61ca57f0-469d-11e7-af02-69e470af7417\",\"type\":\"timeseries\",\"series\":[{\"id\":\"61ca57f1-469d-11e7-af02-69e470af7417\",\"type\":\"timeseries\";\"series\":[{\"id\":\"61ca57f1-469d-11e7-af02-69e470af7417\",\"rgba(0,33,224,1)\",\"split_mode\":\"everything\",\"metrics\":[{\"id\":\"61ca57f2-469d-11e7-af02-69e470af7417\",\"type\":\"max\",\"field\":
\"}}],"time_field\":\"timestamp\",\"index_pattern\":\"monitoring-eye-css-*\",\"interval\":\"\",\"axis_position
\":\"left\",\"axis_formatter\":\"number\",\"axis_scale\":\"normal\",\"show_legend\":1,\"show_grid\":

1,\"default_index_pattern\":\"monitoring-eye-css-*\",\"default_timefield\":\"timestamp\\",\"isModelInvalid\":false,\"legend_position\":\"bottom\\"},\"aggs\\":[]\"},"id\":\"811df7a0-a5f8-11ec-9a68-
ada9d754c566","references"
 \begin{tabular}{ll} [],"type":"visualization","updated_at":"2022-12-01T12:41:01.165Z","version":"WzIxMCwyXQ=="\} \\ \begin{tabular}{ll} {"attributes":{"description":"","kibanaSavedObjectMeta":{"searchSourceJSON":"{}"},"title":"[monitoring] \\ \end{tabular} \label{tabular}
total docs count","uiStateJSON":"{}","version":1,"visState":"{\"title\":\"[monitoring] total docs count\",\"type
\":\"metrics\",\"aggs\":[],\"params\":\"61ca57f0-469d-11e7-af02-69e470af7417\",\"type\":\"timeseries\";\"series\":[{\"id\":\"61ca57f1-469d-11e7-af02-69e470af7417\",\"color\":\"rgba(218,139,69,1)\",
 \"split_mode\":\"everything\",\"split_color_mode\":\"kibana\",\"metrics\":[{\"unit\":\"\",\"id\"
 \"61ca57f2-469d-11e7-af02-69e470af7417\",\"type\":\"max\",\"field\":\"indices_stats._all.total.docs.count
\"}],\"separate_axis\":0,\"axis_position\":\"right\",\"formatter\":\"number\",\"chart_type\":\"line\",\"line_width\":1,\"point_size\":1,\"fill\":0.5,\"stacked\":\"none\",\"label\":\"total_docs_count\",\"type\":\"timeseries\"}],\"time_field\":\"timestamp\",\"index_pattern\":\"monitoring-eye-css-*\",\"interval\":\","
\"axis_position\":\"left\",\"axis_formatter\":\"number\",\"axis_scale\":\"normal\",\"show_legend\":
1,\"show_grid\":\,"timestamp\",\"ishow_all\",\"default_index_pattern\":\"monitoring-eye-css-*\",\"default_timefield\":\"timestamp\",\"isModelInvalid\":false,\"legend_position\":\"bottom
 \"}}"},"id":"eea89780-664b-11ed-8cd7-973626cf6f70","references":
[],"type":"visualization","updated_at":"2022-12-01T12:41:01.165Z","version":"WzlxMSwyXQ=="}
{"attributes":{"description":"","kibanaSavedObjectMeta":{"searchSourceJSON":"{}"},"title":"[monitoring]
total docs delete","uiStateJSON":"{}","version":1,"visState":"{\"title\":\"[monitoring] total docs delete\",\"type
```

```
::\"metrics\",\"aggs\":[],\"params\":{\"id\":\"61ca57f0-469d-11e7-af02-69e470af7417\",\"type\":\"timeseries
\",\"series\":[{\"id\":\"61ca57f1-469d-11e7-af02-69e470af7417\",\"color\":\"rgba(214,191,87,1)\
\"split_mode\":\"everything\",\"split_color_mode\":\"kibana\",\"metrics\":[{\"id\":\"61ca57f2-469d-11e7-
af02-69e470af7417\",\"type\":\"max\",\"field\":\"indices_stats._all.total.docs.deleted\"}],\"separate_axis\": 0,\"axis_position\":\"right\",\"formatter\":\"number\",\"chart_type\":\"line\",\"line_width\":1,\"point_size\": 1,\"fill\":0.5,\"stacked\":\"none\",\"label\":\"totol_docs_delete\",\"type\":\"timeseries\",\"hidden\":false}],
 ":\"time_field\":\"timestamp\",\"index_pattern\":\"monitoring-eye-css-*\",\"interval\":\"\",\"axis_position\":
\"left\",\"axis_formatter\":\"number\",\"axis_scale\":\"normal\",\"show_legend\":1,\"show_grid\":
1,\"tooltip_mode\":\"show_all\",\"default_index_pattern\":\"monitoring-eye-css-*\",\"default_timefield\":\"timestamp\",\"isModelInvalid\":false,\"drop_last_bucket\":1,\"legend_position\":\"bottom
 \"}}"},"id":"cfbb4e20-664c-11ed-8cd7-973626cf6f70","references":
 [],"type":"visualization","updated_at":"2022-12-01T12:41:01.165Z","version":"WzlxMiwyXQ=="}
{"attributes":{"description":"","kibanaSavedObjectMeta":{"searchSourceJSON":"{}"},"title":"[monitoring]
total store size in bytes", "uiStateJSON":"{}", "version":1, "visState":"{\"title\":\"[monitoring] total store size in
bytes\",\"type\":\"metrics\",\"aggs\":[],\"params\":{\"id\":\"61ca57f0-469d-11e7-af02-69e470af7417\",\"type\":\"timeseries\",\"series\":[{\"id\":\"61ca57f1-469d-11e7-af02-69e470af7417\",\"color\":\"#68BC00\",
\"split_mode\":\"everything\",\"split_color_mode\":\"kibana\",\"metrics\":[{\"id\":\"61ca57f2-469d-11e7-
\split_mode\ :\ everytning\ ,\ split_color_mode\ :\ kibana\ ,\ metrics\ :[{\ id\ :\ 6\ Ca5712-4696-1167-af02-69e470af7417\",\"type\":\"max\",\"field\":\"indices_stats._all.total.store.size_in_bytes\"}],\"separate_axis\":0,\"axis_position\":\"right\",\"formatter\":\"bytes\",\"chart_type\":\"line\",\"line_width\":1,\"point_size\":
1,\"fill\":0.5,\"stacked\":\"none\",\"label\":\"total store size in bytes\",\"type\":\"timeseries\"}],\"time_field\":\"timestamp\",\"index_pattern\":\"monitoring-eye-css-*\",\"interval\":\"\",\"axis_position\":\"left\",\"axis_formatter\":\"number\",\"axis_scale\":\"normal\",\"show_legend\":1,\"show_grid\":1,\"tooltip_mode\":
 \"show_all\",\"default_index_pattern\":\"monitoring-eye-css-*\",\"default_timefield\":\"timestamp\",
 \"isModelInvalid\":false,\"legend_position\":\"bottom\",\"background_color_rules\":[{\"id\":
\"7712e550-664f-11ed-8b5d-8db37e5b4cc4\"}],\"bar_color_rules\":[{\"id\":
\"77680a30-664f-11ed-8b5d-8db37e5b4cc4\"}]}}"},"id":"c7f72ae0-664e-11ed-8cd7-973626cf6f70","referenc
es":[],"type":"visualization","updated_at":"2022-12-01T12:41:01.165Z","version":"WzlxMywyXQ=="}
{"attributes":{"description":"","kibanaSavedObjectMeta":{"searchSourceJSON":"}}","title":"[monitoring] indexing rate of index for top10(/s)","uiStateJSON":"{}","version":1,"visState":"{\"title\":\"[monitoring] indexing rate of index for top10(/s)\",\"type\":\"metrics\",\"aggs\":[],\"params\":{\"id\":\"61ca57f0-469d-11e7-af02-69e470af7417\",\"type\":\"title\":\"\"series\\":[{\"id\":\"61ca57f1-469d-11e7-af02-69e470af7417\",\"type\":\"title\":\"\"series\\":[{\"id\":\"61ca57f1-469d-11e7-af02-69e470af7417\",\"type\":\"title\":\"\"series\\":[{\"id\":\"below}\",\"series\\":[{\"id\":\"below}\",\"series\\":[{\"id\":\"below}\",\"series\\":[{\"id\":\"below}\",\"series\\";[{\"id\":\"below}\",\"series\\";[{\"id\":\"below}\",\"series\\",\"series\\";[{\"id\":\"below}\",\"series\\",\"series\
af02-69e470af7417\",\"color\":\"#68BC00\",\"split_mode\":\"terms\",\"metrics\":[{\"id\":\"61ca57f2-469d-11e7-af02-69e470af7417\",\"type\":\"max\",\"field\":\"index_stats.total.indexing.index_total
\"},{\"unit\":\"1s\",\"id\":\"541ed8f0-a5ee-11ec-aa10-992297d21a2e\",\"type\":\"derivative\",\"field\":
\"61ca57f2-469d-11e7-af02-69e470af7417\"},{\"unit\":\"\",\"id\":\"67ec1f50-a5ee-11ec-aa10-992297d21a2e\",\"type\":\"positive_only\",\"field\":\"541ed8f0-a5ee-11ec-aa10-992297d21a2e\"}],\"separate_axis\":
0,\"axis_position\":\"right\",\"formatter\":\"number\",\"chart_type\":\"line\",\"line_width\":1,\"point_size\":
1, "fill\": 0.5, "stacked\": "none\", "label\": "indexing\_rate\", "type\": "timeseries\", "split\_filters\": [{\"color\": "fill\": 0.5, "stacked\": \"split\_filters\": [{\"color\": "fill\": 0.5, "stacked\": \"split\_filters\": [{\"color\": "fill\": 0.5, "stacked\": \"split\_filters\": [{\"color\": "fill\": 0.5, "stacked\": \"split\_filters\": [{\"color\": \"split\_filters\": [{\"color\": \"split]} \]
\"#68BC00\",\"id\":\"81004200-a5ee-11ec-aa10-992297d21a2e\",\"filter\":{\"query\":\"\",\"language\":\"kuery\"}}],\"filter\":{\"query\":\"\",\"language\":\"kuery\"},\"terms_field\":\"index_stats.index\",\"terms_order_by\":\"61ca57f2-469d-11e7-af02-69e470af7417\",\"terms_size\":\"10\",\"terms_direction\":
 css-*\",\"interval\":\"",\"axis_position\":\"left\",\"axis_formatter\":\"number\",\"axis_scale\":\"normal\"
 \"show_legend\":1,\"show_grid\":1,\"default_index_pattern\":\"monitoring-eye-css-*\",\"default_timefield\":
 \"timestamp\",\"isModelInvalid\":false,\"tooltip_mode\":\"show_all\"}}"},"id":"943b3e00-a5ef-11ec-9a68-
 ada9d754c566","references'
[],"type":"visualization","updated_at":"2022-12-01T12:41:01.165Z","version":"WzlxNCwyXQ=="}
{"attributes":{"description":"","kibanaSavedObjectMeta":{"searchSourceJSON":"{}"},"title":"[monitoring]
search rate of index for top10(/s)","uiStateJSON":"{}","version":1,"visState":"{\"title\":\"[monitoring] search
rate of index for top10(/s)\",\"type\":\"metrics\",\"aggs\":[],\"params\":\"id\":\"61ca57f0-469d-11e7-af02-69e470af7417\",\"type\":\"timeseries\",\"series\":[{\"id\":\"61ca57f1-469d-11e7-af02-69e470af7417\",\"color\":\"rgba(99,157,12,1)\",\"split_mode\":\"terms\",\"metrics\":[{\"id\":\"61ca57f2-469d-11e7-
af02-69e470af7417\"},{\"unit\":\"\",\"id\":\"0aaa26a0-a5f0-11ec-aa10-992297d21a2e\",\"type\":
 \"positive_only\",\"field\":\"fdfdfad0-a5ef-11ec-aa10-992297d21a2e\"}],\"separate_axis\":0,\"axis_position\":\"right\",\"formatter\":\"number\",\"chart_type\":\"line\",\"line_width\":1,\"point_size\":1,\"fill\":0.5,\"stacked
 ":\"none\",\"label\":\"search rate\",\"type\":\"timeseries\",\"terms_field\":\"index_stats.index\",
 "terms_order_by\":\"61ca57f2-469d-11e7-af02-69e470af7417\",\"split_color_mode\":\"rainbow\"}],
\"time_field\":\"timestamp\",\"index_pattern\":\"monitoring-eye-css-*\",\"interval\":\"\",\"axis_position\":\"left\",\"axis_formatter\":\"number\",\"axis_scale\":\"normal\",\"show_legend\":1,\"show_grid\":1,\"default_index_pattern\":\"monitoring-eye-css-*\",\"default_timefield\":\"timestamp\",\"isModelInvalid
\":false\"tooltip_mode\":\"show_all\"}}","id":"ab503550-a5ef-11ec-9a68-ada9d754c566","references":
[],"type":"visualization","updated_at":"2022-12-01T12:41:01.165Z","version":"WzlxNSwyXQ=="}
\"color\":\"#68BC00\",\"split_mode\":\"terms\",\"metrics\":[{\"id\":\"38474c51-a5f5-11ec-
```

```
aa10-992297d21a2e\",\"type\":\"max\",\"field\":\"index\_stats.total.store.size\_in\_bytes\"\}],\"separate\_axis\": 0,\"axis\_position\":\"right\",\"formatter\":\"bytes\",\"chart\_type\":\"line\",\"line\_width\":1,\"point\_size\": 1,\"fill\":0.5,\"stacked\":\"none\",\"label\":\"store\_size\ for\ index\",\"type\":\"timeseries\",\"terms\_field\":
 \"index_stats.index\",\"terms_order_by\":\"38474c51-a5f5-11ec-aa10-992297d21a2e\",\"filter\":{\"query\":
 \"\","language\":\"kuery\"},\"split_color_mode\":\"rainbow\"}],\"time_field\":\"timestamp\",\"index_pattern
\"}}"},"id":"c78119a0-a5f5-11ec-9a68-ada9d754c566","references":
[],"type":"visualization","updated_at":"2022-12-01T12:41:01.165Z","version":"WzlxNiwyXQ=="} {"attributes":{"description":"","kibanaSavedObjectMeta":{"searchSourceJSON":"{}"},"title":"[monitoring]
search query time in millis of index for top10(ms)","uiStateJSON":"{}","version":1,"visState":"{\"title\":
\"[monitoring] search query time in millis of index for top10(ms)\",\"type\":\"metrics\",\"aggs\":[],\"params \":\\"axis_formatter\":\"number\",\"axis_max\":\"\",\"axis_min\":\"\",\"axis_position\":\"left\",\"axis_scale\":\"normal\",\"default_timefield\":\"timestamp\",\"id\":\"\".\"
 \"61ca57f0-469d-11e7-af02-69e470af7417\",\"index_pattern\":\"monitoring-eye-css-*\",\"interval\":\"\
 \"isModelInvalid\":false,\"series\":[{\"axis_position\":\"right\",\"chart_type\":\"line\",\"color\":\"#68BC00\",\"fill\":0.5,\"formatter\":\"number\",\"id\":\"61ca57f1-469d-11e7-af02-69e470af7417\",\"label\":
 \"index_query_time_in_millis\",\"line_width\":1,\"metrics\":[{\"field\":
 "index_stats.total.search.query_time_in_millis\",\"id\":\"61ca57f2-469d-11e7-af02-69e470af7417\",\"type\":
  "max\"},{\"unit\":\"1s\",\"id\":\"42c92b10-6645-11ed-925a-6de90846447d\",\"type\":\"derivative\",\"field\":
 \"61ca57f2-469d-11e7-af02-69e470af7417\"}],\"point_size\":1,\"separate_axis\":0,\"split_color_mode\":
 \"kibana\",\"split_mode\":\"terms\",\"stacked\":\"none\",\"terms_field\":\"index_stats.index\",
\terms_order_by\":\"61ca57f2-469d-11e7-af02-69e470af7417\",\"type\":\"timeseries\"],\"show_grid\":
1\,\"show_legend\":1\,\"time_field\":\"timestamp\",\"tooltip_mode\":\"show_all\",\"type\":\"timeseries\",\"background_color\":null,\"filter\":\"\"query\":\"\",\"language\":\"kuery\"},\"legend_position\":\"right
 \"}}"},"id":"c8109100-6627-11ed-8cd7-973626cf6f70","references":
[],"type":"visualization","updated_at":"2022-12-01T12:41:01.165Z","version":"WzlxNywyXQ=="} {"attributes":{"description":"","hits":0,"kibanaSavedObjectMeta":{"searchSourceJSON":"{\"query\":
\"panelRefName\":\"panel_0\"},{\"gridData\":{\"x\":0,\"y\":5,\"w\":24,\"h\":15,\"i\":
\"5a6982e7-0c6c-4733-8a2d-e4c57cdf7397\"},\"panelIndex\":\"5a6982e7-0c6c-4733-8a2d-e4c57cdf7397\",\"embeddableConfig\":\{},\"panelRefName\":\"panel_1\"},\"gridData\":\"\x\":24,\"y\":5,\"w\":24,\"h\":15,\"i\":\"662476f4-739c-4a05-858c-2ee8230cf410\",\"panelIndex\":\"662476f4-739c-4a05-858c-2ee8230cf410\",\"
\"embeddableConfig\":{},\"panelRefName\":\"panel_2\"},\"gridData\":{\"x\":0,\"y\":20,\"w\":16,\"h\":15,\"i\":\"d89c38e2-33f3-4592-b503-20460a6a7a57\"},\"panelIndex\":\"d89c38e2-33f3-4592-b503-20460a6a7a57\",\"embeddableConfig\":{},\"panelRefName\":\"panel_3\"},\"gridData\":{\"x\":16,\"y\":20,\"w\":16,\"h\":15,\"i\":\"1f693b49-79fa-4807-94e8-0c12f51e54f8\"},\"panelIndex\":\"1f693b49-79fa-4807-94e8-0c12f51e54f8\",\"panelIndex\":\"1f693b49-79fa-4807-94e8-0c12f51e54f8\",\"panel
 "embeddableConfig\":{},\"panelRefName\":\"panel_4\"},{\"gridData\":{\"x\":32,\"y\":20,\"w\":16,\"h\":15,\"i
 \":\"616b143d-74e9-4dac-98ba-5849536f0fba\"},\"panelIndex\":\"616b143d-74e9-4dac-98ba-5849536f0fba
 \",\"embeddableConfig\":{},\"panelRefName\":\"paneL_5\"},{\"gridData\":{\"x\":0,\"y\":35,\"w\":24,\"h\":11,\"i
 \":\"cfa82f27-1b8d-49ba-a7b9-d8809d3b258c\"},\"panelIndex\":\"cfa82f27-1b8d-49ba-a7b9-d8809d3b258c
\",\"embeddableConfig\":{},\"panelRefName\":\"panel_6\"},{\"gridData\":{\"x\":24,\"y\":35,\"w\":24,\"h\": 11,\"i\":\"135d13eb-aab6-43ca-9029-7d26e91d90e3\"},\"panelIndex\":\"135d13eb-
aab6-43 ca-9029-7 d26 e91 d90 e3 \norm{1}{0} rembeddable Config\norm{1}{0} rembeddable Config\
 \":0,\"y\":46,\"w\":24,\"h\":11,\"i\":\"28a77de1-9110-49e8-b273-724f880b1653\"},\"panelIndex\":
\"28a77de1-9110-49e8-b273-724f880b1653\",\"embeddableConfig\":{},\"panelRefName\":\"panel_8\"}, {\"gridData\":{\"x\":24,\"y\":46,\"w\":24,\"h\":11,\"i\":\"80ece867-cf23-4935-bfbc-430afa51bcca\"},
 \"panelIndex\":\"80ece867-cf23-4935-bfbc-430afa51bcca\",\"embeddableConfig\":{},\"panelRefName\":
\"panel_9\"}{\"gridData\":{\"x\":0,\"y\":57,\"w\":24,\"h\":11,\"i\":\"2ba970aa-c9c4-491b-bdd3-c1b1ee9bc8d3\"},\"panelIndex\":\"2ba970aa-c9c4-491b-bdd3-c1b1ee9bc8d3\",\"embeddableConfig\":{},
\"panelRefName\":\"panel_10\"},{\"gridData\":{\"x\":24,\"y\":57,\"w\":24,\"h\":11,\"i\":\"f2e1b6ab-ddf7-492e-
aca-9460f11aa4aa\"},\"panelIndex\":\"f2e1b6ab-ddf7-492e-aaca-9460f11aa4aa\",\"embeddableConfig\":{},\"panelRefName\":\"panel_11\"},{\"gridData\":{\"x\":0,\"y\":68,\"w\":24,\"h\":11,\"i\":\"dd14182d-d8b9-47f2-bf36-6cba3b09586c\"},\"panelIndex\":\"dd14182d-d8b9-47f2-bf36-6cba3b09586c\",\"embeddableConfig\":{},
\"panelRefName\":\"panel_12\"},{\"gridData\":{\"x\":24,\"y\":68,\"w\":24,\"h\":11,\"i\"
[{"id":"b2811c70-a5f1-11ec-9a68-ada9d754c566","name":"panel_0","type":"visualization"},{"id":"de4f8ab0-a5f8-11ec-9a68-ada9d754c566","name":"panel_1","type":"visualization"},{"id":"811df7a0-a5f8-11ec-9a68-ada9d754c566","name":"panel_2","type":"visualization"},
{"id":"eea89780-664b-11ed-8cd7-973626cf6f70","name":"panel_3","type":"visualization"},
{"id":"cfbb4e20-664c-11ed-8cd7-973626cf6f70","name":"panel_4","type":"visualization"},
{"id":"c7f72ae0-664e-11ed-8cd7-973626cf6f70","name":"panel_5","type":"visualization"},{"id":"943b3e00-
a5ef-11ec-9a68-ada9d754c566","name":"panel_6","type":"visualization"},{"id":"ab503550-a5ef-11ec-9a68-
```

```
ada9d754c566","name":"panel_7","type":"visualization"},{"id":"c78119a0-a5f5-11ec-9a68-ada9d754c566","name":"panel_8","type":"visualization"},{"id":"225f6020-a5f1-11ec-9a68-ada9d754c566","name":"panel_9","type":"visualization"},
{"id":"17d49220-662a-11ed-8cd7-973626cf6f70","name":"panel_10","type":"visualization"},
{"id":"6109100-6627-11ed-8cd7-973626cf6f70","name":"panel_11","type":"visualization"},
{"id":"45d571c0-6626-11ed-8cd7-973626cf6f70","name":"panel_12","type":"visualization"},
{"id":"3ae5d820-6628-11ed-8cd7-973626cf6f70","name":"panel_13","type":"visualization"}],"type":"dashboard","updated_at":"2022-12-01T12:41:01.165Z","version":"WzlxOCwyXQ=="}
{"exportedCount":16,"missingRefCount":0,"missingReferences":[]}
```

# 11.5 Enhanced Monitoring

# 11.5.1 P99 Latency Monitoring

#### **Context**

The Elasticsearch community only discusses how to monitor the average latency of search requests, which cannot reflect the actual search performance of a cluster. To enhance monitoring, CSS allows you to monitor the P99 latency of search requests in clusters.

# **Prerequisites**

Currently, only clusters of version 7.6.2 support P99 latency monitoring.

# **Obtaining Monitoring Information**

- 1. Log in to the CSS management console.
- 2. Choose **Clusters** in the navigation pane. On the **Clusters** page, locate the target cluster and click **Access Kibana** in the **Operation** column.
- In the navigation tree on the left, choose **Dev Tools** and run the following command to check the P99 latency of the current cluster: GET /search/stats/percentile

#### Example response:

```
"overall" : {
 "1.0" : 2.0,
"5.0" : 2.0,
 "25.0": 6.5,
  "50.0" : 19.5,
  "75.0": 111.0,
  "95.0" : 169.0.
  "99.0" : 169.0,
 "max" : 169.0,
"min" : 2.0
"last_one_day" : {
 "1.0" : 2.0,
"5.0" : 2.0,
 "25.0" : 6.5,
 "50.0" : 19.5,
"75.0" : 111.0,
  "95.0": 169.0,
  "99.0" : 169.0,
"max" : 169.0,
  "min": 2.0
"latest" : {
```

```
"1.0": 26.0,
"5.0": 26.0,
"25.0": 26.0,
"50.0": 26.0,
"75.0": 26.0,
"95.0": 26.0,
"99.0": 26.0,
"max": 26.0,
"min": 26.0
}
```

#### ■ NOTE

- In the response, overall indicates all the statistics that have been collected since
  the cluster startup, last\_one\_day indicates the statistics collected in the last day,
  and latest indicates the statistics that have been collected since the last reset.
- The calculated P99 latency is an estimation. It is more precise than the P50 latency.
- The P99 latency of a cluster is cleared and recalculated if the cluster is restarted.

# **Other Operations**

Define percentage.

```
You can run the following command to specify the percentage:

GET /search/stats/percentile

{
    "percents": [1, 50, 90]
}
```

Reset the latest statistics.

You can run the following command to reset the **latest** statistics: POST /search/stats/reset

Example response:

```
{
    "nodes" : {
        "css-c9c8-ess-esn-1-1" : "ok"
    }
}
```

# 11.5.2 HTTP Status Code Monitoring

#### **Context**

When an external system accesses Elasticsearch through the HTTP protocol, a response and the corresponding status code are returned. The open-source Elasticsearch server does not collect the status code, so users cannot monitor Elasticsearch APIs status or cluster request status. CSS allows you to monitor the HTTP status codes of clusters.

# **Prerequisites**

Currently, only clusters of versions 7.6.2 support HTTP status code monitoring.

# **Obtaining Status Codes**

- 1. Log in to the CSS management console.
- 2. Choose **Clusters** in the navigation pane. On the **Clusters** page, locate the target cluster and click **Access Kibana** in the **Operation** column.

- 3. In the navigation tree on the left, choose **Dev Tools**.
- 4. On the console page of **Dev Tools**, run commands based on the cluster version.
  - For clusters of version 7.6.2, run the following command to obtain the status code statistics:

GET /\_nodes/http\_stats

Example response:

- For clusters of version 7.10.2, run the following command to obtain the status code statistics:

GET \_nodes/stats/http

#### Example response:

# 12 Monitoring

# **12.1 Supported Metrics**

#### **Function**

This section describes CSS metrics that can be monitored by Cloud Eye as well as their namespaces and dimensions. You can use the management console or APIs provided by Cloud Eye to view the monitoring metrics and alarms generated for CSS.

#### Namespace

SYS.ES

# **Monitoring Metrics**

- Table 12-1 describes the monitoring metrics of CSS clusters.
- Monitored object: CSS cluster
- Monitoring period (original metric): 1 minute

# **◯** NOTE

Accumulated value: The value is accumulated from the time when a node is started. After the node is restarted, the value is reset to zero and accumulated again.

Table 12-1 CSS metrics

| Metric ID                 | Metric                           | Description                                                                   | Value Range                                                                                                    |
|---------------------------|----------------------------------|-------------------------------------------------------------------------------|----------------------------------------------------------------------------------------------------|
| status                    | Cluster Health<br>Status         | Health status of the monitored object                                         | 0,1,2,3 <b>0</b> : All primary and replica shards are allocated. Your cluster is 100% operational.                                                                                                    |
|                           |                                  |                                                                               | 1: All primary shards are allocated, but at least one replica is missing. No data is missing, so search results will still be complete. However, high availability is compromised to some degree. If more shards disappear, you might lose data. Think of this status as a warning that should prompt investigation.  2: Data is missing and the cluster fails to work.  3: The cluster status is not obtained. |
| disk_util                 | Disk Usage                       | Disk usage of the<br>monitored object.<br>Unit: %                             | 0-100%                                                                                                    |
| max_jvm_heap_u<br>sage    | Max. JVM<br>Heap Usage           | Maximum JVM heap usage of nodes in a CSS cluster. Unit: %                     | 0-100%                                                                                                    |
| max_jvm_young_<br>gc_time | Max. JVM<br>Young GC<br>Duration | Maximum accumulated JVM Young GC duration of nodes in a CSS cluster. Unit: ms | ≥ 0 ms                                                                                                    |

| Metric ID                                      | Metric                                        | Description                                                                                | Value Range |
|------------------------------------------------|-----------------------------------------------|--------------------------------------------------------------------------------------------|-------------|
| max_jvm_young_<br>gc_count                     | Max. JVM<br>Young GC<br>Count                 | Maximum accumulated JVM Young GC count of nodes in a CSS cluster.                          | ≥ 0         |
| max_jvm_old_gc_<br>time                        | Max. JVM Old<br>GC Duration                   | Maximum accumulated JVM Old GC duration of nodes in a CSS cluster. Unit: ms                | ≥ 0 ms      |
| max_jvm_old_gc_<br>count                       | Max. JVM Old<br>GC Count                      | Maximum accumulated JVM Old GC count of nodes in a CSS cluster.                            | ≥ 0         |
| total_fs_size                                  | Total Size of<br>File Systems                 | Total size of file systems in a CSS cluster. Unit: byte                                    | ≥ 0 bytes   |
| free_fs_size                                   | Available Size<br>of File Systems             | Available size of file systems in a CSS cluster. Unit: byte                                | ≥ 0 bytes   |
| max_cpu_usage                                  | Max. CPU<br>Usage                             | Maximum node<br>CPU usage in a CSS<br>cluster.<br>Unit: %                                  | 0-100%      |
| max_cpu_time_of<br>_jvm_process                | Max. CPU Time<br>of JVM Process               | Maximum accumulated CPU usage duration of node JVM processes in a CSS cluster. Unit: ms    | ≥ 0 ms      |
| max_virtual_me<br>mory_size_of_jvm<br>_process | Max. Virtual<br>Memory Size<br>of JVM Process | Maximum virtual<br>memory size of<br>node JVM processes<br>in a CSS cluster.<br>Unit: byte | ≥ 0 bytes   |

| Metric ID                         | Metric                                   | Description                                                                            | Value Range |
|-----------------------------------|------------------------------------------|----------------------------------------------------------------------------------------|-------------|
| max_current_ope<br>ned_http_count | Current Max. Opened HTTP Connections     | Maximum number of HTTP connections that are currently open for nodes in a CSS cluster. | ≥ 0         |
| max_total_opene<br>d_http_count   | Total Max.<br>Opened HTTP<br>Connections | Maximum number of HTTP connections that were open for nodes in a CSS cluster.          | ≥ 0         |
| indices_count                     | Indexes                                  | Number of indexes in a CSS cluster                                                     | ≥ 0         |
| total_shards_cou<br>nt            | Shards                                   | Number of shards in a CSS cluster                                                      | ≥ 0         |
| primary_shards_c<br>ount          | Primary Shards                           | Number of primary shards in a CSS cluster                                              | ≥ 0         |
| docs_count                        | Documents                                | Number of documents in a CSS cluster                                                   | ≥ 0         |
| docs_deleted_cou<br>nt            | Deleted<br>Documents                     | Number of<br>documents deleted<br>in a CSS cluster                                     | ≥ 0         |
| nodes_count                       | Nodes                                    | Number of nodes in a CSS cluster                                                       | ≥ 0         |
| data_nodes_coun<br>t              | Data Nodes                               | Number of data<br>nodes in a CSS<br>cluster                                            | ≥ 0         |
| coordinating_nod<br>es_count      | Coordinating<br>Nodes                    | Number of coordinating nodes in a CSS cluster                                          | ≥ 0         |
| master_nodes_co<br>unt            | Master Nodes                             | Number of master<br>nodes in a CSS<br>cluster                                          | ≥ 0         |
| ingest_nodes_cou<br>nt            | Client Nodes                             | Number of client<br>nodes in a CSS<br>cluster                                          | ≥ 0         |

| Metric ID                        | Metric                           | Description                                                                           | Value Range |
|----------------------------------|----------------------------------|---------------------------------------------------------------------------------------|-------------|
| max_load_averag<br>e             | Max. Node<br>Load                | Maximum number of average queuing tasks per minute on nodes in a cluster.             | ≥ 0         |
| avg_cpu_usage                    | Avg. CPU<br>Usage                | Average node CPU usage in a CSS cluster. Unit: %                                      | 0-100%      |
| avg_load_averag<br>e             | Avg. Node<br>Load                | Average number of queuing tasks per minute on nodes in a CSS cluster.                 | ≥ 0         |
| avg_jvm_heap_us<br>age           | Avg. JVM Heap<br>Usage           | Average node JVM heap usage in a CSS cluster. Unit: %                                 | 0-100%      |
| max_open_file_d<br>escriptors    | Max. Open File<br>Descriptors    | Maximum number of node file descriptors that are currently open in a CSS cluster.     | ≥ 0         |
| avg_open_file_de<br>scriptors    | Avg. Open File<br>Descriptors    | Average number of node file descriptors that are currently open in a CSS cluster.     | ≥ 0         |
| sum_max_file_de<br>scriptors     | Max. Allowed<br>File Descriptors | Maximum number of allowed node file descriptors in a CSS cluster.                     | ≥ 0         |
| sum_open_file_de<br>scriptors    | Open File<br>Descriptors         | Number of node file descriptors that are currently open in a cluster.                 | ≥ 0         |
| sum_thread_pool<br>_write_queue  | Tasks in Write<br>Queue          | Number of job<br>queues in a write<br>thread pool                                     | ≥ 0         |
| sum_thread_pool<br>_search_queue | Tasks in Search<br>Queue         | Total number of queuing tasks in the search thread pools of nodes in the CSS cluster. | ≥ 0         |

| Metric ID                                    | Metric                                   | Description                                                                                 | Value Range |
|----------------------------------------------|------------------------------------------|---------------------------------------------------------------------------------------------|-------------|
| sum_thread_pool<br>_force_merge_qu<br>eue    | Tasks in<br>ForceMerge<br>Queue          | Total number of queuing tasks in the force merge thread pools of nodes in the CSS cluster.  | ≥ 0         |
| sum_thread_pool<br>_write_rejected           | Rejected Tasks<br>in Write Queue         | Total number of rejected tasks in the write thread pools of nodes in the CSS cluster.       | ≥ 0         |
| sum_thread_pool<br>_search_rejected          | Rejected Tasks<br>in Search<br>Queue     | Total number of rejected tasks in the search thread pools of nodes in the CSS cluster.      | ≥ 0         |
| sum_thread_pool<br>_force_merge_rej<br>ected | Rejected Tasks<br>in ForceMerge<br>Queue | Total number of rejected tasks in the force merge thread pools of nodes in the CSS cluster. | ≥ 0         |
| max_thread_pool<br>_search_queue             | Max. Tasks in<br>Search Queue            | Maximum number of queuing tasks in the search thread pools of nodes in a CSS cluster.       | ≥ 0         |
| max_thread_pool<br>_force_merge_qu<br>eue    | Max. Tasks in<br>ForceMerge<br>Queue     | Maximum number of queuing tasks in the force merge thread pools of nodes in a CSS cluster.  | ≥ 0         |
| sum_thread_pool<br>_write_threads            | Size of Write<br>Thread Pool             | Total size of the write thread pools of nodes in the CSS cluster.                           | ≥ 0         |
| sum_thread_pool<br>_search_threads           | Size of Search<br>Thread Pool            | Total size of the search thread pools of nodes in the CSS cluster.                          | ≥ 0         |
| sum_thread_pool<br>_force_merge_thr<br>eads  | Size of<br>ForceMerge<br>Thread Pool     | Total size of the force merge thread pools of nodes in the CSS cluster.                     | ≥ 0         |

| Metric ID                                   | Metric                                    | Description                                                                                  | Value Range |
|---------------------------------------------|-------------------------------------------|----------------------------------------------------------------------------------------------|-------------|
| avg_thread_pool_<br>write_queue             | Avg. Tasks in<br>Write Queue              | Average number of queuing tasks in the write thread pools of nodes in a CSS cluster.         | ≥ 0         |
| avg_thread_pool_<br>search_queue            | Avg. Tasks in<br>Search Queue             | Average number of queuing tasks in the search thread pools of nodes in a CSS cluster.        | ≥ 0         |
| avg_thread_pool_<br>force_merge_que<br>ue   | Avg. Tasks in<br>ForceMerge<br>Queue      | Average number of queuing tasks in the force merge thread pools of nodes in the CSS cluster. | ≥ 0         |
| avg_thread_pool_<br>search_threads          | Avg. Size of<br>Search Thread<br>Pool     | Average size of the search thread pool of a node in a CSS cluster.                           | ≥ 0         |
| avg_thread_pool_<br>write_threads           | Avg. Size of<br>Write Thread<br>Pool      | Average size of the write thread pool of a node in a CSS cluster.                            | ≥ 0         |
| avg_thread_pool_<br>force_merge_thre<br>ads | Avg. Size of<br>ForceMerge<br>Thread Pool | Average size of the force merge thread pool of a node in a CSS cluster.                      | ≥ 0         |
| avg_thread_pool_<br>write_rejected          | Avg. Rejected<br>Tasks in Write<br>Queue  | Average number of rejected tasks in the write thread pool of a node in a CSS cluster.        | ≥ 0         |
| min_free_fs_size                            | Min. Available<br>Storage Space           | Minimum available storage space of nodes in a CSS cluster. Unit: byte                        | ≥ 0 bytes   |
| avg_jvm_old_gc_c<br>ount                    | Avg. GCs of<br>Old-<br>Generation<br>JVM  | Average number of old-generation garbage collections of nodes in a CSS cluster.              | ≥ 0         |

| Metric ID                    | Metric                                                | Description                                                                                                   | Value Range |
|------------------------------|-------------------------------------------------------|----------------------------------------------------------------------------------------------------|-------------|
| avg_jvm_old_gc_t<br>ime      | Avg. GC<br>Duration of<br>Old-<br>Generation<br>JVM   | Average old-<br>generation garbage<br>collection duration<br>of nodes in a CSS<br>cluster.<br>Unit: ms        | ≥ 0 ms      |
| avg_jvm_young_g<br>c_count   | Avg. GCs of<br>Young-<br>Generation<br>JVM            | Average number of young-generation garbage collections of nodes in a CSS cluster.                             | ≥ 0         |
| avg_jvm_young_g<br>c_time    | Avg. GC<br>Duration of<br>Young-<br>Generation<br>JVM | Average young-<br>generation garbage<br>collection duration<br>of nodes in a CSS<br>cluster.<br>Unit: ms      | ≥ 0 ms      |
| avg_max_file_des<br>criptors | Avg. Maximum<br>Allowed File<br>Descriptors           | Average value of<br>the maximum<br>number of allowed<br>file descriptors on<br>each node in a CSS<br>cluster. | ≥ 0         |
| avg_mem_free_in<br>_bytes    | Avg. Available<br>Memory                              | Average unused memory capacity of nodes in a CSS cluster. Unit: byte                                          | ≥ 0 bytes   |
| avg_mem_free_p<br>ercent     | Avg. Available<br>Memory<br>Percentage                | Average percentage of unused memory of nodes in a CSS cluster. Unit: %                                        | 0-100%      |
| avg_mem_used_i<br>n_bytes    | Avg. Used<br>Memory                                   | Average used<br>memory of nodes in<br>a CSS cluster.<br>Unit: byte                                            | ≥ 0 bytes   |
| avg_mem_used_p<br>ercent     | Avg. Used<br>Memory<br>Percentage                     | Average percentage of used memory of nodes in a CSS cluster. Unit: %                                          | 0-100%      |

| Metric ID                         | Metric                                                 | Description                                                                                              | Value Range |
|-----------------------------------|--------------------------------------------------------|----------------------------------------------------------------------------------------------------|-------------|
| max_mem_free_i<br>n_bytes         | Max. Available<br>Memory                               | Maximum unused memory of nodes in a CSS cluster. Unit: byte                                              | ≥ 0 bytes   |
| max_mem_free_p<br>ercent          | Max. Available<br>Memory<br>Percentage                 | Maximum percentage of unused memory of nodes in a CSS cluster. Unit: %                                   | 0-100%      |
| max_mem_used_i<br>n_bytes         | Max. Used<br>Memory                                    | Maximum used<br>memory of nodes in<br>a CSS cluster.<br>Unit: byte                                       | ≥ 0 bytes   |
| max_mem_used_<br>percent          | Max. Used<br>Memory<br>Percentage                      | Maximum percentage of used memory of nodes in a CSS cluster. Unit: %                                     | 0-100%      |
| sum_jvm_old_gc_<br>count          | Total GCs of<br>Old-<br>Generation<br>JVM              | Number of old-<br>generation garbage<br>collections of nodes<br>in a CSS cluster.                        | ≥ 0         |
| sum_jvm_old_gc_<br>time           | Total GC Duration of Old- Generation JVM               | Total old-generation garbage collection duration of nodes in the CSS cluster. Unit: ms                   | ≥ 0ms       |
| sum_jvm_young_<br>gc_count        | Total GCs of<br>Young-<br>Generation<br>JVM            | Number of young-<br>generation garbage<br>collections of nodes<br>in a CSS cluster.                      | ≥ 0         |
| sum_jvm_young_<br>gc_time         | Total GC<br>Duration of<br>Young-<br>Generation<br>JVM | Total young-<br>generation garbage<br>collection duration<br>of nodes in the CSS<br>cluster.<br>Unit: ms | ≥ 0 ms      |
| sum_current_ope<br>ned_http_count | Currently Open<br>HTTP<br>Connections                  | Number of HTTP connections that are open on nodes in a CSS cluster.                                      | ≥ 0         |

| Metric ID                       | Metric                                 | Description                                                                    | Value Range |
|---------------------------------|----------------------------------------|--------------------------------------------------------------------------------|-------------|
| sum_total_opene<br>d_http_count | Historical<br>Open HTTP<br>Connections | Number of HTTP connections that were open on nodes in a CSS cluster.           | ≥ 0         |
| IndexingLatency                 | Average Index<br>Latency               | Average time required for a shard to complete an index operation. Unit: ms     | ≥ 0 ms      |
| IndexingRate                    | Average Index<br>Rate                  | Average number of index operations per second in a cluster. Unit: s            | ≥ 0s        |
| SearchLatency                   | Average Search<br>Latency              | Average time required for a segment to complete the search operation. Unit: ms | ≥ 0 bytes   |
| SearchRate                      | Average QPS                            | Average queries per second (QPS) in a cluster. Unit: s                         | ≥ 0/s       |

#### **Dimension**

Table 12-2 Dimension description

| Key        | Value       |
|------------|-------------|
| cluster_id | CSS cluster |

# 12.2 Configuring Cluster Monitoring

You can use Cloud Eye to monitor the created clusters. After configuring the cluster monitoring, you can log in to the Cloud Eye management console to view cluster metrics.

The procedure for configuring cluster monitoring:

Creating Alarm Rules: Customize alarm rules for the monitoring metrics.
 Once a metric exceeds the threshold, the system will notify you by sending emails or HTTP/HTTPS requests.

- 2. **Configuring Monitoring Metrics**: Configure monitoring metrics for a cluster or a node in the cluster.
- 3. **Viewing Monitoring Metrics**: View the statistics of the monitoring metrics in specific periods.

# **Prerequisites**

- The cluster is in the **Available** or **Processing** status.
- The cluster has been running properly for more than 10 minutes.

# **Recommended Monitoring Metrics**

- Cluster CPU and JVM usage. You are advised to configure the following monitoring metrics: average JVM heap usage, maximum JVM heap usage, average CPU usage, and maximum CPU usage.
- Cluster write and query latency and throughput. You are advised to configure the following monitoring metrics: average index latency, average index rate, average search latency, and average QPS.
- Cluster write and query queue and rejected tasks. You are advised to configure the following monitoring metrics: tasks in write queue, tasks in search queue, rejected tasks in write queue, and rejected tasks in search queue.

# **Creating Alarm Rules**

- 1. Log in to the Cloud Eye console.
- 2. In the navigation pane on the left, choose **Alarm Management > Alarm Rules**.
- 3. In the **Resource Type** column, select **Cloud Search Service** as criteria to search for alarm rules that meet the requirements.

If no alarm rules are available, create one by referring to *Creating an Alarm Rule and Notification*. For details about how to set **Resource Type** and **Dimension**, see **Table 12-3**.

**Table 12-3** Alarm rule configuration parameter

| Paramet<br>er    | Description                                             | Remark                                                                        |
|------------------|---------------------------------------------------------|-------------------------------------------------------------------------------|
| Resource<br>Type | Type of the resource that the alarm rule is created for | Select Cloud Search Service.                                                  |
| Dimensio<br>n    | Metric dimension of the selected                        | CSS supports two dimensions. Select a dimension as required.                  |
|                  | resource type                                           | CSS Clusters: Alarm rules are specified by cluster.                           |
|                  |                                                         | CSS Clusters - CSS Instances: Alarm rules are specified by node in a cluster. |

# **Configuring Monitoring Metrics**

- 1. Create a monitoring panel. For details, see *Creating a Monitoring Panel*. If an available monitoring panel has been created, skip this step.
- Add CSS monitoring graphs. For details, see Adding a Graph.
   For details about how to set Resource Type and Dimension, see Table 12-4.

**Table 12-4** Graph configuration parameter

| Paramet<br>er    | Description                          | Remark                                                                       |  |
|------------------|--------------------------------------|------------------------------------------------------------------------------|--|
| Resource<br>Type | Type of the resource to be monitored | Select <b>Cloud Search Service</b> .                                         |  |
| Dimensio<br>n    | Metric dimension                     | CSS supports two dimensions. Select a dimension as required.                 |  |
|                  |                                      | CSS Clusters: Monitoring is executed by cluster.                             |  |
|                  |                                      | • CSS Clusters - CSS Instances: Monitoring is executed by node in a cluster. |  |

# **Viewing Monitoring Metrics**

- 1. Log in to the CSS management console.
- 2. Choose **Clusters**. Locate the target cluster and choose **More** > **View Metric** in the **Operation** column.
- 3. Select a time range.
- 4. View the monitoring metrics.

# 13 Auditing

# 13.1 Key Operations Recorded by CTS

With CTS, you can record operations associated with CSS for later query, audit, and backtrack operations.

# **Prerequisites**

CTS has been enabled.

# **Key Operations Recorded by CTS**

Table 13-1 Key operations recorded by CTS

| Operation                                              | Resource Type | Event Name                    |
|--------------------------------------------------------|---------------|-------------------------------|
| Creating a cluster                                     | cluster       | createCluster                 |
| Deleting a cluster                                     | cluster       | deleteCluster                 |
| Expanding the cluster capacity                         | cluster       | roleExtendCluster             |
| Restarting a cluster                                   | cluster       | rebootCluster                 |
| Performing basic configurations for a cluster snapshot | cluster       | updateSnapshotPolicy          |
| Setting the automatic snapshot creation policy         | cluster       | updateAutoSnapshotPo-<br>licy |
| Upgrading a cluster                                    | cluster       | upgradeCluster                |
| Retrying the upgrade                                   | cluster       | retryAction                   |
| Manually creating a snapshot                           | snapshot      | createSnapshot                |

| Operation            | Resource Type | Event Name      |
|----------------------|---------------|-----------------|
| Restoring a snapshot | snapshot      | restoreSnapshot |
| Deleting a snapshot  | snapshot      | deleteSnapshot  |

# 13.2 Viewing Audit Logs

After you enable CTS, it starts recording operations related to CSS. The CTS management console stores the last seven days of operation records. This section describes how to query the last seven days of operation records on the CTS management console.

#### **Procedure**

- 1. Log in to the CTS management console.
- 2. Click in the upper left corner and select a region.
- 3. In the navigation pane on the left, click **Trace List**.
- 4. You can use filters to query traces. The following four filter criteria are available:
  - Trace Source, Resource Type, and Search By
     Select a filter criterion from the drop-down list.
     When you select Trace name for Search By, select a specific trace name.
     When you select Resource ID for Search By, enter a specific resource ID.
     When you select Resource name for Search By, select or enter a specific resource name.
  - **Operator**: Select a specific operator (at user level rather than tenant level).
  - Trace Status: Available options include All trace statuses, normal, warning, and incident. You can only select one of them.
  - **Time Range**: You can query traces generated during any time range of the last seven days.
- 5. Click von the left of a trace to expand its details.
- 6. Click **View Trace** in the **Operation** column. In the displayed **View Trace** dialog box, the trace structure details are displayed.
  - For details about the key fields in the CTS trace structure, see the *Cloud Trace Service User Guide*.

**14** FAQs

# 14.1 General Consulting

# 14.1.1 What Are Regions and AZs?

# **Regions and AZs**

A region and availability zone (AZ) identify the location of a data center. You can create resources in a specific region and AZ.

- Regions are divided based on geographical location and network latency.
   Services, such as ECS, EVS, OBS, VPC, Elastic IP (EIP), and Image Management Service (IMS), can be shared within the same region. There are two types of regions: universal and dedicated. A universal region provides cloud services for all tenants. A dedicated region only provides a certain type of services or only provides services for specific tenants.
- An AZ contains one or more physical data centers. Each AZ has independent cooling, fire extinguishing, moisture-control, and electricity facilities. Within an AZ, computing, network, storage, and other resources are logically divided into multiple clusters. AZs within a region are interconnected using highspeed optical fibers to support cross-AZ high-availability systems.

Figure 14-1 shows the relationship between regions and AZs.

Figure 14-1 Regions and AZs

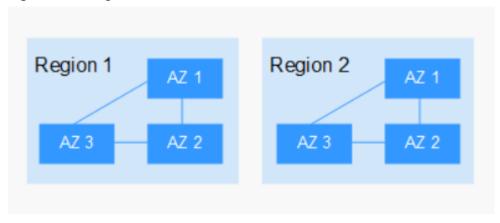

# **Region Selection**

You are advised to select a region close to you or your target users. This reduces network latency and improves the access success rate.

#### **AZ Selection**

When determining whether to deploy resources in the same AZ, consider your application's requirements for disaster recovery (DR) and network latency.

- To prioritize DR capabilities, deploy resources in different AZs in the same region.
- To prioritize network latency, deploy resources in the same AZ.

# **Regions and Endpoints**

Before using an API to call resources, you will need to specify the resource region and endpoint. For details, see "Endpoints" in *Cloud Search Service API Reference*.

# 14.1.2 How Does CSS Ensure Data and Service Security?

CSS uses network isolation, in addition to various host and data security measures.

Network isolation

The entire network is divided into two planes: service plane and management plane. The two planes are deployed and isolated physically to ensure the security of the service and management networks.

- Service plane: This is the network plane of the cluster. It provides service channels for users and delivers data definitions, indexing, and search capabilities.
- Management plane: This is the management console, where you manage CSS.
- Host security

CSS provides the following security measures:

- The VPC security group ensures the security of the hosts in a VPC.
- Network access control lists (ACLs) allow you to control what data can enter or exit your network.

- The internal security infrastructure (including the network firewall, intrusion detection system, and protection system) monitors all network traffic that enters or exits the VPC through an IPsec VPN.
- Data security

Multiple replicas, cross-AZ deployment of clusters, and third-party (OBS) backup of index data ensure the security of user data.

### 14.1.3 Which CSS Metrics Should I Focus On?

Disk usage and cluster health status are two key metrics that you can focus on. You can log in to Cloud Eye and configure alarm rules for these metrics. If alarms are reported, handle them by taking appropriate measures.

#### **Configuration examples:**

- Alarms are reported if the disk usage is higher than or equal to a specified value (for example, 85%) and has reached this value multiple times (for example, 5 times) within a specified time period (for example, 5 minutes).
- Alarms are reported if the value of the cluster health status metric exceeds 0 for multiple times (for example, 5 times) within a specified time period (for example, 5 minutes).

#### Measures:

- If disk usage alarms are reported, view available disk space, check whether data can be deleted from cluster nodes or archived to other systems to free up space, or check if you can expand the disk capacity.
- If cluster health status alarms are reported, check whether shard allocation is normal, whether shards have been lost, and check whether the process has been restarted on Cerebro.

# 14.1.4 What Storage Options Does CSS Provide?

CSS uses EVS and local disks to store your indices. During cluster creation, you can specify the EVS disk type and specifications (the EVS disk size).

- Supported EVS disk types include common I/O, high I/O, and ultra-high I/O.
- The EVS disk size varies depending on the node specifications selected when you create a cluster.

# 14.1.5 What Is the Maximum Storage Capacity of CSS?

You can configure up to 200 nodes for a cluster (each node corresponds to an ECS). The maximum storage capacity of an ECS is the total capacity of EVS disks attached to the ECS. You can calculate the total storage capacity of CSS based on the sizes of EVS disks attached to different ECSs. The EVS disk size is determined by the node specifications selected when you create the cluster.

# 14.1.6 How Can I Manage CSS?

You can use any of the following three methods to manage CSS or to use search engine APIs. You can initiate requests based on constructed request messages.

curl

curl is a command-line tool used to transfer data to or from a given URL. It serves as an HTTP client that can send HTTP requests to the HTTP server and receive response messages. You can also use curl to debug APIs. For more information about curl, visit <a href="https://curl.haxx.se/">https://curl.haxx.se/</a>.

Code

You can call APIs through code to assemble, send, and process request messages.

REST client

Both Mozilla Firefox and Google Chrome provide a graphical browser plugin, the REST client, which you can use to send and process requests.

- For Mozilla Firefox, see Firefox REST Client.
- For Google Chrome, see Postman.

# 14.1.7 What Can the Disk Space of a CSS Cluster Be Used For?

You can store the following logs and files:

- Log files: Elasticsearch logs
- Data files: Elasticsearch index files
- Other files: cluster configuration files
- OS: 5% storage space reserved for the OS by default

# 14.1.8 How Do I Check the Numbers of Shards and Replicas in a Cluster on the CSS Console?

- 1. Log in to the console.
- 2. On the **Clusters** page, click **Access Kibana** in the **Operation** column of a cluster.
- Log in to Kibana and choose Dev Tools.

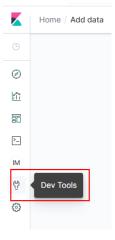

4. On the **Console** page, run the **GET** \_cat/indices?v command query the number of shards and replicas in a cluster. In the following figure, the pri column indicates the number of index shards, and the rep column indicates the number of replicas. After an index is created, its pri value cannot be modified. Its rep value can be modified.

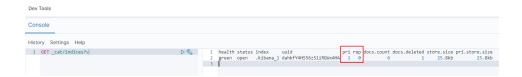

# 14.1.9 What Data Compression Algorithms Does CSS Use?

CSS supports two data compression algorithms: LZ4 (by default) and best compression.

#### • LZ4 algorithm

LZ4 is the default compression algorithm of Elasticsearch. This algorithm can compress and decompress data quickly, but its compression ratio is low.

LZ4 scans data with a 4-byte window, which slides 1 byte forward at a time. Duplicate data is compressed. This algorithm applies to scenarios where a large amount of data to be read while a small amount of data to be written.

#### • best compression algorithm

This algorithm can be used when a large amount of data is written and the index storage cost is high, such as logs and time sequence analysis. This algorithm can greatly reduce the index storage cost.

Run the following command to switch the default compression algorithm (LZ4) to best\_compression:

```
PUT index-1

{
    "settings": {
        "index": {
            "codec": "best_compression"
        }
    }
}
```

The LZ4 algorithm can quickly compress and decompress data while the best\_compression algorithm has a higher compression and decompression ratio.

# 14.2 Functions

# 14.2.1 Can Elasticsearch Data Be Migrated Between VPCs?

Elasticsearch does not support direct data migration between different VPCs. You can use either of the following methods to migrate data.

#### Method 1

Use the backup and restoration function to migrate cluster data.

#### Method 2

- 1. Connect the VPC network and establish a VPC peering connection.
- 2. After the network is connected, use Logstash to migrate data.

# 14.2.2 How Do I Migrate a CSS Cluster Across Regions?

CSS clusters cannot be directly migrated. You can back up a cluster to an OBS bucket and restore it to a new region.

- If the OBS bucket is in the same region as your CSS cluster, migrate the cluster by following the instructions in Index Backup and Restoration.
- If the OBS bucket is not in the same region as your CSS cluster, configure cross-region replication to back up the cluster to the bucket, and migrate the cluster by following the instructions in Index Backup and Restoration.

#### **◯** NOTE

- Before cross-region replication, ensure the snapshot folder of the destination cluster is empty. Otherwise, the snapshot information cannot be updated to the snapshot list of the destination cluster.
- Before every migration, ensure the folder is empty.

# 14.2.3 How Do I Configure the Threshold for CSS Slow Query Logs?

The slow query log settings of CSS are the same as those of Elasticsearch. You can configure slow query logs via the \_settings API. For example, you can run the following command in Kibana to set the index level:

```
PUT /my_index/_settings
{
    "index.search.slowlog.threshold.query.warn": "10s",
    "index.search.slowlog.threshold.fetch.debug": "500ms",
    "index.indexing.slowlog.threshold.index.info": "5s"
}
```

- If a query takes longer than 10 seconds, a WARN log will be generated.
- If retrieval takes longer than 500 milliseconds, a DEBUG log will be generated.
- If an index takes longer than 5 seconds, an INFO log will be generated.

For details, visit the official website: https://www.elastic.co/guide/cn/elasticsearch/guide/current/logging.html

# 14.2.4 How Do I Update the CSS Lifecycle Policy?

The CSS lifecycle is implemented using the Index State Management (ISM) of Open Distro. For details about how to configure policies related to the ISM template, see the **Open Distro documentation**.

1. When a policy is created, the system writes a record to the .opendistro-ism-config index. In the record, \_id is the policy name, and the content is the policy definition.

Figure 14-2 Writing a data record

2. After a policy is bound to an index, the system writes another record to the .opendistro-ism-config index. The following figure shows the initial status of a record.

Figure 14-3 Initial data status

```
"_index" : ".opendistro-ism-config",
"_type" : "_doc",
"_id" : "FABkSF5GSTCmR0QkW41HVw",
"score" : 1.0,
  source":
  "managed_index" : {
   "name" : "data1",
   "enabled" : true,
    "index" : "data1",
     "index_uuid" : "FABkSF5GSTCmR0QkW41HVw",
     "schedule" : {
    "interval" : {
         "start_time" : 1641432652693,
         "period" : 1,
         "unit" : "Minutes"
     "last_updated_time" : 1641432652694,
    "enabled_time" : 1641432652694,
     "policy_id" : "policy1",
"policy_seq_no" : null,
     "policy_primary_term" : null,
     "policy" : null,
     "change_policy" : null
```

3. Run the **explain** command. Only a policy ID will be returned.

```
GET _opendistro/_ism/explain/data2
{
    "data2" : {
```

```
"index.opendistro.index_state_management.policy_id": "policy1"
}
}
```

Open Distro will execute an initialization process to fill the policy content in the record. The following figure shows the initialized data.

#### Figure 14-4 Initialized data

```
"index": ".opendistro-ism-config",
    ".type": ".doc",
    ".type": ".doc",
    ".score": 1: do.",
    ".score": 1: do.",
    ".score": 1: do.",
    ".score": 1: do.",
    ".score": 1: do.",
    ".score": 1: do.",
    ".score": 1: do.",
    ".score": 1: do.",
    ".score": 1: do.",
    ".score": 1: do.",
    ".score": 1: do.",
    ".score": 1: do.",
    ".score": 1: do.",
    ".score": 1: do.",
    ".score": 1: do.",
    ".score": 1: do.",
    ".score": 1: do.",
    ".score": 1: do.",
    ".score": 1: do.",
    ".score": 1: do.",
    ".score": 1: do.",
    ".score": 1: do.",
    ".score": 1: do.",
    ".score": 1: do.",
    ".score": 1: do.",
    ".score": 1: do.",
    ".score": 1: do.",
    ".score": 1: do.",
    ".score": 1: do.",
    ".score": 1: do.",
    ".score": 1: do.",
    ".score": 1: do.",
    ".score": 1: do.",
    ".score": 1: do.",
    ".score": 1: do.",
    ".score": 1: do.",
    ".score": 1: do.",
    ".score": 1: do.",
    ".score": 1: do.",
    ".score": 1: do.",
    ".score": 1: do.",
    ".score": 1: do.",
    ".score": 1: do.",
    ".score": 1: do.",
    ".score": 1: do.",
    ".score": 1: do.",
    ".score": 1: do.",
    ".score": 1: do.",
    ".score": 1: do.",
    ".score": 1: do.",
    ".score": 1: do.",
    ".score": 1: do.",
    ".score": 1: do.",
    ".score": 1: do.",
    ".score": 1: do.",
    ".score": 1: do.",
    ".score": 1: do.",
    ".score": 1: do.",
    ".score": 1: do.",
    ".score": 1: do.",
    ".score": 1: do.",
    ".score": 1: do.",
    ".score": 1: do.",
    ".score": 1: do.",
    ".score": 1: do.",
    ".score": 1: do.",
    ".score": 1: do.",
    ".score": 1: do.",
    ".score": 1: do.",
    ".score": 1: do.",
    ".score": 1: do.",
    ".score": 1: do.",
    ".score": 1: do.",
    ".score": 1: do.",
    ".score": 1: do.",
    ".score": 1: do.",
    ".score": 1: do.",
    ".score": 1: do.",
    ".score": 1: do.",
    ".score": 1: do.",
    ".score": 1: do.",
    ".score": 1: do.",
    ".score": 1: do.",
    ".score": 1: do.",
    ".score": 1: do.",
    ".score":
```

After the initialization, **min\_index\_age** in the policy will be copied.

#### 

The initialized index uses a copy of this policy. The policy update will not take effect on the index.

4. After the policy is modified, call the **change\_policy** API to update the policy.

POST\_opendistro/\_ism/change\_policy/data1
{
 "policy\_id": "policy1"

# 14.2.5 How Do I Set the Numbers of Index Copies to 0 in Batches?

- 1. Log in to the Kibana page of the cluster. In the navigation pane, choose **Dev Tools**.
- 2. Modify and run the PUT /\*/\_settings{"number\_of\_replicas":0} command.

#### □ NOTE

Do not directly run the preceding command, because the asterisk (\*) may match security indexes. You are advised to specify the index required for the batch operation. Example: PUT /test\*/\_settings{"number\_of\_replicas":0}

# 14.2.6 Why All New Index Shards Are Allocated to the Same Node?

#### Possible Cause

The possible causes are as follows:

- Shards were unevenly distributed in previous index allocations, and the
  predominate parameter in the latest indexed shard allocation was
  balance.shard. To balance the shard distribution across nodes, the new shards
  were allocated to the node with only a small number of shards.
- After a new node was added to a cluster and before the automatic cluster rebalancing completes, the predominate parameter was **balance.shard**. The shards of a new index are allocated to the new node, where there are no shards yet.

The following two parameters are used to balance the shard allocation in a cluster:

cluster.routing.allocation.balance.index (default value: 0.45f)

cluster.routing.allocation.balance.shard (default value: 0.55f)

#### ∩ NOTE

- **balance.index**: A larger value indicates that all the shards of an index are more evenly distributed across nodes. For example, if an index has six shards and there are three data nodes, two shards will be distributed on each node.
- **balance.shard**: A larger value indicates that all the shards of all the indexes are more evenly distributed across nodes. For example, if index **a** has two shards, index **b** has four, and there are three data nodes, two shards will be distributed on each node.
- You can specify both **balance.index** and **balance.shard** to balance the shard allocation.

#### Solution

To prevent the all the shards of an index from being allocated to a single node, use either of the following methods:

1. To create an index during cluster scale-out, configure the following parameter:

"index.routing.allocation.total\_shards\_per\_node": 2

That is, allow no more than two shards of an index to be allocated on each node. Determine the maximum number of shards allocated to each node based on the number of data nodes in your cluster and the number of index shards (both primary and secondary).

If too many shards are distributed on only a few nodes, you can move some
of the shards to other nodes to balance the distribution. Run the move
command of POST \_cluster/reroute. The rebalance module will automatically
exchange the shard with a shard on the destination node. Determine the
values of balance.index and balance.shard as needed.

# 14.2.7 How Do I Query Snapshot Information?

# **Prerequisites**

The snapshot function has been enabled for the cluster and snapshot information has been configured.

# **Querying a Snapshot**

- 1. Log in to the CSS management console, and click **Clusters** in the navigation pane. On the displayed **Clusters** page, locate the target cluster and click **Access Kibana** in the **Operation** column.
- 2. In the left navigation pane of the Kibana page, click **Dev Tools**. Click **Get to work** to switch to the **Console** page.
  - Enter the code as required in the left pane, click to execute the command, and view the result in the right pane.
- 3. Run the **GET \_snapshot/\_all** command to query information about all repositories.

Figure 14-5 Querying information about all repositories

- bucket: OBS bucket name
- base\_path: Path. It consists of a fixed prefix and a cluster name.
- endpoint: OBS domain name
- region: your region
- 4. Query snapshot information.
  - a. Run the **GET** \_snapshot/repo\_auto/\_all command to query the list of all the snapshots in the current repository.

Figure 14-6 Snapshot information

- snapshot: snapshot name
- state: snapshot status
- start\_time, start\_time\_in\_millis, end\_time, and end\_time\_in\_millis: snapshot time
- shards: the number of shards. total indicates the total number of shards. failed indicates the number of failures. successful indicates the number of successes.
- b. Run the **GET \_snapshot/repo\_auto/\$snapshot-xxx** command to query information about a specified snapshot.
  - Replace \$snapshot-xxx with the actual snapshot name.
  - repo\_auto is followed by a snapshot name or wildcard characters.
- 5. (Optional) Delete information about a specified snapshot.

To delete a specific snapshot, run the **DELETE \_snapshot/ repo\_auto/ \$snapshot-xxx** command.

Replace **\$snapshot-xxx** with the actual snapshot name.

# 14.2.8 Can I Upgrade a Cluster from an Earlier Version to a Later Version?

A cluster cannot be directly upgraded. You can purchase a cluster of a later version and migrate your data to it.

- 1. Creating a Cluster: Create a cluster of a later version in the region where your current cluster is deployed.
- Migrating a Cluster: Migrate your cluster by backing data up and restoring indexes.

#### 14.2.9 Can I Restore a Deleted Cluster?

Yes. You can use a snapshot stored in OBS to restore a cluster. A deleted cluster that has no snapshots in OBS cannot be restored. Exercise caution when deleting a cluster.

To restore a deleted cluster, perform the following steps:

- 1. Log in to the CSS management console.
- 2. In the navigation pane on the left, choose **Clusters**. On the displayed **Clusters** page, click **Create Cluster** in the upper right corner to create a cluster and enable the snapshot function. Set the OBS bucket and backup path to those of the cluster to be restored.

To restore a deleted cluster to an existing cluster, set the OBS bucket and backup path to those of the deleted cluster.

#### **NOTICE**

To restore a deleted cluster to a new cluster, ensure they are in the same region. The new cluster version must be the same as or later than that of the deleted cluster. The number of nodes in the new cluster must be greater than half of that in the deleted cluster. Otherwise, the cluster may fail to be restored.

- 3. If the status of the new cluster changes to **Available**, click the cluster name to go to the **Cluster Information** page.
- 4. In the navigation pane on the left, choose **Cluster Snapshots**.
  - In the snapshot management list, you can view the snapshot information of the deleted cluster. If no information is displayed, wait for several minutes and refresh the page.
- 5. Locate the target snapshot and click **Restore** in the **Operation** column. The **Restore** page is displayed.
- 6. On the **Restore** page, set restoration parameters.

**Index**: Enter the name of the index you want to restore. If you do not specify any index name, data of all indexes will be restored. The value can contain 0 to 1,024 characters. Uppercase letters, spaces, and certain special characters (including "\<|>/?) are not allowed.

**Rename Pattern**: Enter a regular expression. Indexes that match the regular expression are restored. The default value **index\_(.+)** indicates restoring data of all indices. The value contains 0 to 1,024 characters. Uppercase letters, spaces, and certain special characters (including "\<|>/?,) are not allowed.

**Rename Replacement**: Enter the index renaming rule. The default value **restored\_index\_\$1** indicates that **restored\_** is added in front of the names of all restored indexes. The value can contain 0 to 1,024 characters. Uppercase letters, spaces, and certain special characters (including "\<|>/?,) are not allowed. You can set **Rename Replacement** only if you have specified **Rename Pattern**.

**Cluster**: Select the cluster that you want to restore. You can select the current cluster or others. However, you can only restore the snapshot to clusters whose status is **Available**. If the status of the current cluster is **Unavailable**,

you cannot restore the snapshot to the current cluster. If you choose to restore the snapshot to another cluster, ensure that the target cluster runs an Elasticsearch version that is not earlier than that of the current cluster. If you select another cluster and two or more indexes in the cluster have the same name, data of all indices with the same name as the name you specify will be overwritten. Therefore, exercise caution when you set the parameters.

Figure 14-7 Restoring a snapshot

### Restore Snapshot

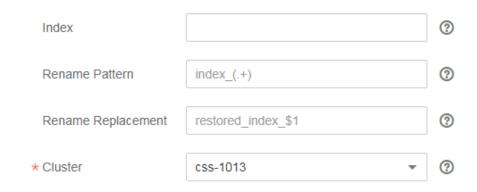

7. Click **OK**. If restoration succeeds, **Task Status** of the snapshot in the snapshot list will change to **Restoration succeeded**, and the index data is generated again according to the snapshot information.

Figure 14-8 Successful restoration

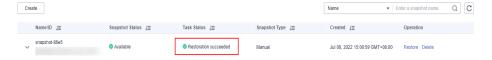

# 14.2.10 Can I Modify the TLS Algorithm of an Elasticsearch Cluster?

You can modify TLS algorithms in CSS 7.6.2 and later versions.

- 1. Log in to the CSS management console.
- 2. In the navigation pane, choose **Clusters**. The cluster list is displayed.
- 3. Click the name of the target cluster to go to the cluster details page.
- 4. Select **Parameter Configurations**, click **Edit**, expand the **Customize** parameter, and click **Add**.

Add the **opendistro\_security.ssl.http.enabled\_ciphers** parameter and set it to ['TLS\_ECDHE\_RSA\_WITH\_AES\_128\_GCM\_SHA256', 'TLS\_ECDHE\_RSA\_WITH\_AES\_256\_GCM\_SHA384'].

□ NOTE

If the parameter value contains multiple algorithm protocols, enclose the value with a pair of square brackets ([]). If the parameter value is a single algorithm protocol, enclose the value with a pair of single quotation marks(' ').

- 5. After the modification is complete, click **Submit**. In the displayed **Submit Configuration** dialog box, select the box indicating "I understand that the modification will take effect after the cluster is restarted." and click **Yes**.

  If the **Status** is **Succeeded** in the parameter modification list, the modification has been saved.
- 6. Return to the cluster list and choose **More** > **Restart** in the **Operation** column to restart the cluster and make the modification take effect.

# 14.2.11 How Do I Set the search.max\_buckets Parameter for an ES Cluster?

#### **Function**

If the query results on shards exceed the upper limit of records that can be returned (default value: **10000**), you need to increase the limit by changing the value of **search.max\_buckets**.

#### Solution

```
Run the following command on the Dev Tools page of Kibana:

PUT _cluster/settings

{
    "persistent": {
        "search.max_buckets": 20000
    }
}
```

# 14.2.12 Does the Value i of node.roles Indicate an Injest Node?

#### **Function**

If the value of **node.roles** of a client node is **i**, then is this client node an injest node?

- Are there coordinating only nodes in clusters? Are the client requests distributed to coordinating nodes?
- Are ingest nodes in the idle state when there are no ingest requests?

#### Solution

If the value of **node.roles** of a client node is **i**, the ingest node mode is enabled.

- The coordinating only nodes of Elasticsearch are called client nodes in CSS. If a cluster has no client nodes, client requests will be distributed to all nodes.
- An ingest node functions as a set of ELK for data conversion. If there is no ingest requests, ingest nodes are not in the idle state.

# 14.2.13 How Do I Create a Type Under an Index in an Elasticsearch 7.x Cluster?

In Elasticsearch 7.x and later versions, types cannot be created for indexes.

If you need to use types, add **include\_type\_name=true** to the command. For example:

PUT \_template/urldialinfo\_template?include\_type\_name=true

After the command is executed, the following information is displayed:

"#! Deprecation: [types removal] Specifying include\_type\_name in put index template requests is deprecated. The parameter will be removed in the next major version. "

# 14.3 Clusters in Security Mode

# 14.3.1 What Is the Relationship Between the Filebeat Version and Cluster Version?

- Non-security mode: no restrictions.
- Cluster in security mode: The Filebeat OSS version must match the cluster version. For details on how to download the Filebeat OSS version, see Past Releases of Elastic Stack Software.

### 14.3.2 How Do I Obtain the Security Certificate of CSS?

The security certificate (**CloudSearchService.cer**) can be downloaded only for security clusters that have enabled HTTPS access.

- 1. Log in to the CSS management console.
- 2. In the navigation pane, choose **Clusters**. The cluster list is displayed.
- 3. Click the name of a cluster to go to the cluster details page.
- 4. On the Configuration page, click Download Certificate next to .

# 14.3.3 How Do I Convert the Format of a CER Security Certificate?

The security certificate (**CloudSearchService.cer**) can be downloaded only for security clusters that have enabled HTTPS access. Most software supports certificates in the **.pem** or **.jks** format. You need to convert the format of the CSS security certificate.

- Run the following command to convert the security certificate from .cer to .pem:
  - openssl x509 -inform der -in CloudSearchService.cer -out *newname*.pem
- Run the following command to convert the security certificate from .cer to .jks:
  - keytool -import -alias newname -keystore ./truststore.jks -file ./CloudSearchService.cer

In the preceding commands, *newname* indicates the user-defined certificate name.

After the command is executed, set the certificate password and confirm the password as prompted. Securely store the password. It will be used for accessing the cluster.

# 14.4 Resource Usage and Change

### 14.4.1 How Do I Clear Expired Data to Release Storage Space?

Run the following command to delete a single index data record.
 curl -XDELETE http://IP:9200/Index\_name

IP: the IP address of any node in the cluster

• Run the following command to delete all Logstash data of a day. For example, delete all data on June 19, 2017:

For a cluster in non-security mode: **curl -XDELETE 'http://IP:9200/logstash-2017.06.19\*'** 

For a cluster in security mode: **curl -XDELETE -u username:password** 'https://IP:9200/logstash-2017.06.19' -k

**◯** NOTE

- username: username of the administrator. The default value is admin.
- password: the password set during cluster creation
- IP: the IP address of any node in the cluster

### 14.4.2 How Do I Configure a Two-Replica CSS Cluster?

1. Run **GET** \_cat/indices?v in Kibana to check the number of cluster replicas. If the value of rep is 1, the cluster has two replicas.

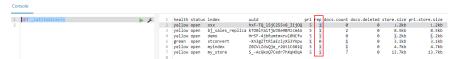

2. If the value of **rep** is not **1**, run the following command to set the number of replicas:

```
PUT /index/_settings
{
"number_of_replicas" : 1 //Number of replicas
}
```

**index** specifies the index name. Set this parameter based on site requirements.

#### 14.4.3 How Do I Delete Index Data?

- Manually: Run the **DELETE /my\_index** command in Kibana.
- Automatically: Create scheduled tasks to call the index deletion request and periodically execute the tasks. CSS supports Open Distro Index State Management. For details, see: https://opendistro.github.io/for-elasticsearch-docs/docs/im/ism/

# 14.4.4 Can I Change the Number of Shards to Four with Two Replicas When There Is One Shard Set in the JSON File?

Once an index is created, the number of primary shards cannot be changed.

You can run the following command in Kibana to change the number of replicas:

```
PUT /indexname/_settings
{
"number_of_replicas":1 //Number of replicas
}
```

□ NOTE

index specifies the index name. Set this parameter based on site requirements.

# 14.4.5 What Are the Impacts If an Elasticsearch Cluster Has Too Many Shards?

- 1. A large number of shards in a cluster slows down shard creation.
- 2. If automatic index creation is enabled, slow index creation may cause a large number of write requests to be stacked in the memory or result in a cluster break down.
- 3. If there are too many shards and you cannot properly monitor workloads, the number of records in a single shard may exceed the threshold, and write requests may be denied.

# 14.4.6 How Do I Set the Default Maximum Number of Records Displayed on a Page for an Elasticsearch Cluster

#### Solution

Method 1

Open Kibana and run the following commands on the **Dev Tools** page:

```
PUT _all/_settings?preserve_existing=true
{
"index.max_result_window" : "10000000"
}
```

Method 2

Run the following commands in the background:

```
curl –XPUT 'http://localhost:9200/_all/_setting?preserve_existing=true'-d {
"index.max_result_window":"1000000"
}
```

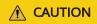

This configuration consumes memory and CPU resources. Exercise caution when setting this parameter.

# 14.4.7 Why Does the Disk Usage Increase After the delete\_by\_query Command Was Executed to Delete Data?

Running the **delete\_by\_query** command can only add a deletion mark to the target data instead of really deleting it. When you search for data, all data is searched and the data with the deletion mark is filtered out.

The space occupied by an index with the deletion mark will not be released immediately after you call the disk deletion API. The disk space is released only when the segment merge is performed next time.

Querying the data with deletion mark occupies disk space. In this case, the disk usage increases when you run the disk deletion commands.

### 14.4.8 How Do I Clear the Cache of a CSS Cluster?

#### • Clear the fielddata

During aggregation and sorting, data are converted to the fielddata structure, which occupies a large amount of memory.

a. Run the following commands on Kibana to check the memory occupied by index fielddata:

```
DELETE /_search/scroll {

"scroll_id":

"DXF1ZXJ5QW5kRmV0Y2gBAAAAAAAAAAAD4WYm9laVYtZndUQlNsdDcwakFMNjU1QQ=="
}
```

b. If the memory usage of fielddata is too high, you can run the following command to clear fielddata:

POST /test/\_cache/clear?fielddata=true

In the preceding command, *test* indicates the name of the index whose fielddata occupies a large amount of memory.

#### Clear segments

The FST structure of each segment is loaded to the memory and will not be cleared. If the number of index segments is too large, the memory usage will be high. You are advised to periodically clear the segments.

- a. Run the following command on Kibana to check the number of segments and their memory usage on each node:

  GET /\_cat/nodes?v&h=segments.count,segments.memory&s=segments.memory:desc
- b. If the memory usage of segments is too high, you can delete or disable unnecessary indexes, or periodically combine indexes that are not updated.

#### • Clear the cache

Run the following command on Kibana to clear the cache:

POST \_cache/clear

# 14.4.9 The Average Memory Usage of an Elasticsearch Cluster Reaches 98%

### **Symptom**

The cluster monitoring result shows that the average memory usage of a cluster is 98%. Does it affect cluster performance?

#### Possible Cause

In an ES cluster, 50% of the memory is occupied by Elasticsearch and the other 50% is used by Lucene to cache files. It is normal that the average memory usage reaches 98%.

#### Solution

You can monitor the cluster memory usage by checking the maximum JVM heap usage and average JVM heap usage.

## 14.5 Components

### 14.5.1 Can I Install Search Guard on CSS?

CSS does not currently support installation of Search Guard.

CSS provides clusters in security mode, which have the same functions as Search Guard.

### 14.6 Kibana

# 14.6.1 Can I Export Data from Kibana?

Exporting data from Kibana requires the SQL Workbench plugin. Currently, you can only export data from Kibana 7.6.2 or later.

In SQL Workbench of Kibana, you can enter Elasticsearch SQL statements to query data or click **Download** to export data. You can export 1 to 200 data records. By default, 200 data records are exported.

Figure 14-9 SQL Workbench

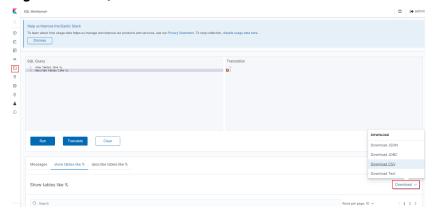

## 14.6.2 How Do I Query Index Data on Kibana in an ES Cluster?

Run the following command to query index data through an API on Kibana:

GET indexname/\_search

The returned data is shown in the following figure.

#### Figure 14-10 Returned data

```
"took": 5,
"timed_out": false,
_shards": {
  "total": 5,
 "successful": 5,
 "skipped": 0,
 "failed": 0
},
"hits": {
  "total": 3,
  "max_score": 2.0794415,
  "hits": [
      "_index": "book",
      "_type": "novel",
      "_id": "7",
      "_score": 2.0794415,
      "_source": {
        "author": "----",
        "title": "Elasticsea ",
        "word_count": 3000,
        "publish_date": "2017-10-01"
      }
    },
```

#### 

- took: How many milliseconds the query cost.
- time out: Whether a timeout occurred.
- \_shard: Data is split into five shards. All of the five shards have been searched and data
  is returned successfully. No query result fails to be returned. No data is skipped.
- hits.total: Number of query results. Three documents are returned in this example.
- max\_score: Score of the returned documents. The document that is more relevant to your search criteria would have a higher score.
- hits.hits: Detailed information of the returned documents.

### 14.6.3 How Do I Configure openId via Kibana?

1. Modify the trunk configurations of the cluster and enable configuration modification for **opendistro**.

opendistro\_security.unsupported.restapi.allow\_securityconfig\_modification: true

Now you can directly call the **opendistro** API to use **securityconfig**. Restart the cluster to make the configuration take effect.

- 2. Obtain the current **securityconfig**.
  - a. Run the following command on the **Dev Tools** page of Kibana: GET\_opendistro/\_security/api/securityconfig
  - b. Take the version 7.6.2 as an example. The command output is as follows. To add new configurations, you can add **openId** to **authc**.

```
"config" : {
 "dynamic" : {
  "filtered_alias_mode": "warn",
  "disable rest auth": false,
  "disable_intertransport_auth": false,
  "respect_request_indices_options" : false,
  "kibana" : {
   "multitenancy_enabled": true,
    "server_username" : "kibanaserver",
    "index" : ".kibana"
 },
"http" : {
    "anonymous_auth_enabled": false,
    "xff" : {
     "enabled": false,
     "internalProxies": """192\.168\.0\.10|192\.168\.0\.11""",
     "remotelpHeader" : "X-Forwarded-For"
  "authc" : {
    "jwt_auth_domain" : {
     "http_enabled": false,
     "transport_enabled" : false,
     "order" : 0,
     "http_authenticator" : {
      "challenge" : false,
      "type": "jwt",
      "confia" : {
        "signing_key": "base64 encoded HMAC key or public RSA/ECDSA pem key",
        "jwt header" : "Authorization"
     },
"authentication_backend" : {
      "type": "noop",
      "config" : { }
     "description": "Authenticate via Json Web Token"
```

```
"ldap" : {
 "http_enabled": false,
 "transport_enabled" : false,
"order" : 5,
 "http_authenticator" : {
  "challenge" : false,
   "type" : "basic",
"config" : { }
 "authentication_backend" : {
   "type" : "ldap",
"config" : {
    "enable_ssl" : false,
    "enable_start_tls" : false,
"enable_ssl_client_auth" : false,
    "verify_hostnames": true,
    "hosts" : [
      "localhost:8389"
    ],
"userbase": "ou=people,dc=example,dc=com",
    "usersearch": "(sAMAccountName={0})"
 "description" : "Authenticate via LDAP or Active Directory"
"basic_internal_auth_domain" : {
 "http_enabled" : true,
 "transport_enabled": true,
 "order" : 4,
 "http_authenticator" : {
  "challenge" : true,
"type" : "basic",
"config" : { }
 }, "authentication_backend" : {
  "type" : "intern",
   "config" : { }
 },
"description" : "Authenticate via HTTP Basic against internal users database"
"proxy_auth_domain" : {
 "http_enabled" : false,
 "transport_enabled" : false,
 "order": 3,
 "http_authenticator" : {
   "challenge" : false,
   "type" : "proxy",
   "config" : {
    "user_header" : "x-proxy-user",
"roles_header" : "x-proxy-roles"
  }
 },
"authentication_backend" : {
   "type": "noop",
   "config" : { }
 "description": "Authenticate via proxy"
"clientcert_auth_domain": {
 "http_enabled" : false,
 "transport_enabled" : false,
 "order" : 2,
 "http_authenticator" : {
   "challenge" : false,
   "type" : "clientcert",
   "config" : {
    "username_attribute" : "cn"
```

```
"authentication_backend" : {
    "type": "noop",
     "config" : { }
   "description": "Authenticate via SSL client certificates"
  "kerberos_auth_domain" : {
   "http_enabled" : false,
   "transport_enabled": false,
   "order" : 6,
   "http_authenticator" : {
    "challenge" : true,
     "type": "kerberos",
     "config" : {
      "krb_debug" : false,
      "strip_realm_from_principal": true
   "authentication_backend" : {
     "type" : "noop",
     "config" : { }
 "authz" : {
 "roles_from_another_ldap" : {
   "http_enabled" : false,
   "transport_enabled": false,
   "authorization_backend" : {
     "type" : "ldap",
     "config" : { }
   },
"description" : "Authorize via another Active Directory"
 "http_enabled" : false,
   "transport_enabled" : false,
   "authorization_backend" : {
    "type" : "ldap",
"config" : {
      "enable_ssl" : false,
      "enable_start_tls": false,
      "enable_ssl_client_auth": false,
      "verify_hostnames": true,
      "hosts" : [
        "localhost:8389"
      "rolebase" : "ou=groups,dc=example,dc=com",
"rolesearch" : "(member={0})",
      "userrolename": "disabled",
      "rolename": "cn",
      "resolve_nested_roles": true,
      "userbase" : "ou=people,dc=example,dc=com",
      "usersearch" : "(uid={0})"
   "description": "Authorize via LDAP or Active Directory"
},
"auth_failure_listeners" : { },
"auth_foilure_listeners" : { },
"do_not_fail_on_forbidden" : false,
"multi_rolespan_enabled": true,
"hosts_resolver_mode" : "ip-only",
"do_not_fail_on_forbidden_empty" : false
```

3. Add the configurations of **openId**.

#### The configuration of **openId** is as follows:

```
"openid auth domain": {
     "http_enabled": true,
     "transport_enabled": true,
     "order": 7,
     "http_authenticator": {
      "challenge": false,
      "type": "openid",
      "config": {
        "openid_connect_url": "https://keycloak.example.com:8080/auth/realms/master/.well-
known/openid-configuration",
        "roles_key": "roles",
        "subject_key": "preferred_username"
      }
     "authentication_backend": {
      "type": "noop",
      "config": {}
    }
```

#### Run the following command to update config:

```
PUT _opendistro/_security/api/securityconfig/config
 "dynamic": {
  "filtered_alias_mode": "warn",
  "disable_rest_auth": false,
  "disable_intertransport_auth": false,
  "respect_request_indices_options": false,
  "kibana": {
    "multitenancy_enabled": true,
    "server_username": "kibanaserver",
    "index": ".kibana"
  "http": {
    "anonymous_auth_enabled": false,
    "xff": {
     "enabled": false,
     "internalProxies": """192\.168\.0\.10|192\.168\.0\.11""",
     "remotelpHeader": "X-Forwarded-For"
   }
   "authc": {
    "jwt_auth_domain": {
     "http_enabled": false,
     "transport_enabled": false,
     "order": 0,
     "http_authenticator": {
      "challenge": false,
      "type": "jwt",
      "config": {
        "signing_key": "base64 encoded HMAC key or public RSA/ECDSA pem key",
        "jwt_header": "Authorization"
      }
     },
     "authentication_backend": {
      "type": "noop",
       "config": {}
     },
"description": "Authenticate via Json Web Token"
    },
"openid_auth_domain": {
     "http_enabled": true,
     "transport_enabled": true,
     "order": 7,
     "http_authenticator": {
      "challenge": false,
      "type": "openid",
      "config": {
```

```
"openid_connect_url": "https://keycloak.example.com:8080/auth/realms/master/.well-
known/openid-configuration",
        "roles_key": "roles",
        "subject_key": "preferred_username"
     },
      "authentication_backend": {
       "type": "noop",
"config": {}
   },
"ldap": {
     "http_enabled": false,
     "transport_enabled": false,
      "order": 5,
      "http_authenticator": {
       "challenge": false,
       "type": "basic",
       "config": {}
     },
"authentication_backend": {
       "type": "ldap",
"config": {
        "enable_ssl": false,
        "enable_start_tls": false,
        "enable_ssl_client_auth": false,
        "verify_hostnames": true,
        "hosts": [
          "localhost:8389"
        "userbase": "ou=people,dc=example,dc=com",
        "usersearch": "(sAMAccountName={0})"
      "description": "Authenticate via LDAP or Active Directory"
    },
"basic_internal_auth_domain": {
     "http_enabled": true,
     "transport_enabled": true,
      "order": 4,
     "http_authenticator": {
       "challenge": true,
       "type": "basic",
"config": {}
      "authentication_backend": {
       "type": "intern",
       "config": {}
      "description": "Authenticate via HTTP Basic against internal users database"
    "proxy_auth_domain": {
      "http_enabled": false,
     "transport_enabled": false,
     "order": 3,
      "http_authenticator": {
       "challenge": false,
       "type": "proxy",
       "config": {
        "user_header": "x-proxy-user",
"roles_header": "x-proxy-roles"
      }
     },
"authentication_backend": {
       "type": "noop",
       "config": {}
      "description": "Authenticate via proxy"
```

```
"clientcert_auth_domain": {
  "http_enabled": false,
  "transport_enabled": false,
  "order": 2,
  "http_authenticator": {
   "challenge": false,
   "type": "clientcert",
   "config": {
     "username_attribute": "cn"
  },
  "authentication_backend": {
   "type": "noop",
   "config": {}
  },
"description": "Authenticate via SSL client certificates"
},
"kerberos_auth_domain": {
  "http_enabled": false,
  "transport_enabled": false,
  "order": 6,
  "http_authenticator": {
   "challenge": true,
   "type": "kerberos",
    "config": {
     "krb_debug": false,
     "strip_realm_from_principal": true
   }
  },
  "authentication_backend": {
    "type": "noop",
    "config": {}
"authz": {
 "roles_from_another_ldap": {
  "http_enabled": false,
  "transport_enabled": false,
  "authorization_backend": {
   "type": "ldap",
   "config": {}
  },
"description": "Authorize via another Active Directory"
"http_enabled": false,
  "transport_enabled": false,
  "authorization_backend": {
"type": "ldap",
"config": {
     "enable_ssl": false,
     "enable_start_tls": false,
     "enable_ssl_client_auth": false,
     "verify_hostnames": true,
     "hosts": [
      "localhost:8389"
     "rolebase": "ou=groups,dc=example,dc=com",
     "rolesearch": "(member={0})",
     "userrolename": "disabled",
     "rolename": "cn",
     "resolve_nested_roles": true,
     "userbase": "ou=people,dc=example,dc=com",
     "usersearch": "(uid={0})"
  "description": "Authorize via LDAP or Active Directory"
```

```
},
"auth_failure_listeners": {},
"do_not_fail_on_forbidden": false,
"multi_rolespan_enabled": true,
"hosts_resolver_mode": "ip-only",
"do_not_fail_on_forbidden_empty": false
}
```

### 14.7 Clusters

### 14.7.1 Why Does My ECS Fail to Connect to a Cluster?

Perform the following steps to troubleshoot this problem:

- 1. Check whether the ECS instance and cluster are in the same VPC.
  - If they are, go to 2.
  - If they are not, create an ECS instance and ensure that the ECS instance is in the same VPC as the cluster.
- 2. View the security group rule setting of the cluster to check whether port **9200** (TCP protocol) is allowed or port **9200** is included in the port range allowed in both the outbound and inbound directions.
  - If it is allowed, go to 3.
  - If it is not allowed, switch to the VPC management console and configure the security group rule of the cluster to allow port **9200** in both the outbound and inbound directions.
- 3. Check whether the ECS instance has been added to a security group.
  - If the instance has been added to a security group, check whether the security group configuration rules are appropriate. You can view the Security Group information on the Basic Information tab page of the cluster. Then, go to step 4.
  - If the instance has not been added to the security group, go to the VPC page from the ECS instance details page, select a security group, and add the ECS to the group.
- 4. Check whether the ECS instance can connect to the cluster.

ssh <Private network address and port number of a node>

#### □ NOTE

If the cluster contains multiple nodes, check whether the ECS can be connected to each node in the cluster.

- If the connection is normal, the network is running properly.
- If the connection still fails, contact technical support.

# 14.7.2 Can a New Cluster Use the IP Address of the Old Cluster?

No.

# 14.7.3 Can I Associate My EIP If I Want to Access the Cluster from the Internet?

No. To access a cluster from the Internet, see Public IP Address Access.

# 14.7.4 Can I Use x-pack-sql-jdbc to Access CSS Clusters and Query Data?

No. Currently, CSS does not integrate the x-pack component.

### **14.8 Ports**

### 14.8.1 Do Ports 9200 and 9300 Both Open?

Yes. Port 9200 is used by external systems to access CSS clusters, and port 9300 is used for communication between nodes.

The methods for accessing port 9300 are as follows:

- If your client is in the same VPC and subnet with the CSS cluster, you can access it directly.
- If your client is in the same VPC with but different subnet from the CSS cluster, apply for a route separately.
- If your client is in the different VPCs and subnets from the CSS cluster, create a VPC peering connection to enable communication between the two VPCs, and then apply for routes to connect the two subnets.

# A Change History

| Released On | Description                                                                                                    |
|-------------|----------------------------------------------------------------------------------------------------|
| 2023-06-20  | Added:                                                                                                    |
|             | Product Components                                                                                                    |
|             | Permissions Management                                                                                                    |
|             | Quotas                                                                                                    |
|             | Overview                                                                                                    |
|             | Scaling Out a Cluster                                                                                                    |
|             | Scaling in a Cluster                                                                                                    |
|             | Vector Retrieval                                                                                                    |
|             | Storage-Compute Decoupling                                                                                                  |
|             | Working with Kibana                                                                                                    |
|             | Enhanced Features                                                                                                    |
|             | Does the Value i of node.roles Indicate an Injest Node?                                                                     |
|             | How Do I Create a Type Under an Index in an<br>Elasticsearch 7.x Cluster?                                                   |
|             | How Do I Convert the Format of a CER Security<br>Certificate?                                                               |
|             | • What Are the Impacts If an Elasticsearch Cluster Has Too Many Shards?                                                     |
|             | How Do I Set the Default Maximum Number of Records<br>Displayed on a Page for an Elasticsearch Cluster                      |
|             | <ul> <li>Why Does the Disk Usage Increase After the<br/>delete_by_query Command Was Executed to Delete<br/>Data?</li> </ul> |
|             | How Do I Clear the Cache of a CSS Cluster?                                                                                  |
|             | • The Average Memory Usage of an Elasticsearch Cluster Reaches 98%                                                          |
|             | Can I Install Search Guard on CSS?                                                                                          |
|             | How Do I Query Index Data on Kibana in an ES Cluster?                                                                       |

| Released On | Description                                                                              |
|-------------|------------------------------------------------------------------------------------------|
|             | How Do I Configure openId via Kibana?                                                    |
|             | • Can I Associate My EIP If I Want to Access the Cluster from the Internet?              |
|             | <ul> <li>Can I Use x-pack-sql-jdbc to Access CSS Clusters and<br/>Query Data?</li> </ul> |
| 2022-10-09  | Updated: Elasticsearch SQL                                                               |
| 2022-06-30  | Added: Billing.                                                                          |
|             | Added cluster version 7.9.3.                                                             |
|             | Optimized the following content based on use scenarios and operation processes:          |
|             | - Creating an Elasticsearch Cluster in Security Mode                                     |
|             | <ul> <li>Creating an Elasticsearch Cluster in Non-Security<br/>Mode</li> </ul>           |
| 2020-11-07  | This is the first official release.                                                      |